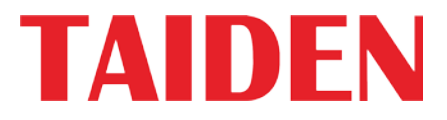

# *New Generation Digital Infrared Language Distribution System*

Excellent conferencina solutions

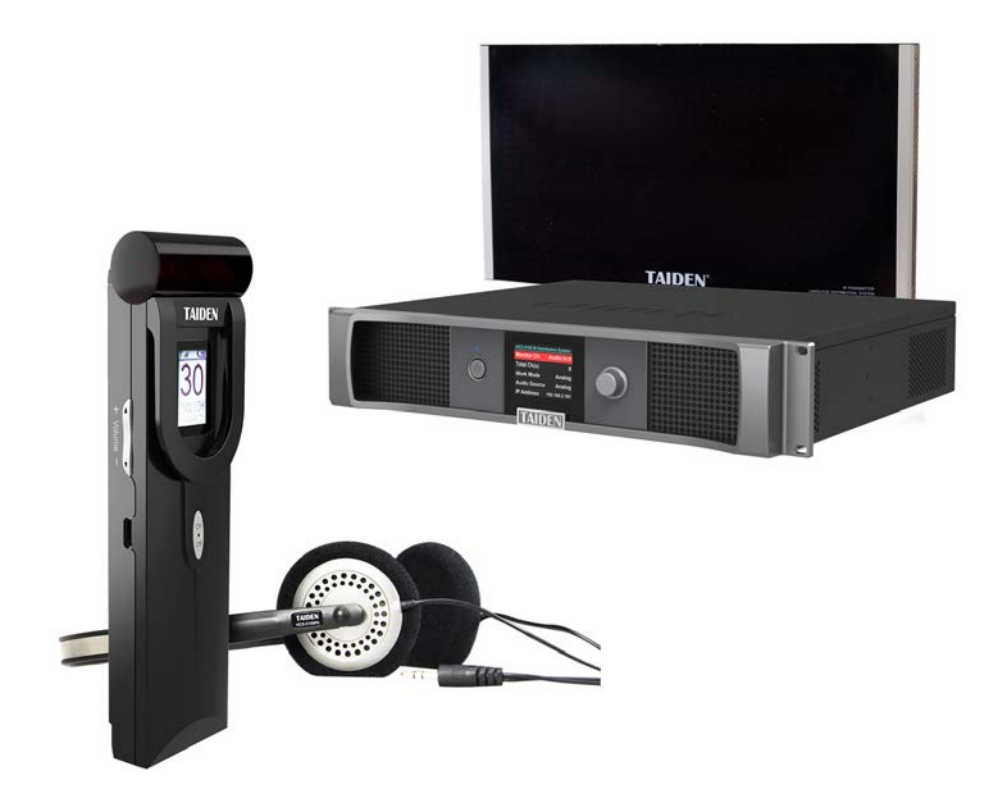

**HCS-5100Plus** 新一代数字红外语言分配系统 **Installation and Operating Manual**

安装及操作手册

 **V 2.6**

# 重要的安全说明

### 重要的安全说明

- 1. 在安装和使用设备前请先仔细阅读本安全操作规程。
- 2. 请保存好您的安全操作指南便于以后作参考用。
- 3. 请遵守所有设备操作指南中的"警告"事项。
- 4. 须遵守各项操作指南中的规章原则。
- 5. 清洁设备:清洁设备之前,请先关闭设备电源,从插座 中拔出设备插头,将各连接的系统单元拆分出来,清洁 时请用干燥的软布擦拭。
- 6. 未经生产厂家同意,不要使用任何不匹配的附件配置, 这都有可能引起危险事故。
- 7. 勿将设备置于潮湿的地方,以免发生危险。
- 8. 设备不应遭受水滴或水溅,不应放置诸如花瓶一类装满 液体的物品。
- 9. 电源插头作为断接装置,应便于操作。
- 10. 设备应可靠连接到带保护接地的电网电源输出插座上。
- 11. 勿将设备放置在不稳固的台面上;在运输过程中避免设 备遭受强烈振动而引起损坏,建议在运输前选用合适的 包装或使用原包装。
- 12. 请勿阻塞设备上的通风开口,并保持室内的空气通畅, 便于设备的维护。
- 13. 供电电压: AC 100 V 240 V, 50 Hz / 60 Hz
- 14. 接地插头:三针接地插头。
- 15. 设备连接所需要的延长电缆线请绕道穿行,勿有重物挤 压,这样能有效维护系统的正常工作。
- 16. 每套系统中所连接的辐射单元不得超过规定数量,否则 可能会导致整个系统中设备的异常工作,如有特殊要求 请与 TAIDEN 客户服务中心取得联系。
- 17. 确保设备不被任意拆开机壳,也不允许任何硬质导体或 液态物质残留在机壳内。
- 18. 设备有需要维护时,不要自行拆卸,请及时与 TAIDEN 客户服务中心取得联系。
- 19. 所有 **TAIDEN** 产品将提供一定期限(详见保修卡)保修, 但人为损坏除外,例如:
	- A. 设备因人为作用被摔坏;
	- B. 因操作员操作不当而导致设备受损;
	- C. 自行拆卸后而导致部分设备零件受损或丢失。
- 20. 用指定连接电缆线连接设备。
- 21. 设备长期不予使用时,请关掉电源,最好拔掉电源插头。
- 22. 充电电池组长期闲置会导致电量过低造成电池损坏,请 保证至少每三个月将之充电至饱和状态。

23. 在您收到货品时,请将附置的《保修卡》填妥,并邮寄 到最近的 TAIDEN 客户服务中心。

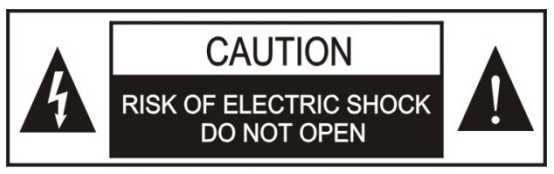

TO REDUCE THE RISK OF ELECTRIC SHOCK. DO NOT **EXPOSE THIS FOUIPMENT TO RAIN OR MOISTURE.** 

警告**:** 请勿使本设备淋雨或受潮, 以免发生起火 和触电的危险。

注意**:** 非拥有操作资格的服务人员,请勿打开机 壳,以免发生触电的危险,机壳内无用户可自行 维修的部件。

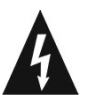

这个闪电标识,是提醒使用者设备内出现的未绝缘 的危险电压可能会导致人遭受电击。

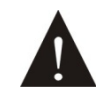

此等边三角形内的感叹号,是提醒用户要按照设备 附带的操作和维护说明进行操作和维护。

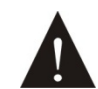

注意:必须只能由拥有操作资格的电工服务人员 进行设备安装。

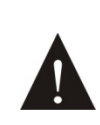

拔除电源:无论设备是否有电源开关,当电源线插 入电源插口后设备得到了供电;然而,只有开关按 钮打到"开"的位置时,设备才可以进行操作。电源线 是切断所有单元的主电线。

警告**:** 该设备应连接到带接地保护的电源插座 上。

注意**:** 不要使用酒精、氨、石油溶剂或腐蚀性清 洁剂等清洁设备。

注意**:** 含电池设备,请使用同型号电池替换,如 果用错误型号的电池组替换会有着火或爆炸的危 险。

警告**:** 在居住环境中,运行此设备,可能会造成 无线电干扰。

锂电池使用注意事项

 在使用中如发现以下异常,请马上关闭电源开关,取出电池,并远离火源,否则将可能引起火灾或爆炸。 ——如发现电池泄漏、变色、变形或损坏。

——如电池冒烟或产生异味。

- 请勿焊接、改动电池或使其发生形变,否则可能会破坏电池的保护电路,导致电池起火、泄漏或爆炸。
- 请勿用电线或其他金属物短接电池正负极,也勿将电池和金属物(如项链或发卡)一起存放或运输,否则 有可能导致电池起火、爆炸、泄漏或发热。
- 请勿给电池加热或将电池扔进火中,否则有可能损坏电池的气体安全阀或保护电路,导致电池起火或爆炸。
- 请勿将电池置于水中或弄湿电池极片,否则会腐蚀电池,可能导致电池起火、爆炸、泄漏或发热。
- 在将电池放入充电单元时,请注意正确的极性(正负极的方向),如果放置错误可能导致电池起火、爆炸、 泄漏或发热。
- 请勿将电池靠近火源,或置于高于 60℃的环境中(如日光照射的车内),否则可能会损坏电池的保护电路, 导致电池起火、爆炸、泄漏或发热。
- 请使用专用充电设备为锂电池充电,使用其它充电设备有可能导致电池起火、爆炸、泄漏或发热。
- 请将电池用于指定机型,否则可能导致电池起火、爆炸、泄漏或发热。
- 请勿摔落电池或使其受到剧烈振动,否则有可能损坏电池的保护电路,导致电池起火、爆炸、泄漏或发热。
- 如不慎将电池泄漏液溅入眼中,有可能导致视力模糊,请用清水冲洗并立即就诊。
- 如不慎将电池泄漏液弄脏衣服或皮肤,有可能损伤皮肤,请用清水冲洗。
- 锂电池长期闲置会导致电量过低造成电池损坏,请将锂电池卸下单独存放,并保证至少每三个月将之充电 至饱和状态。

备注:

深圳台电公司保留更改数据资料权,恕不事先通知。

要索取更详尽的有关资料,可与您所在地的深圳台电售后服务中心联系。同时,我们也欢迎更多的用户向我们反馈您的意见,谢谢! **TAIDEN** 是深圳台电公司的注册商标。

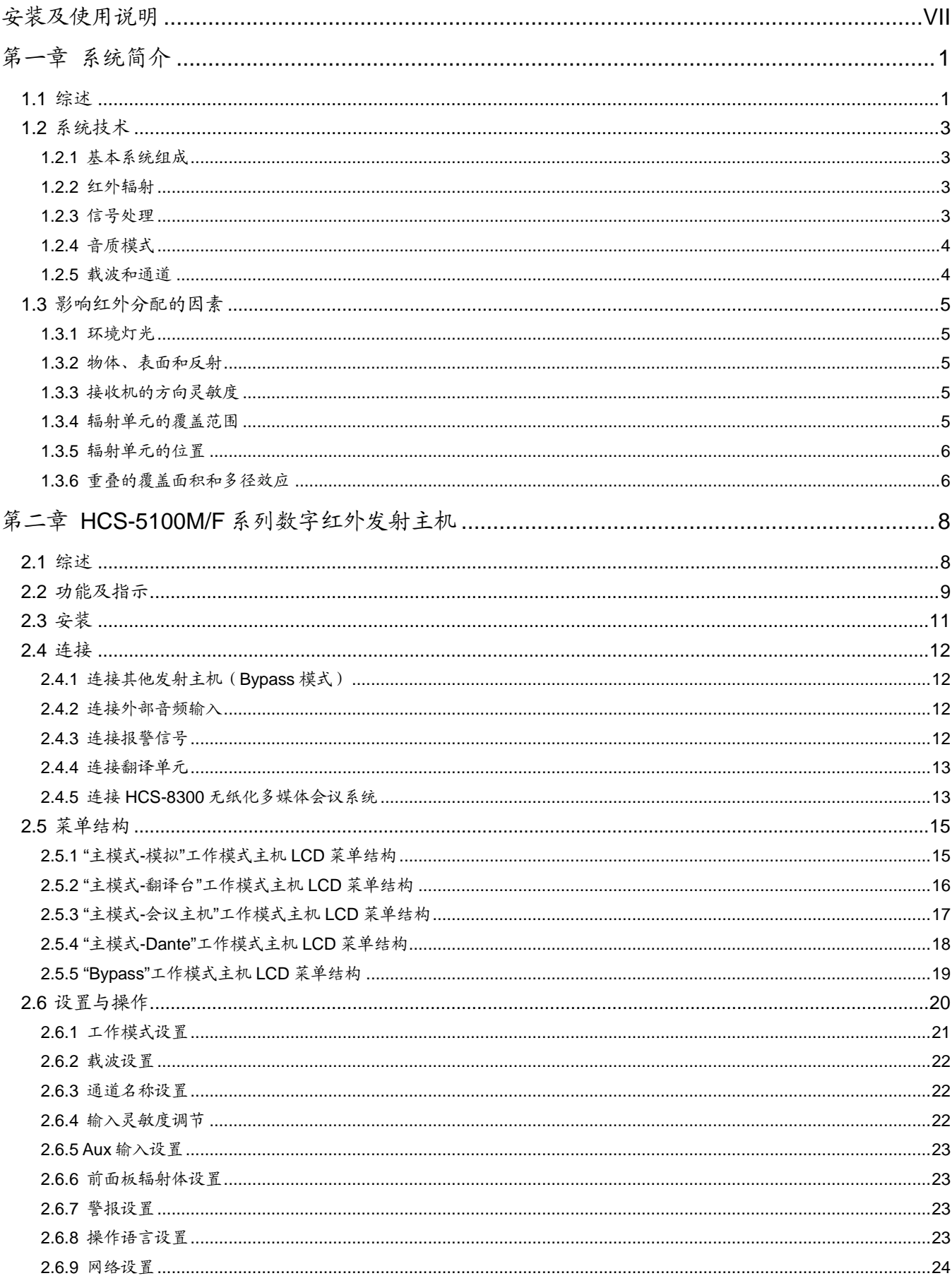

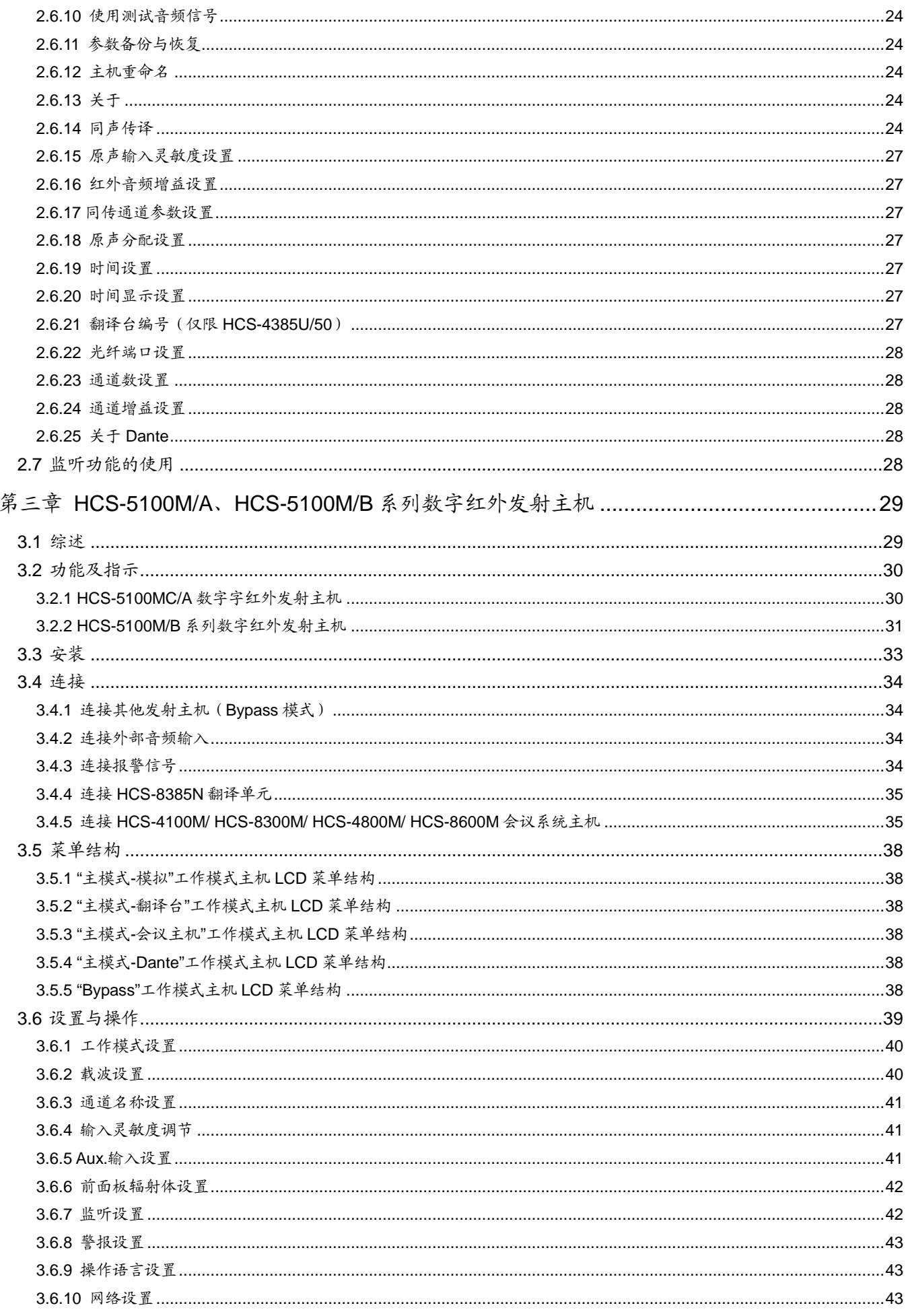

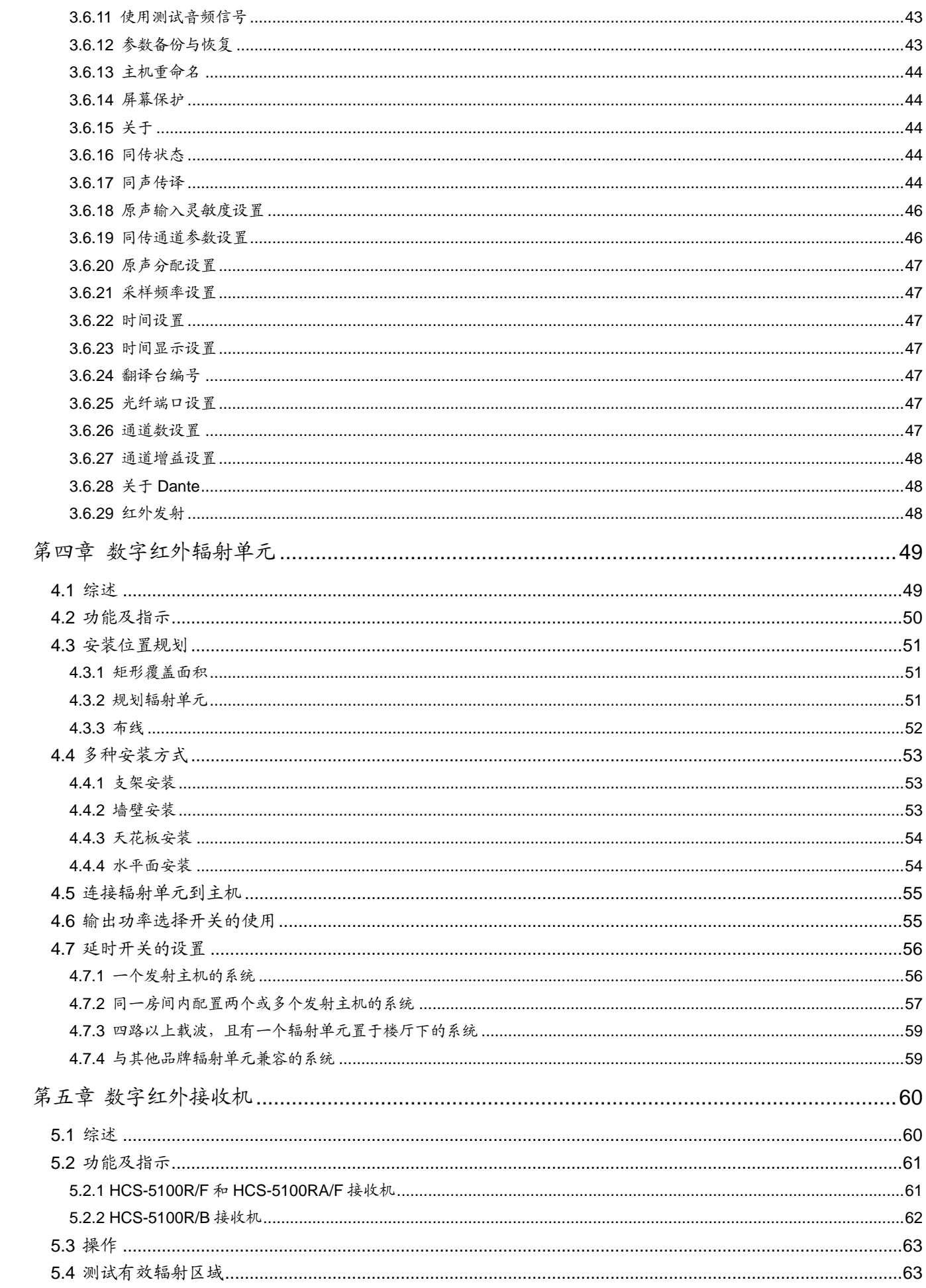

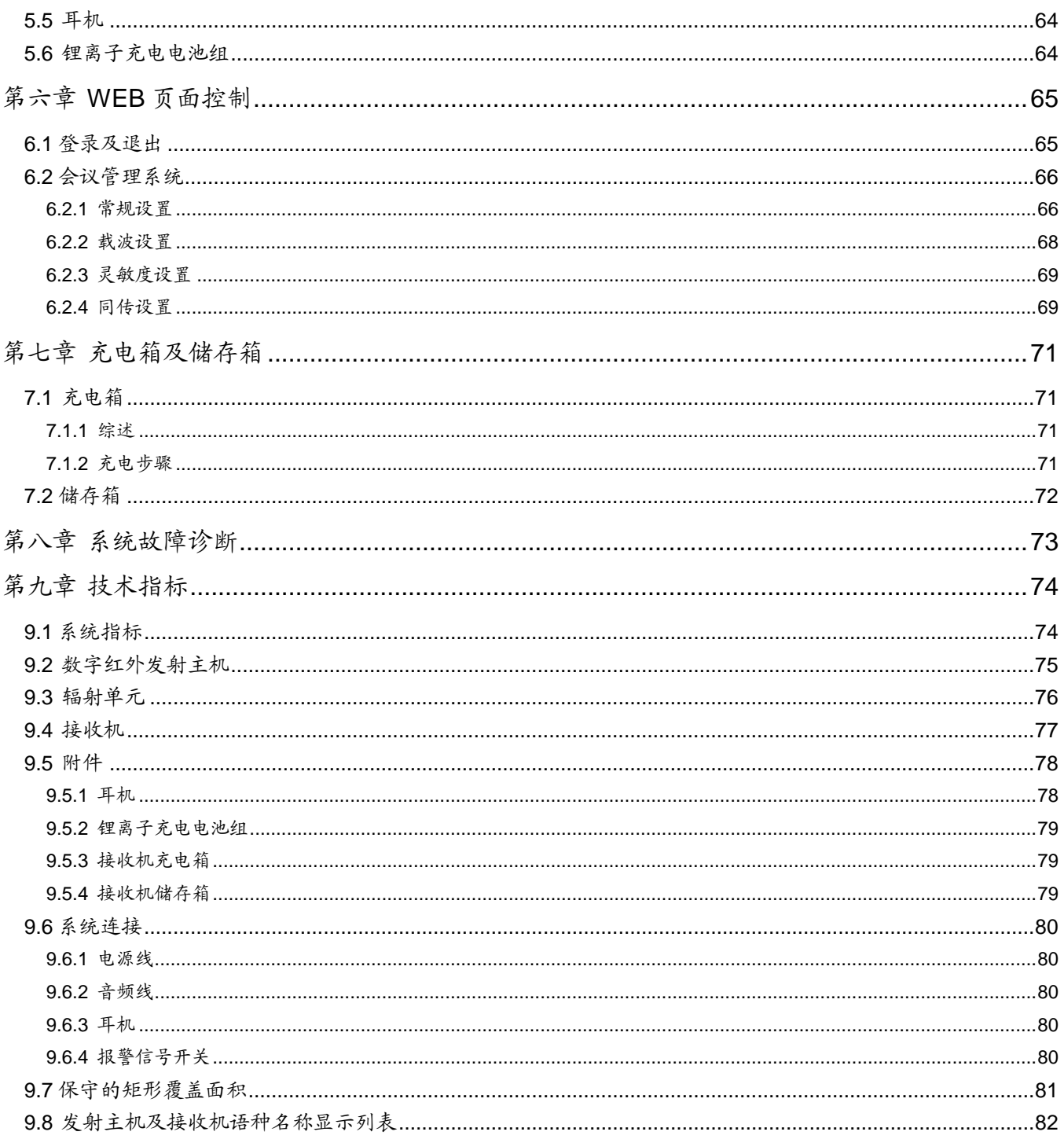

# <span id="page-7-0"></span>安装及使用说明

### 关于本手册

本手册是 TAIDEN HCS-5100Plus 新一代数字红外 语言分配系统的详细安装及使用说明,内容主要包括 HCS-5100Plus 系统各设备单元的功能和接口描述、系 统设备的连接和安装、系统的设置及使用操作说明。

本手册包括以下章节:

### 第一章:系统简介

概要介绍了 HCS-5100Plus 系统的系统组成、技术原理, 以及影响系统规划的因素。

#### 第二章:**HCS-5100M/F** 系列数字红外发射主机

详细描述 HCS-5100M/F 系列数字红外发射主机的功能 指示、连接、设置及操作,以及监听功能的使用。

### 第三章:**HCS-5100M/A**、**HCS-5100M/B** 系列数字红外 发射主机

详细描述 HCS-5100M/A、HCS-5100M/B 系列数字红外 发射主机的功能指示、连接、设置及操作,以及监听功 能的使用。

### 第四章: 数字红外辐射单元

详细描述数字红外辐射单元的功能指示、连接、位置规 划、安装,以及功率选择开关、延时开关的使用。

### 第五章: 数字红外接收机

详细描述数字红外接收机的功能指示、操作、接收测试 模式的使用,并介绍了耳机、电池等附件。

#### 第六章:**Web** 页面控制

详细描述主机内置 Web 页面控制功能及相关操作。

### 第七章:充电箱及储存箱

详细描述充电箱的功能指示,充电步骤及相关注意事项, 介绍 HCS-5100R/RA 接收机的存储箱。

#### 第八章:系统故障诊断

列出了简单的故障诊断指南,用于弥补一些不适当使用 或安装造成的结果。

#### 第九章:技术指标

HCS-5100Plus 系统主要设备的技术参数。

本手册适用的机型:

### ■ 教字红外发射主机

HCS-5100MA/FS/04F/08F/16F

4、8、16 通道数字红外发射主机(可连接 HCS-4100M/ HCS-8300M/ HCS-4800M/ HCS-8600M 主 机 或 HCS-8385N 翻译单元,带单模光纤接口)

### HCS-5100MA/04F/08F/16F

4、8、16 通道数字红外发射主机(可连接 HCS-4100M/ HCS-8300M/ HCS-4800M/ HCS-8600M 主机或或 HCS-8385N 翻译单元)

HCS-5100MC/04FD/08FD/16FD

4、8、16 通道数字红外发射主机(带 Dante 接口) HCS-5100MC/04F/08F/16F/32F/40F

4、8、16、32、40 通道数字红外发射主机

### HCS-5100MA/FS/04A/08A/16A

4、8、16 通道数字红外发射主机(可连接 HCS-4100M/ HCS-8300M/ HCS-4800M/ HCS-8600M 主 机 或 HCS-8385N 翻译单元,带单模光纤接口) HCS-5100MA/04A/08A/16A

4、8、16 通道数字红外发射主机(可连接 HCS-4100M/ HCS-8300M/ HCS-4800M/ HCS-8600M 主 机 或

HCS-8385N 翻译单元)

### HCS-5100MC/04AD/08AD/16AD/40AD

4、8、16、40 通道数字红外发射主机(带 Dante 接口) HCS-5100MC/04A/08A/16A/32A/40A 8、16、32、40 通道数字红外发射主机

### HCS-5100MA/FS/08B

8 通道数字红外发射主机(可连接 HCS-4100M/ HCS-8300M/ HCS-4800M/ HCS-8600M 主 机 或 HCS-8385N 翻译单元,带单模光纤接口) HCS-5100MA/FS/16B 16 通道数字红外发射主机(可连接 HCS-4100M/

HCS-8300M/ HCS-4800M/ HCS-8600M 主 机 或 HCS-8385N 翻译单元,带单模光纤接口)

### HCS-5100MA/04B

4 通道数字红外发射主机(可连接 HCS-4100M/ HCS-8300M/ HCS-4800M/ HCS-8600M 主 机 或 HCS-8385N 翻译单元)

### HCS-5100MA/08B

8 通道数字红外发射主机(可连接 HCS-4100M/ HCS-8300M/ HCS-4800M/ HCS-8600M 主机或 HCS-8385N 翻译单元) HCS-5100MC/08BD 8 通道数字红外发射主机(带 Dante 接口) HCS-5100MC/16BD 16 通道数字红外发射主机(带 Dante 接口) HCS-5100MC/40BD 40 通道数字红外发射主机(带 Dante 接口) HCS-5100MC/40B 40 通道数字红外发射主机

### 数字红外辐射单元

HCS-5100T/15B 15W 数字红外辐射单元(带延时补偿功能,75 Ω,开关 电源,无风扇) HCS-5100T/25B 25W 数字红外辐射单元(带延时补偿功能,75 Ω,开关 电源,无风扇) HCS-5100T/35B 35W 数字红外辐射单元(带延时补偿功能,75 Ω,开关 电源,无风扇)

### 数字红外接收机

HCS-5100R/04F/08F/16F/32F/40F 4、8、16、32、40 通道数字红外接收机(LCD 显示, 可用充电电池,也可用碱性 AA 电池) HCS-5100RA/04F/08F 4、8 通道数字红外接收机(LCD 显示,碱性 AA 电池) HCS-5100R/04B/08B/16B/32B/40B 4、8、16、32、40 通道数字红外接收机(LCD 显示, 可用充电电池,也可用碱性 AA 电池)

### ■ 耳机

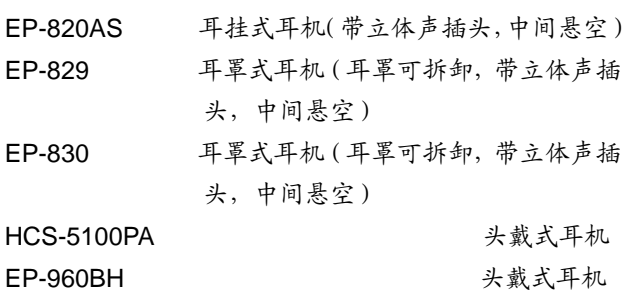

### ■ 锂离子可充电电池组

HCS-5100BAT-Li 锂离子可充电电池组(用于 HCS-5100R/F 系列数字红外 接收机)

### ■ 充电箱

HCS-5100CHG/60 红外接收机充电箱(可充 HCS-5100R 60 台) HCS-5100CHG/60A 红外接收机充电箱(可充 HCS-5100R 60 台)

### ■ 储存箱

HCS-5100KS 红外接收机存储箱(可装 HCS-5100R 100 台)

## 第一章 系统简介

### <span id="page-10-1"></span><span id="page-10-0"></span>**1.1** 综述

HCS-5100Plus 新一代数字红外语言分配系统,采用 了深圳台电公司具有自主知识产权的 dirATC——数字红 外音频传输与控制技术,及深圳台电公司自主研发的数字 红外处理芯片,适用于多语种会议同声传译系统中。

在会议同声传译系统中,翻译员对发言者原声进行同 声传译,翻译的语言通过调制的红外线在会场中传输,代 表通过红外接收机选择所需语种,并通过耳机收听。

此系统还可以用于其他需要进行音频信号分配的场 所。如音乐分配(单声道或立体声)。

该系统符合 IEC 61603-7(数字红外传输的国际标准) 和 IEC 60914(会议系统的国际标准,等效于国家标准 GB/T 15381-94),与其他符合 IEC 61603-7 的红外线语 言分配系统产品相兼容,可交叉使用。

本手册参照 IEC 61603 编制了部分内容,有助于您在 使用该产品前对系统原理及技术有所了解。

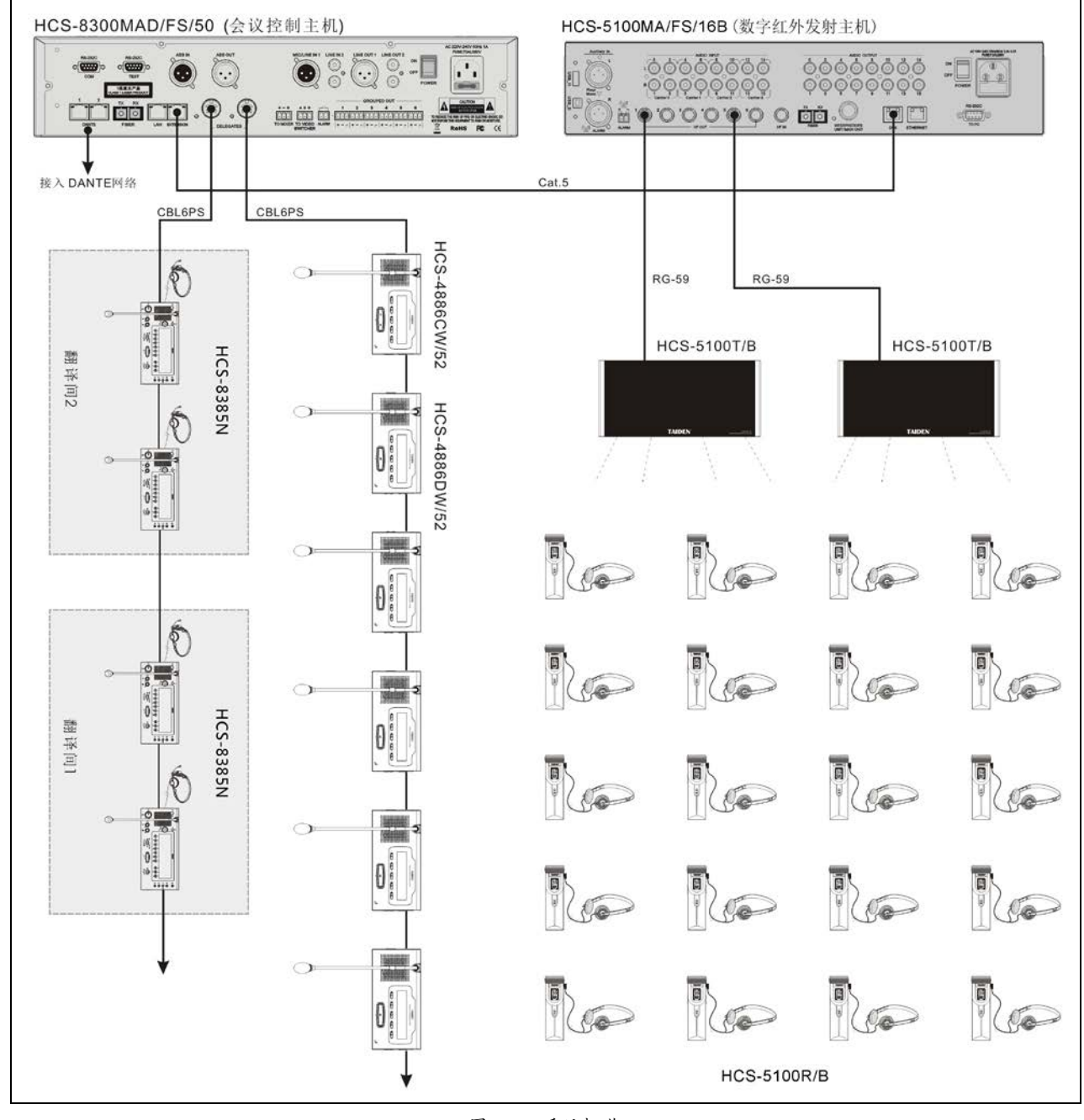

图 1.1 系统概览

该系统由以下设备种类中的一项或多项构成:

#### ■ 数字红外发射主机

HCS-5100MA/16F 16 通道数字红外发射主机(可直接连接翻译单元或 HCS-4100M/HCS-8300M 主机)

HCS-5100MC/16A 16 通道数字红外发射主机

#### HCS-5100MA/FS/08B/16B

8、16 通道数字红外发射主机(可连接 HCS-4100M/ HCS-8300M/ HCS-4800M/ HCS-8600M 主 机 或 HCS-8385N 翻译单元,带单模光纤接口)

#### HCS-5100MA/04A/08B

4、8 通道数字红外发射主机(可连接 HCS-4100M/ HCS-8300M/ HCS-4800M/ HCS-8600M 主 机 或 HCS-8385N 翻译单元)

#### HCS-5100MC/08BD/16BD/40BD

8、16、40 通道数字红外发射主机(带 Dante 接口)

HCS-5100MC/40B 40 通道数字红外发射主机

#### ■ 数字红外辐射单元

HCS-5100T/15B 15W 数字红外辐射单元(带延时补偿功能,75 Ω,开关 电源,无风扇)

HCS-5100T/25B 25W 数字红外辐射单元(带延时补偿功能,75 Ω,开关 电源,无风扇)

HCS-5100T/35B 35W 数字红外辐射单元(带延时补偿功能,75 Ω,开关 电源,无风扇)

### ■ 数字红外接收机

HCS-5100R/04F//08F/16F/32F/40F 4、8、16、32、40 通道数字红外接收机(LCD 显示,可 用充电电池,也可用碱性 AA 电池)

#### HCS-5100RA/04F/08F

4、8 通道数字红外接收机(LCD 显示,碱性 AA 电池)

HCS-5100R/04B/08B/16B/32B/40B

4、8、16、32、40 通道数字红外接收机(LCD 显示, 充电电池或碱性 AA 电池,Type-C 接口)

### ■ 耳机

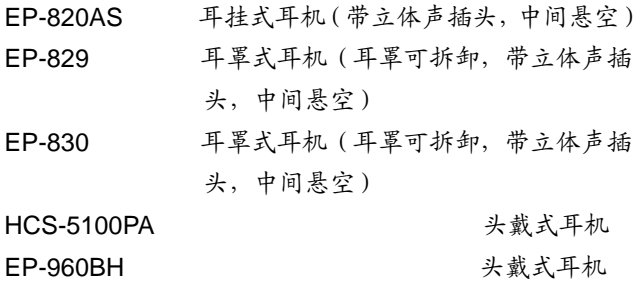

#### ■ 锂离子可充电电池组

HCS-5100BAT-Li 锂离子可充电电池组(用于 HCS-5100R/F 系列数字红外 接收机)

#### ■ 充电箱

HCS-5100CHG/60 红外接收机充电箱(可充 HCS-5100R 60 台) HCS-5100CHG/60A 红外接收机充电箱(可充 HCS-5100R 60 台)

### ■ 储存箱

HCS-5100KS 红外接收机存储箱(可装 HCS-5100R 100 台)

## <span id="page-12-0"></span>**1.2** 系统技术

### <span id="page-12-1"></span>**1.2.1** 基本系统组成

基本的系统构成如图 1.2 所示。

系统由连接到发射主机的 N 路音频信号源(模拟或数 字)组成。发射主机将音频信号转换成载波输出(详见 1.2.3 节),并传输到辐射单元。辐射单元将载波信号转 变成调制的红外线。红外接收机接收红外信号,并将之转 换成音频信号输出和/或相关数据。

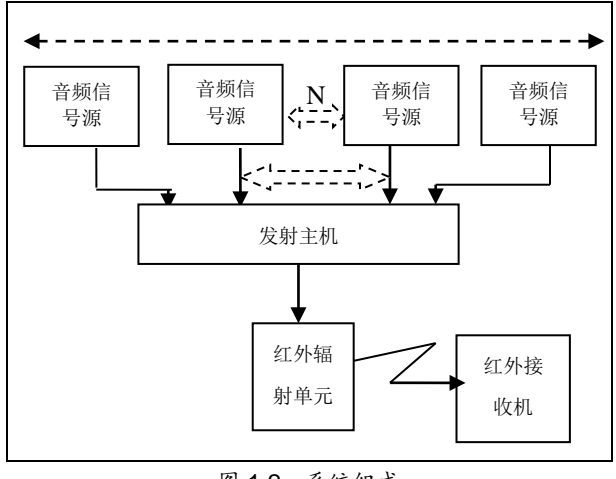

图 1.2 系统组成

### <span id="page-12-2"></span>**1.2.2** 红外辐射

HCS-5100Plus 系统的音频信号基于调制的红外线进 行传输。红外线是电磁辐射频谱中的一部分,电磁辐射频 谱包括了可见光、无线电波和其他成分的辐射波。红外的 波长高于可见光。

红外线不可穿透墙壁和天花板,保证了会议的私密 性,避免窃听和无线电干扰,另外,红外系统无电磁辐射, 无需无线电频率许可。

#### <span id="page-12-3"></span>**1.2.3** 信号处理

HCS-5100Plus 系统采用高频载波信号(1-8 MHz), 不受高频驱动光源干扰。全数字音频处理,保证了稳定的 高质量音频信号。

数字红外发射主机(下文简称"发射主机")的信号处 理包括以下几个主要的步骤(见图 1.3):

- 1. 编码:每个模拟音频信号被转换成一个数字信号;通 过压缩增加每个载波的信息容量(压缩比关系到所需 的音频质量);4个数字信号一组,结合成信息流,加 上纠错算法。这个信息用于在数字红外接收机(下文 简称"接收机")处进行检错和纠错;
- 2. 调制:运用 DQPSK 数字调制技术,使数字信息流对 高频载波进行相位调制;
- 3. 滤波;
- 4. 放大;
- 5. 辐射:最多可将 10 个调制的载波信号结合在一起送 到数字红外辐射单元(下文简称"辐射单元"),辐射单 元将载波信号转变成调制的红外线。

在红外接收机中,按上述相反的过程,把调制红外线 还原成分离的数字音频通道。

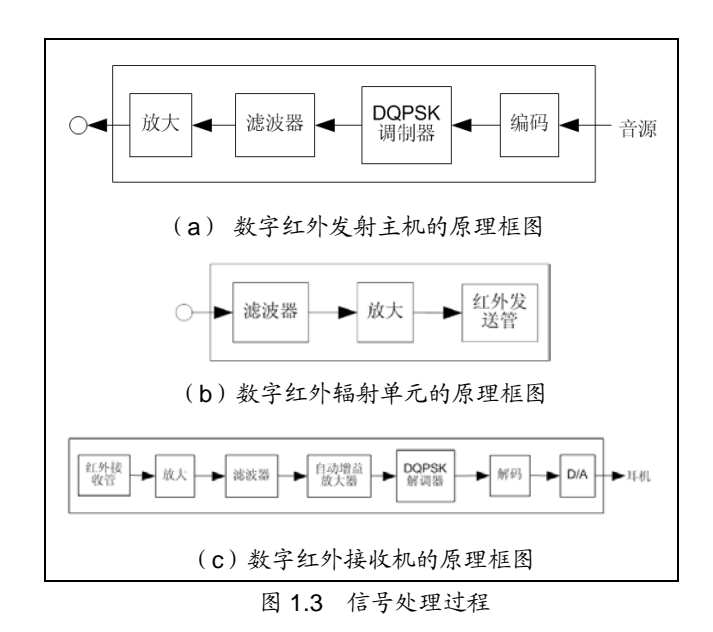

### <span id="page-13-0"></span>**1.2.4** 音质模式

<span id="page-13-1"></span>**1.2.5** 载波和通道

HCS-5100Plus 系统可以用不同的音质模式传输音频 信号:

- 单声道,标准音质,最多 40 通道
- 单声道,高音质,最多 20 通道
- 立体声,标准音质,最多 20 通道
- 立体声,高音质,最多 10 通道

标准音质占用较小的带宽,可用于传输语音;传送音 乐可用高音质模式,质量水平接近 CD。

深圳台电 HCS-5100Plus 系统采用 1-8 MHz 频段, 最多可以传送 10 个载波信号(具体数量取决于型号),其 中载波 0-5 遵循国际标准 IEC 61603-7 (见图 1.4), 频点 划分见图 1.5。

每个载波最多可以包含 4 个音频通道,具体可包含的 音频通道数量取决于所需的音频质量。立体声信号所占的 带宽是单声道带宽的 2 倍。高音质所占带宽也是标准音质 占用带宽的 2 倍。

每个载波中各声道可以是不同的音质模式,只要总带 宽不超过可用带宽。表 1.1 是各个载波中可能形成的通道 结合:

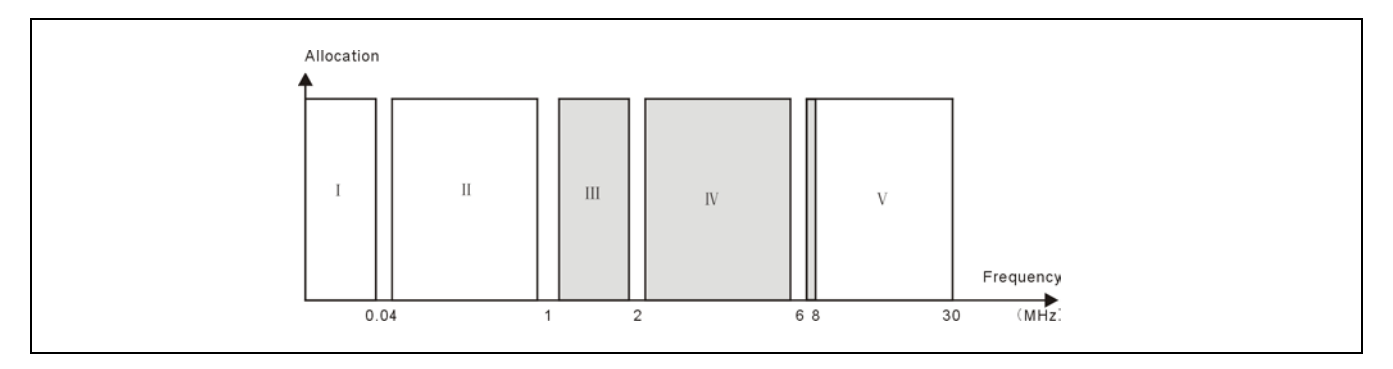

图 1.4 HCS-5100 红外语言分配系统采用 1 -8 MHz 频段

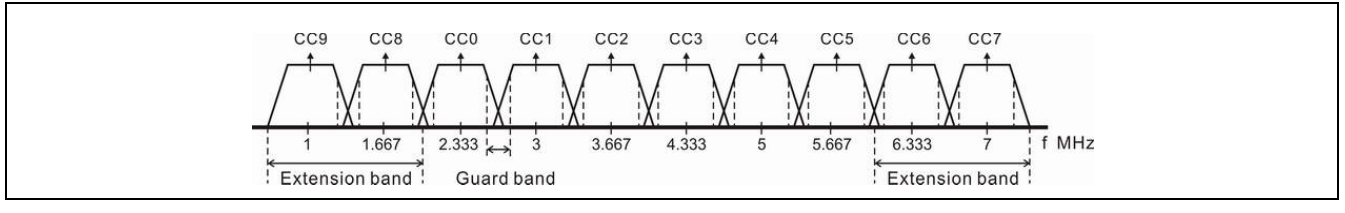

图 1.5 频点划分

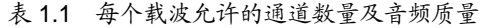

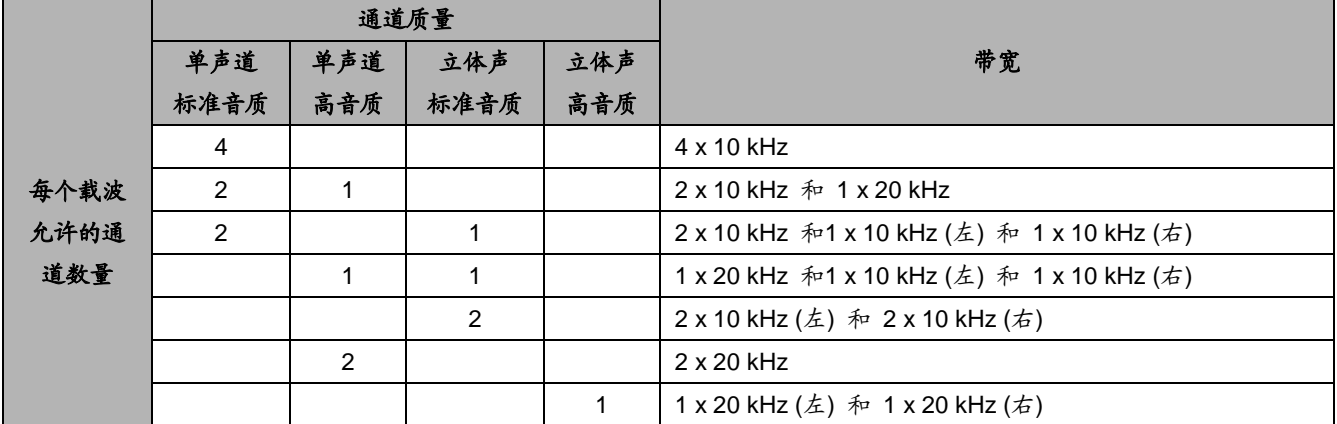

### <span id="page-14-0"></span>**1.3** 影响红外分配的因素

一个好的数字红外语言分配系统,必须保证所有代表 在会场中接收到无干扰的信号。除了使用足够多的辐射单 元外,还必须合理摆放它们的位置,才能使会场中的任何 位置都接收到均匀一致、强度足够的红外辐射信号。

规划红外分配系统时,必须考虑几个影响红外信号均 匀性和强度的因素。下面将一一阐述这些重要的因素。

#### <span id="page-14-1"></span>**1.3.1** 环境灯光

HCS-5100Plus 系统采用 1-8 MHz 频段,对环境灯光 有极强的抗干扰性。有/无触发器或弱光器的荧光灯(如 TL 灯或节能灯),都不会对系统造成影响(见图 1.6)。

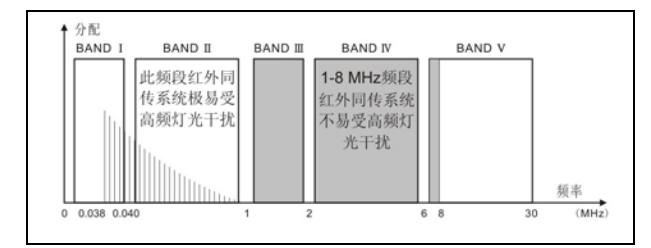

图 1.6 采用 1-8 MHz 的红外语言分配系统可避开高频灯光 干扰

对于有大型窗户而不加窗帘的会场,要考虑增加辐射 单元的使用数量。对于露天使用,必须进行现场试验才能 确定要使用的辐射单元数量。有了足够多的辐射单元,即 使在明亮的日光下,也可以实现优质的信号接收。

### <span id="page-14-2"></span>**1.3.2** 物体、表面和反射

红外线和可见光一样,遇到硬平面产生反射,遇到透 明物质(如玻璃)产生透射。会场中的物体会影响红外光 的分布,如建筑物墙面的光滑程度、天花板的材质、颜色 都起着重要作用。

红外线几乎对所有平面产生反射,对平滑、光洁的平 面反射强烈;而深色、粗糙的平面能吸收大量的红外辐射。 但如果平面对可见光是透明的,红外线则有大部分可以穿 透。

另外,墙壁和家具的阴影会对红外光的传输造成影 响,使用足够多的辐射单元,并合理布置其安装位置,可 以解决这些问题,使整个会场得到均匀的信号分布。

注意: 注意不要把辐射单元直接指向没有窗帘的窗户, 否则会使辐射能量大大损失。

### <span id="page-14-3"></span>**1.3.3** 接收机的方向灵敏度

红外线是一种具有方向性的不可见光线,接收机正对 着辐射单元时灵敏度最佳。为了最大程度上避免这个因素 对接收信号造成的影响,HCS-5100R(A)/F 数字红外接收 机采用了巧妙的结构设计,独有的 270°超宽接收角度, 使得接收机随意放置均有完美音质(图 1.7)。

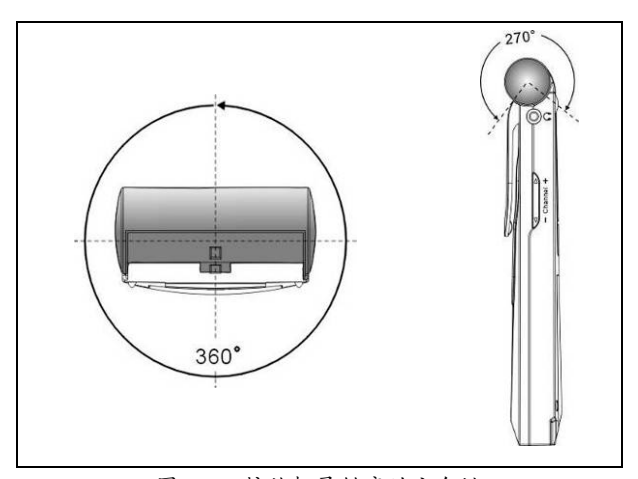

图 1.7 接收机灵敏度的方向性

#### <span id="page-14-4"></span>**1.3.4** 辐射单元的覆盖范围

发射主机载波的数量和辐射单元的输出功率决定了 辐射单元的覆盖范围。增加辐射单元的安装数量,也可以 使覆盖范围加大。辐射单元的总辐射强度在发射主机中根 据载波数量进行分配。使用的载波数增加,覆盖范围按比 例缩小。接收机所需的红外信号强度是每通道 4 mW/m2 , 大于这个强度,才能保证优质的信号接收(形成高于 80 dB 信噪比的无中断音频通道)。

三维的辐射分布图和与会人员的接收平面的相交面 即覆盖面积(图 1.8 至图 1.10 的深灰色区域)。在这个面 积中,如果辐射信号能直接到达接收机,直接信号的强度 足以保证正常接收。

可以看出,覆盖面积的大小和位置与辐射单元的安装 高度和角度有关。

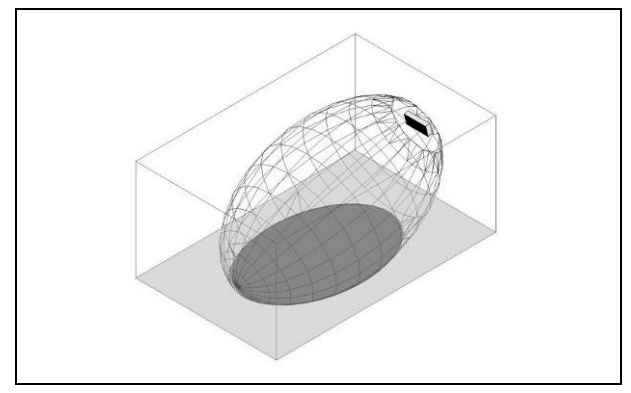

图 1.8 辐射单元与天花板 15º 安装

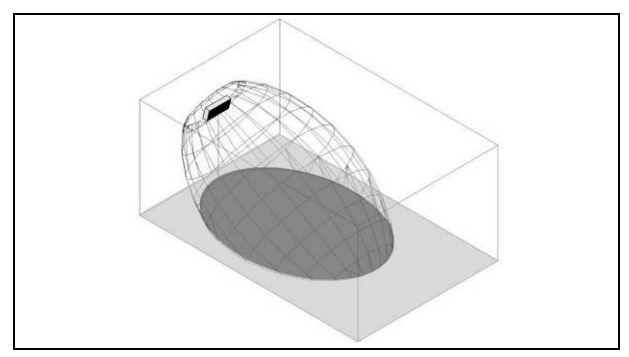

图 1.9 辐射单元与天花板 30º 安装

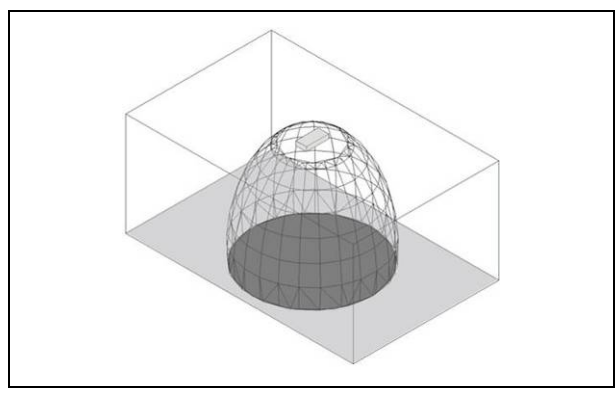

图 1.10 辐射单元垂直(90º)安装在天花板上

### <span id="page-15-0"></span>**1.3.5** 辐射单元的位置

由于红外辐射可以直接或/和通过反射传送到接收机, 因此安装辐射单元,应将这个因素考虑在内。接收机直接 接收到的信号当然是最好的,但反射来的信号也能改进接 收信号的效果。在大型会场中,前排会议代表的身体会将 后排接收机的信号遮挡住,影响接收效果,所以辐射单元 的安装位置应尽量高,通常不低于 2.5 米。

如果会场布局是围绕会场中心安排的,辐射单元从各 个角度指向中心的安装方式能有效覆盖会议区;如果会场 布局经常变化,接收机的角度会随之变化,可以考虑把辐 射单元装在角上。

如果听众始终朝向同一个方向,没有必要在背面安装 辐射单元(见图 1.11)。

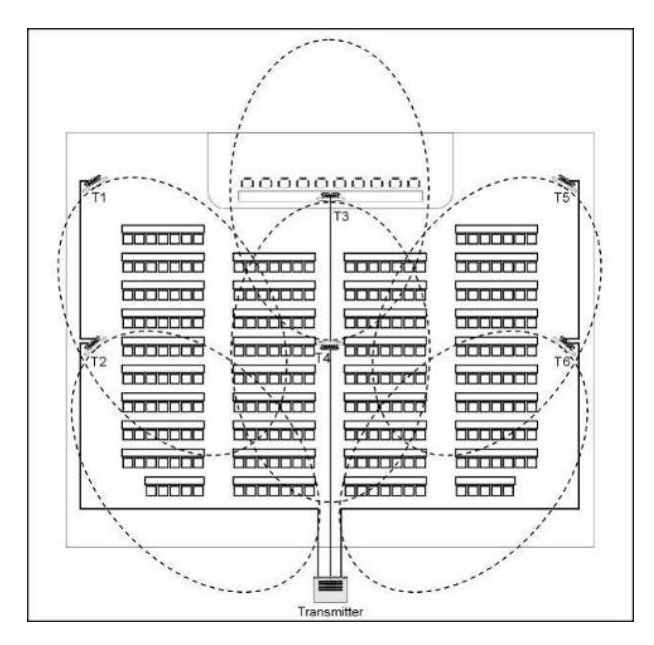

图 1.11 含有听众席和讲台的会场中辐射单元摆放位置

假如红外信号的传送路径上有障碍物(如楼厅),必 须增加辐射单元覆盖"盲区"(见图 1.12)。

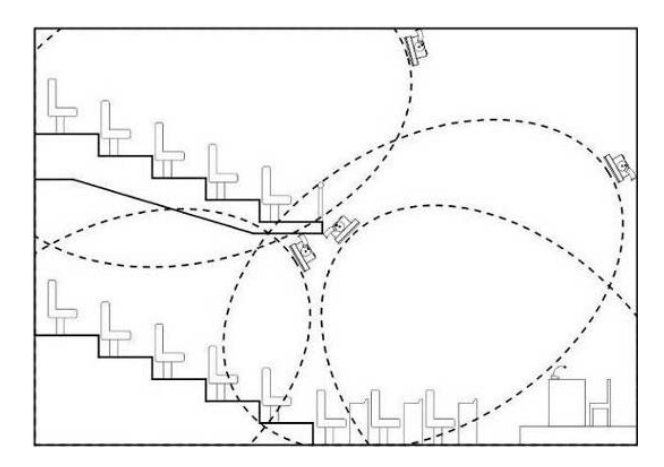

图 1.12 可覆盖楼厅所有座位的辐射单元摆放位置

#### <span id="page-15-1"></span>**1.3.6** 重叠的覆盖面积和多径效应

当两个辐射单元的覆盖面积有部分出现重叠,总的覆 盖面积有可能大于两个单独的辐射覆盖面积之和。在重叠 的区域中,两个辐射单元的信号辐射能量相加,使得辐射 强度大于所需强度的面积加大。

但是,接收机从两个或多个辐射单元接收到的信号, 由于延时差异,也可能会互相抵消,即"多径效应"。最坏 的情况下,某些位置可能完全收不到信号,即出现"盲点"。

图 1.13 和图 1.14 说明了覆盖面积重叠和信号延时所 造成的影响。

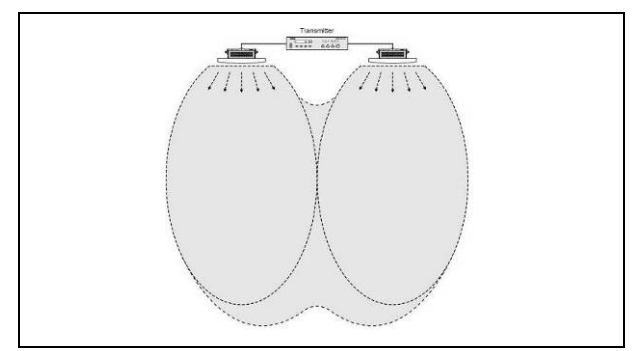

图 1.13 辐射能量相加覆盖面积加大

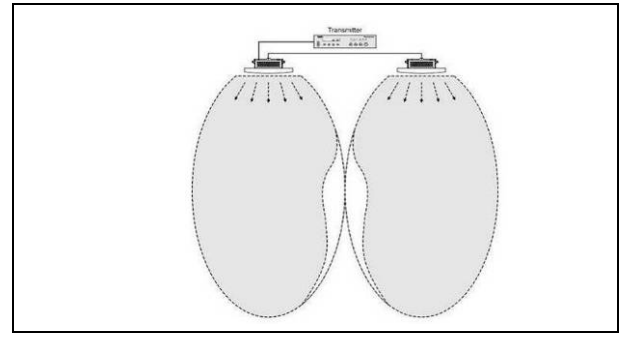

图 1.14 信号延时差异覆盖面积变小

载波频率越低,越不容易受到延时差的影响。

信号延时可以通过调节辐射单元上的延时补偿开关 补偿(详见 [4.7](#page-64-0) 节)。

# 第二章 **HCS-5100M/F** 系列数字红外发射主机

### <span id="page-17-1"></span><span id="page-17-0"></span>**2.1** 综述

HCS-5100M/F 系 列 数字红外 发射主机是 HCS-5100Plus 系统的核心设备。它具有数字或模拟音频 输入接口,可输入多达 40 路非平衡音频信号,也可直接 通过光纤接口/6P-DIN 接口/DCS 接口(RJ45 标准插座) 连接 HCS-4100/50、HCS-8300、HCS-4800 或 HCS-8600 系统主机,或其他类似的讨论、同传系统,如连接翻译单 元 , 还 可独立作为 外部音频信号分配系统使用。 HCS-5100M/F 系列发射主机适合装入 19 英寸的机架或 置于桌面,提供四个底脚(桌面使用)和两个安装支架(机 架安装)。

### 产品型号:

### HCS-5100MA/FS/04F/08F/16F

4、8、16 通道数字红外发射主机(可连接 HCS-4100M/ HCS-8300M/ HCS-4800M/ HCS-8600M 主机或 HCS-4385U/50 翻译单元,带单模光纤接口)

#### HCS-5100MA/04F/08F/16F

4、8、16 通道数字红外发射主机(可连接 HCS-4100M/ HCS-8300M/ HCS-4800M/ HCS-8600M 主机或 HCS-4385U/50 翻译单元)

#### HCS-5100MC/04FD/08FD/16FD

4、8、16 通道数字红外发射主机(带 Dante 接口)

#### HCS-5100MC/04F/08F/16F/32F/40F

8、16、32、40 通道数字红外发射主机

<span id="page-18-0"></span>**2.2** 功能及指示

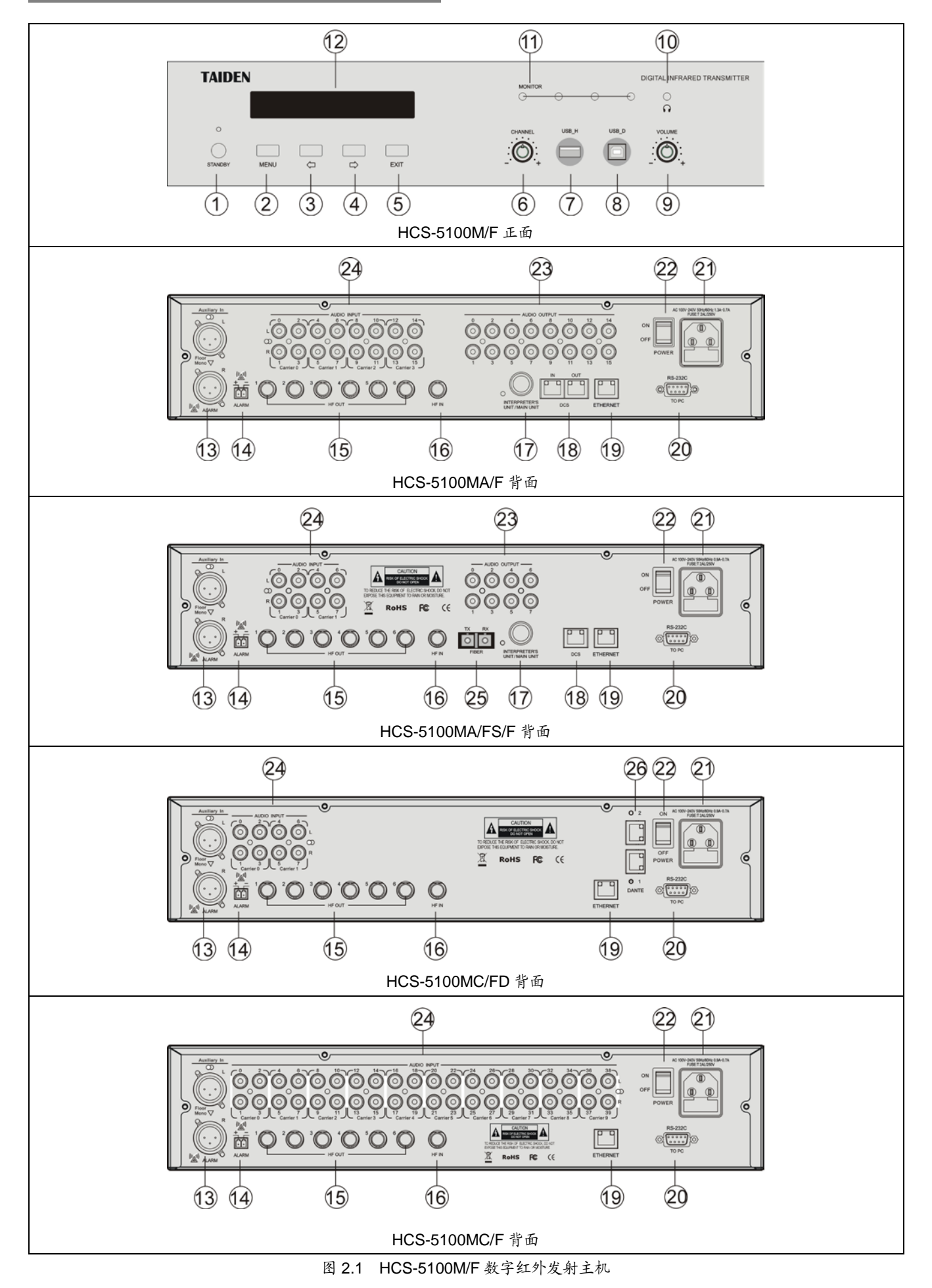

- 正面:
- **1.**待机键,带开启指示灯
- **2.**"**MENU"**(菜单)键
	- 在主机当前状态显示界面下,按"MENU"键,LCD 显 示屏显示主设置菜单;
	- 在菜单状态下,按"MENU"键进入下一级菜单;
	- 网络设置时,按"MENU"键为选中/解除选中数值。
- **3.""**(左)方向键
- **4.""**(右)方向键
- **5."EXIT"**(退出)键
- **6.**监听通道选择旋钮
- **7.A** 型 **USB** 接口
- 用于连接 U 盘。
- **8.**微型 **USB** 接口(保留)
- **9.**监听输出音量调节旋钮
- **10.** 监听耳机插口
	- Ø 3.5 mm, 立体声。
- **11.** 小型红外辐射器
	- 4 个 IRED, 与辐射单元输出相同的传输红外信号, 用于测试或监听。
- **12.** 菜单显示
	- 256×32 LCD 显示屏, 显示发射主机状态及设置系统 时的菜单显示。

背面:

### **13.** 辅助音频输入

■ 2个 XLR 插座, 用干连接外部音频, 可输入辅助的 平衡音频信号,如音乐、原始发言或报警声音信号。

### **14.** 消防报警连动触发接口

- 当此接口短接,辅助音频 R 输入信号接报警声音信 号被分配给所有输出通道,并将其他音频输入覆 盖。
- **15.** 高频信号输出接口
	- 6个 BNC 插座, 用于向辐射单元输出 HF 信号。每 个输出最多可连接 30 个辐射单元。
- **16.** 高频信号输入接口
	- 1个 BNC 插座,用于接收其他发射主机的 HF 信号。

### **17.** 翻译单元**/**主机 **6P-DIN** 接口

- 用于连接翻译单元或通过 CBL6PP-02 6 芯专用延 长电缆连接HCS-4100M/50或HCS-8300M会议系 统主机。
- **18. DCS** 接口
	- 用干连接 HCS-4100M/50或 HCS-8300M会议系统 主机。
- **19.** 以太网接口
	- 会议控制主机与计算机使用 TCP/IP 协议,通过以 太网接口连接, 从而可以进行 Web 页面控制, 或 通过中央控制系统使用触摸屏进行控制。
- **20. RS-232** 接口
	- 用于连接中控系统,实现集中控制。
- **21.** 电源输入插座
- **22.** 电源开关
- **23.** 音频信号输出接口
	- 4、8、16 或 40 路音频插座,具体数量取决于发射 主机型号。
- **24.** 音频信号输入接口
	- 4、8、16、32 或 40 路音频插座连接外部非平衡音 频信号,具体数量取决于发射主机型号。
- **25.** 单模光纤,**SC** 接口
	- 用于与会议系统主机、扩展主机或音频输入接口连 接,可远距离传输。
- **26. Dante** 接口
	- 用于接收来自 Dante 网络的数字音频信号;
	- 主口: Dante2。

# <span id="page-20-0"></span>**2.3** 安装

HCS-5100M/F 系统主机可以安装在标准 19 英寸机 柜上。随包装附赠有一对固定支架①,先将主机两侧的螺 丝②拧开,然后将固定支架用这些螺丝拧紧。放入机柜中, 用螺丝将四个孔③固定便可。

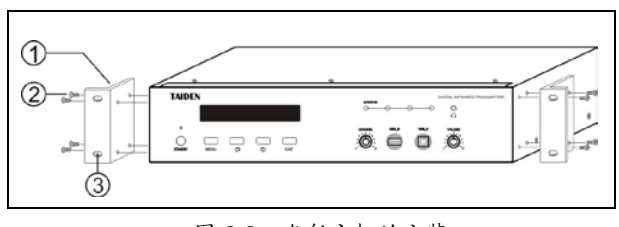

图 2.2 发射主机的安装

另外,随包装还附赠 1U 高度机柜装饰铁条,可以在 机柜中主机之间安装,美观且利于主机通风散热。安装时 用螺丝将四个孔③固定便可。

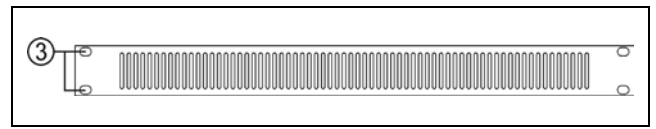

图 2.3 机柜装饰条

### <span id="page-21-0"></span>**2.4** 连接

本节将会介绍采用 HCS-5100M/F 系列发射主机的一 些典型系统连接:

- 连接其他发射主机 (Bypass 模式)
- 连接外部音频输入
- 连接报警信号
- 连接翻译单元
- 连接 HCS-8300 无纸化多媒体会议系统 (与 HCS-4100/50 全数字会议系统的连接可以此作 为参考)

### <span id="page-21-1"></span>**2.4.1** 连接其他发射主机(**Bypass** 模式)

将连接主会场辐射单元的发射主机设置为"主模式" 模式,而连接其它房间辐射单元的发射主机设置为 "Bypass"模式,可以实现多房间使用。只要将"Master" 发射主机的六个高频信号输出接口之一通过 RG-59 电缆 连接到"Bypass"发射主机的高频信号输入接口即可。

发射主机的工作模式必须分别设置为"主模式"、 "Bypass"(查阅 [2.6.1](#page-29-0) 节)。

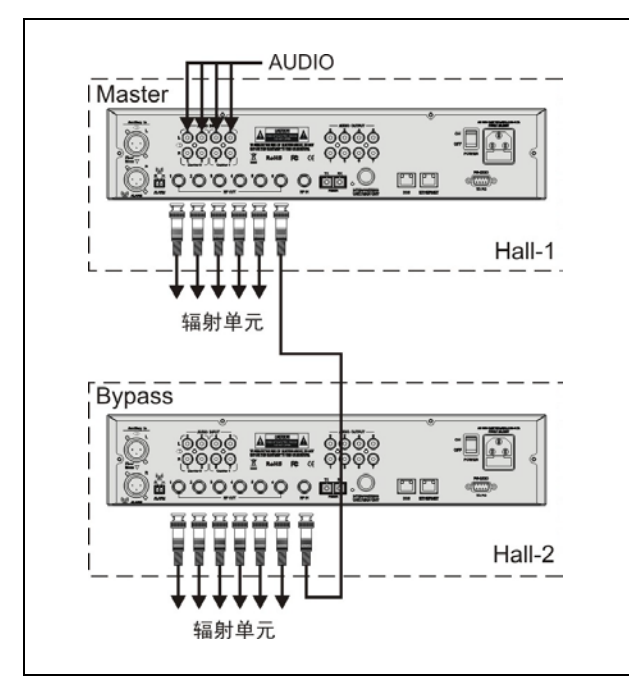

图 2.4 Bypass 模式连接另外的发射主机

### <span id="page-21-2"></span>**2.4.2** 连接外部音频输入

HCS-5100M/F 系列发射主机多达 40 路音频输入(取 决于具体型号),用于连接外部非平衡音频信号(如其他 厂商的会议系统),或音乐分配。音频信号(立体声或单 声道)通过音频信号接口输入。

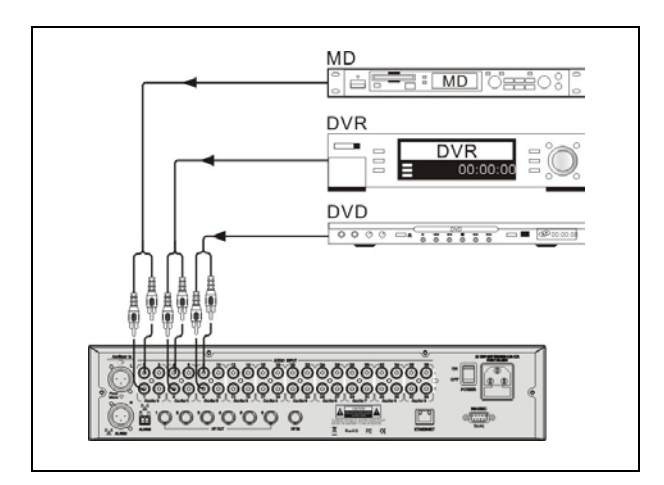

图 2.5 发射主机连接外部音频信号

### <span id="page-21-3"></span>**2.4.3** 连接报警信号

要使用报警信号功能,消防报警信号连动触发接口 (常开)必须是闭合状态。当此接口闭合,辅助音频输入 R 接口的音频信号被分配给所有通道,并覆盖其他的音频 输入。

此时,接收机 LCD 显示"ALARM"。

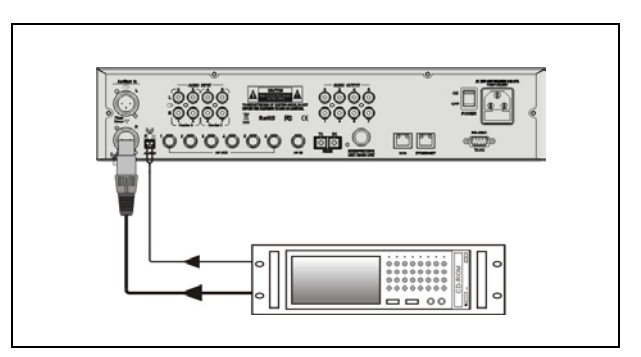

图 2.6 连接报警信号

### <span id="page-22-0"></span>**2.4.4** 连接翻译单元

通过 HCS-5100MA/16F 的 6P-DIN 接口可直接连接 HCS-8385N 翻译单元。翻译单元由 HCS-5100 主机供电, 因此系统可以连接的翻译单元数量受主机的供电能力限 制,在安装时必须确保每路连接的翻译单元总功耗及延长 线功率损耗之和小于主机 6P-DIN 接口的功率限制,否则 系统将工作不正常或自动保护。

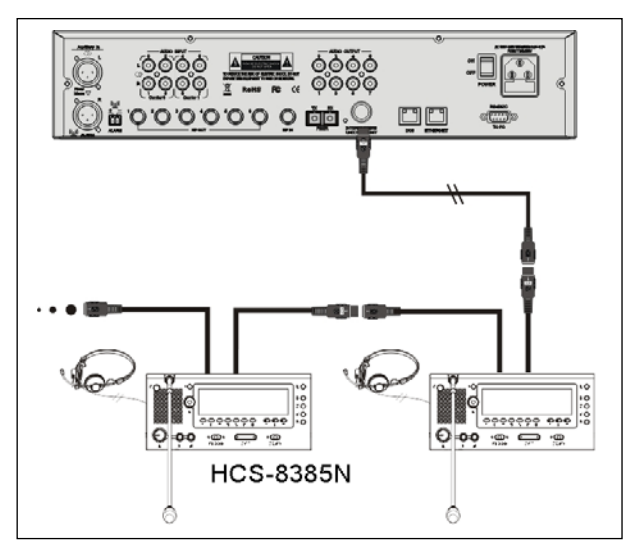

### <span id="page-22-1"></span>**2.4.5** 连接 **HCS-8300** 无纸化多媒体会议系统

通过 HCS-5100MA/16F 的光纤接口 (仅限 HCS-5100MA/FS/F)或 6P-DIN 接口或 DCS 接口,可以 直接连接 HCS-8300M 会议系统主机, 并具有 4、8 或 16 路译音输出通道,作录音用,如图 2.8。

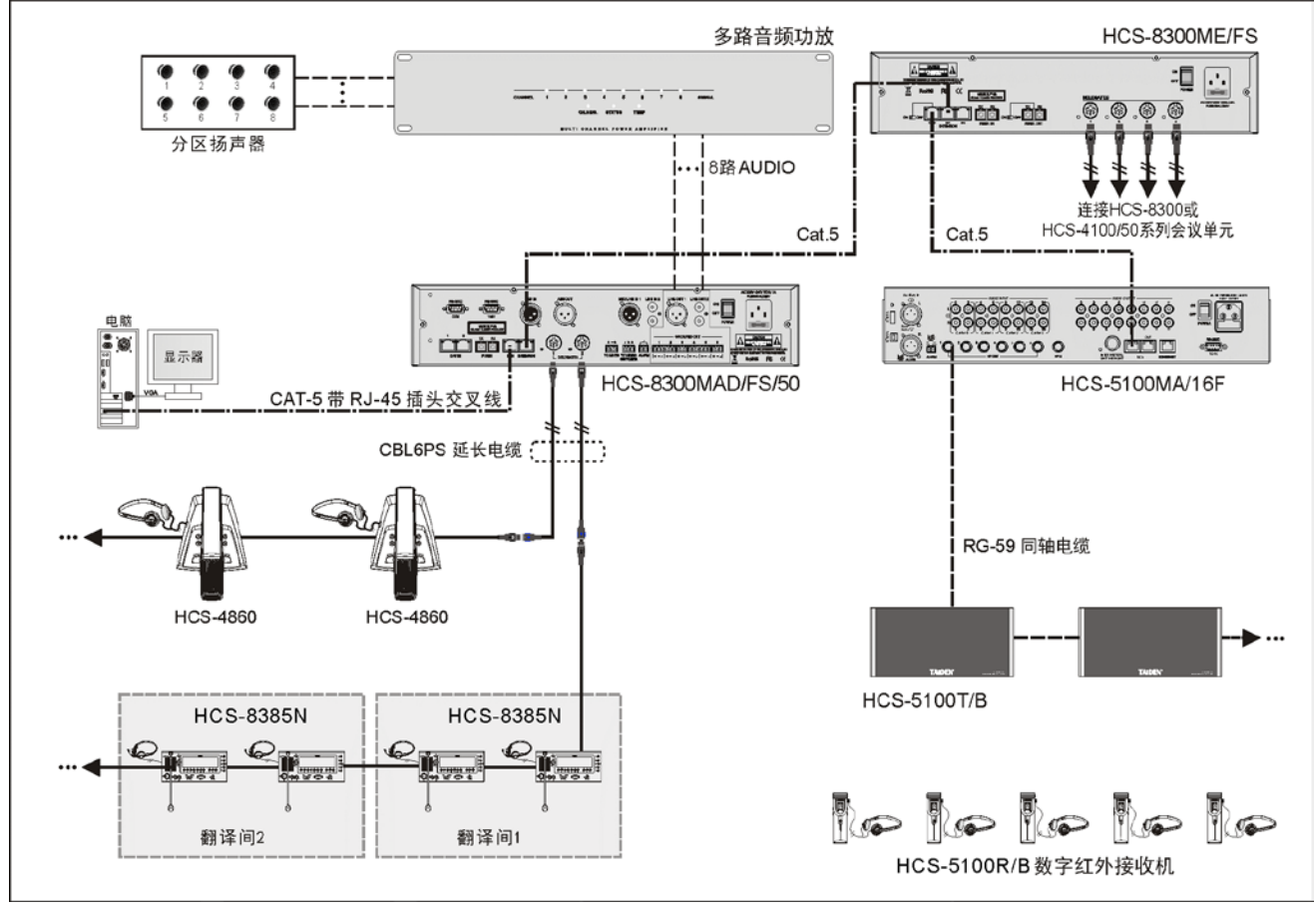

图 2.8 HCS-5100MA/16F 主机直接连接 HCS-8300M 主机

### <span id="page-23-1"></span><span id="page-23-0"></span>**2.5.1 "**主模式**-**模拟**"**工作模式主机 **LCD** 菜单结构

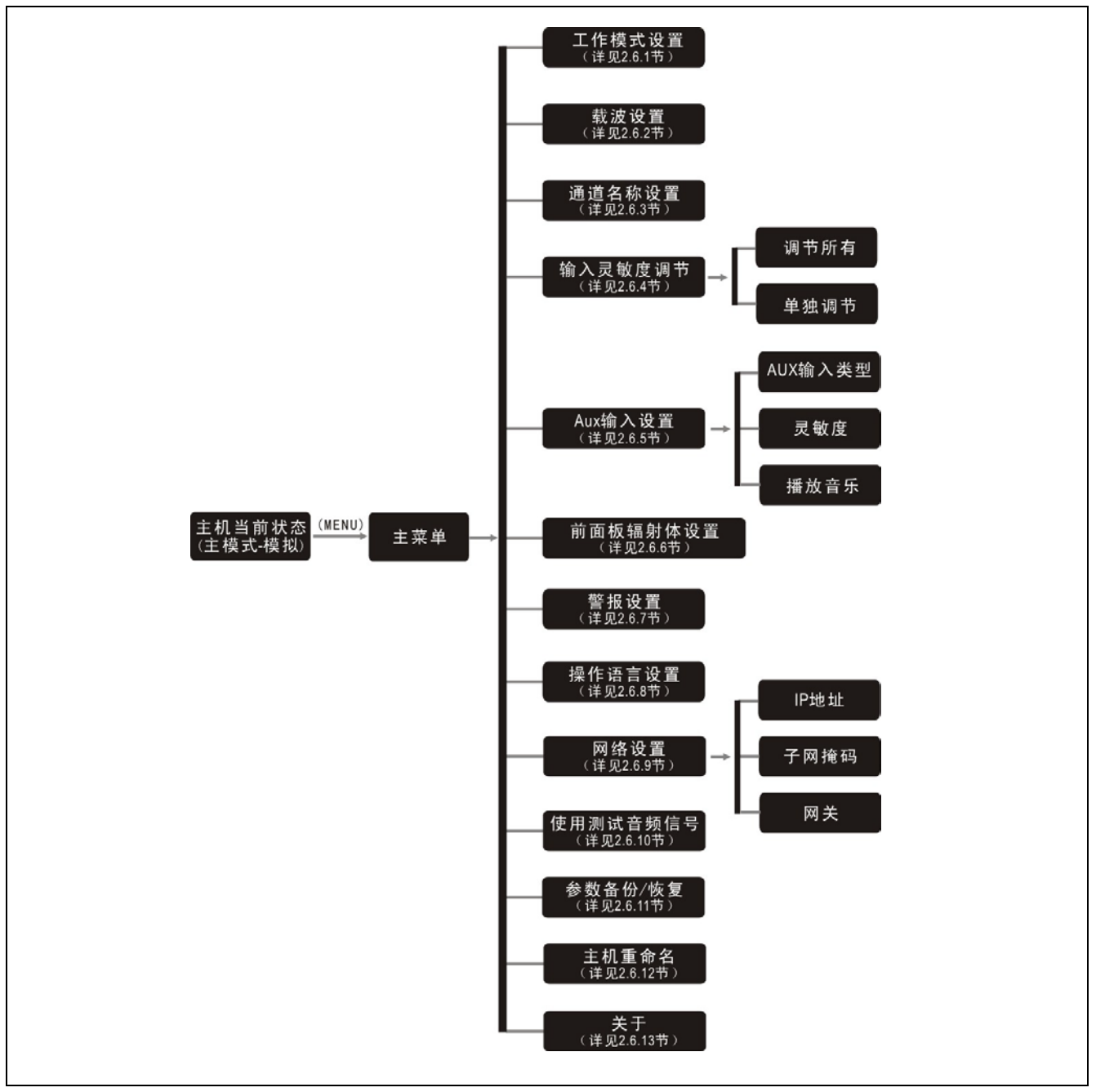

图 2.10a 发射主机 LCD 菜单结构(工作模式:主模式-模拟)

<span id="page-24-0"></span>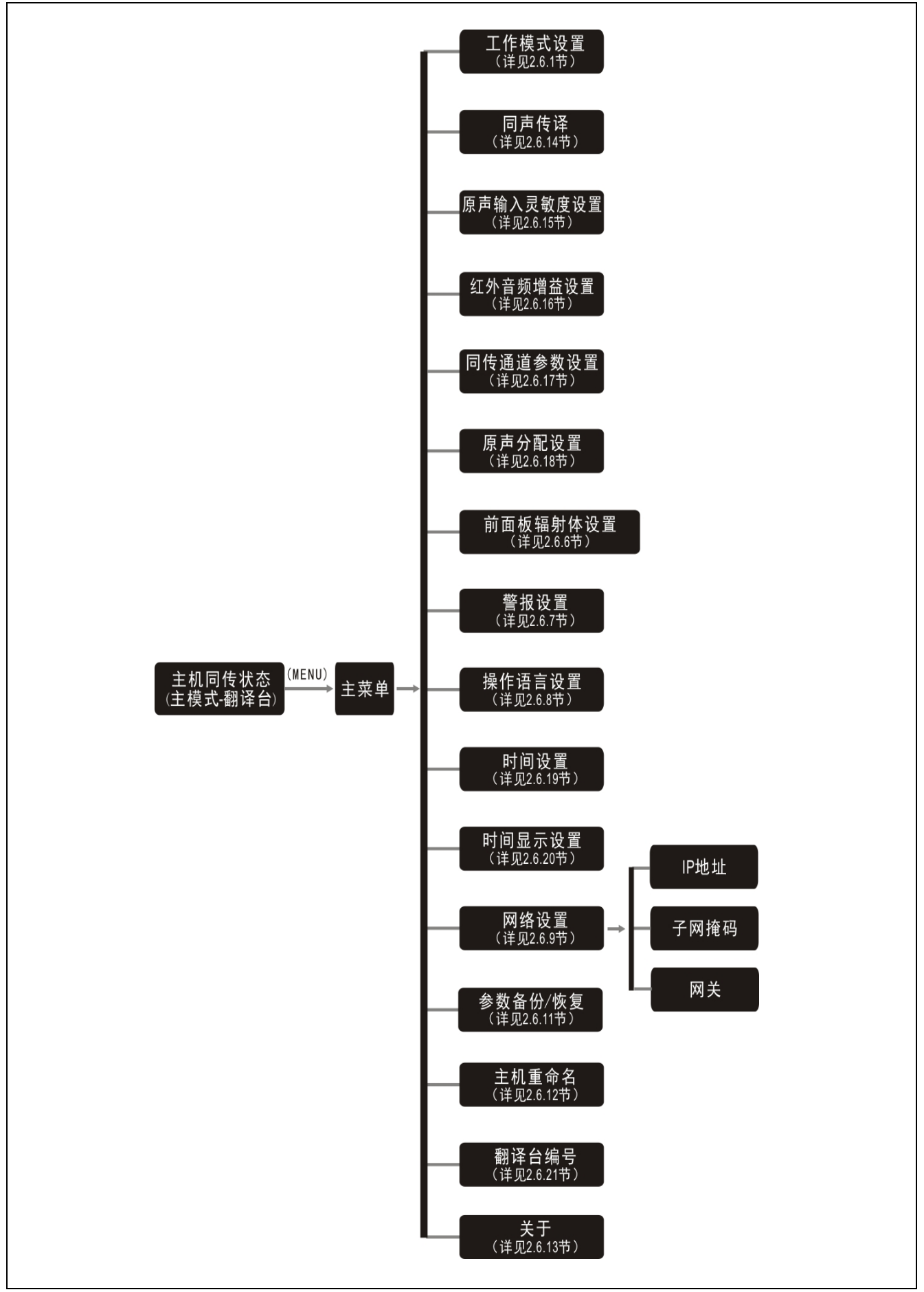

图 2.10b 发射主机 LCD 菜单结构(工作模式:主模式-翻译台)

<span id="page-25-0"></span>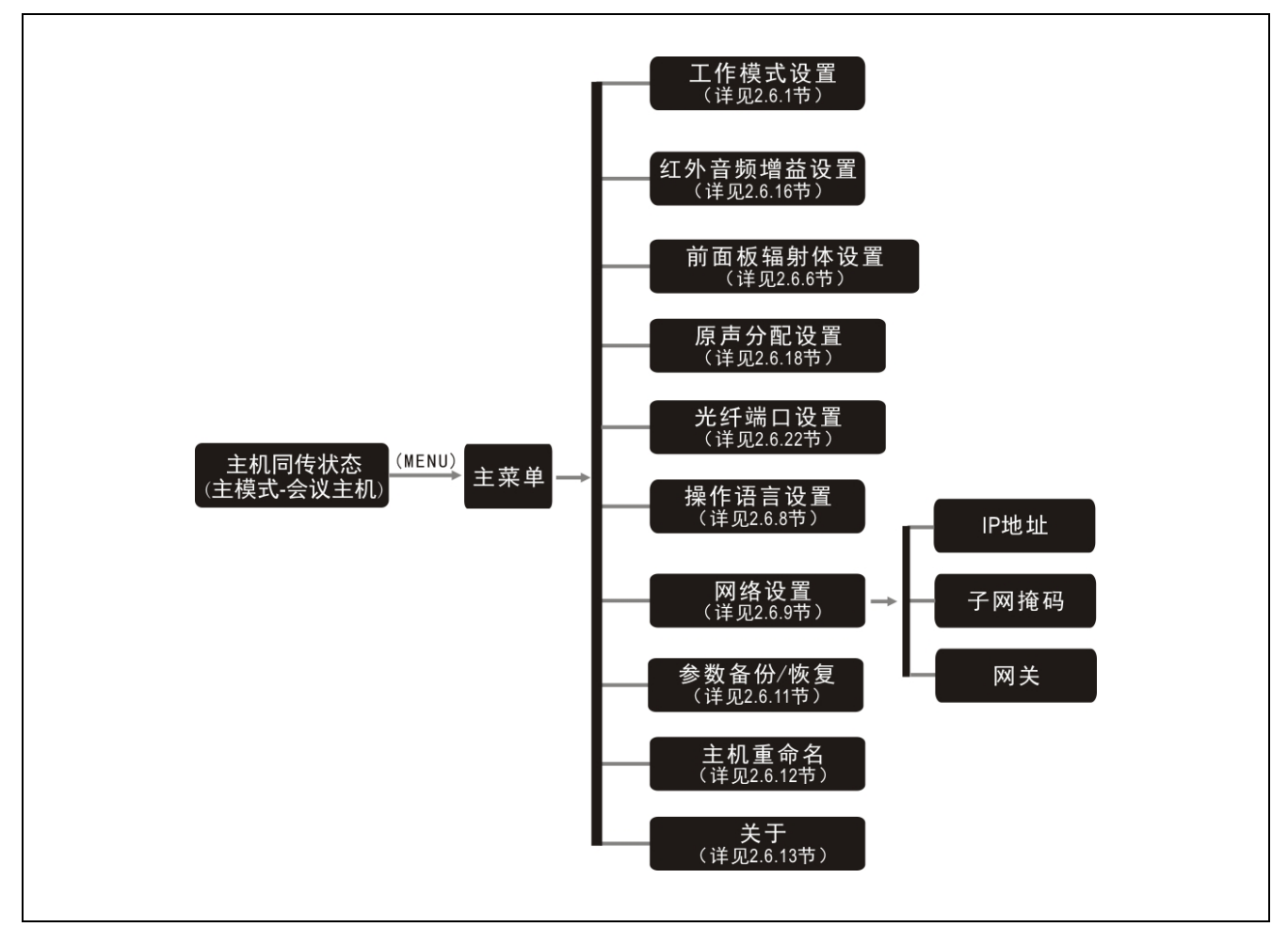

图 2.10c 发射主机 LCD 菜单结构(工作模式:主模式-会议主机)

<span id="page-26-0"></span>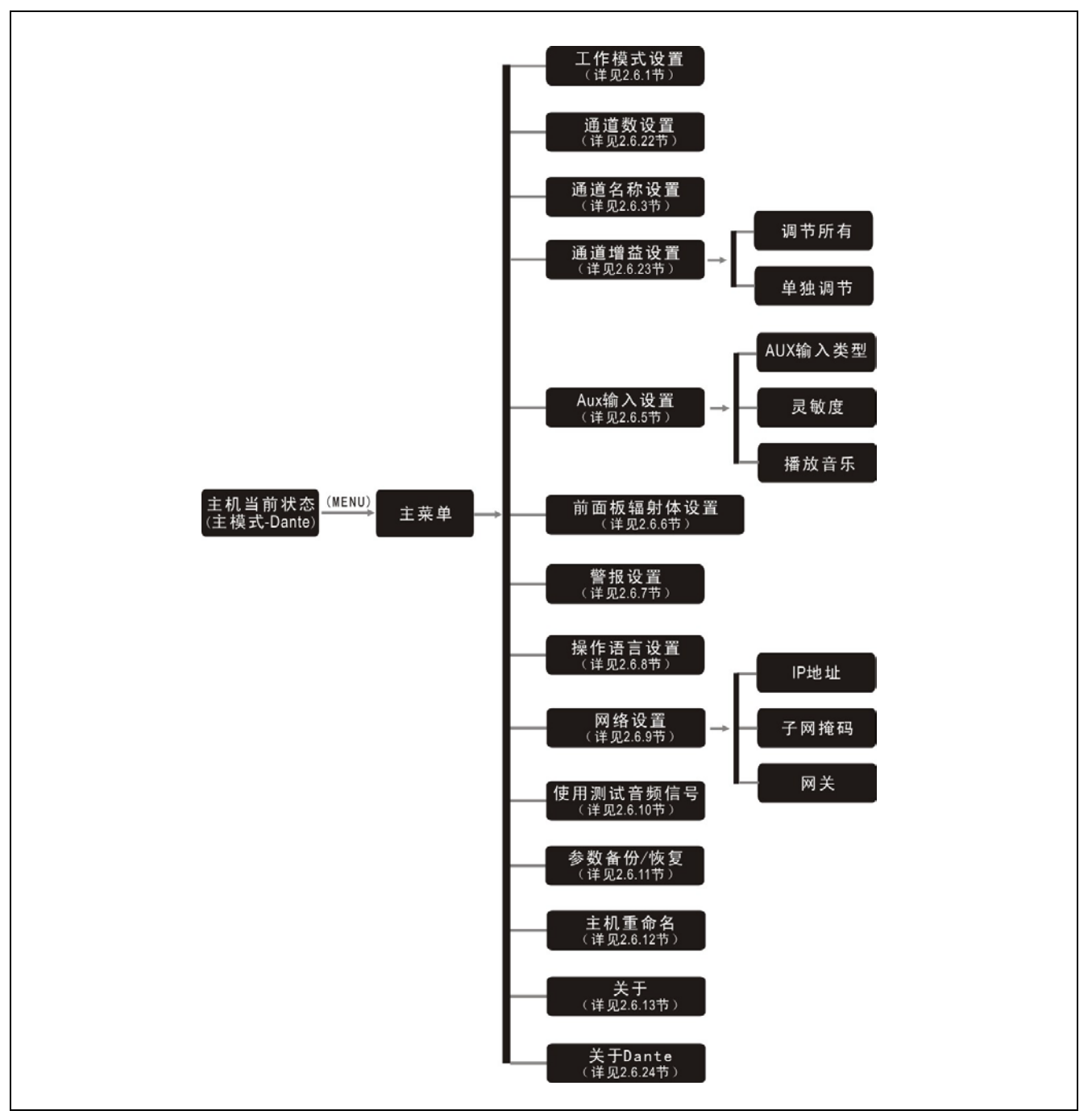

图 2.10d 发射主机 LCD 菜单结构(工作模式:主模式-Dante)

<span id="page-27-0"></span>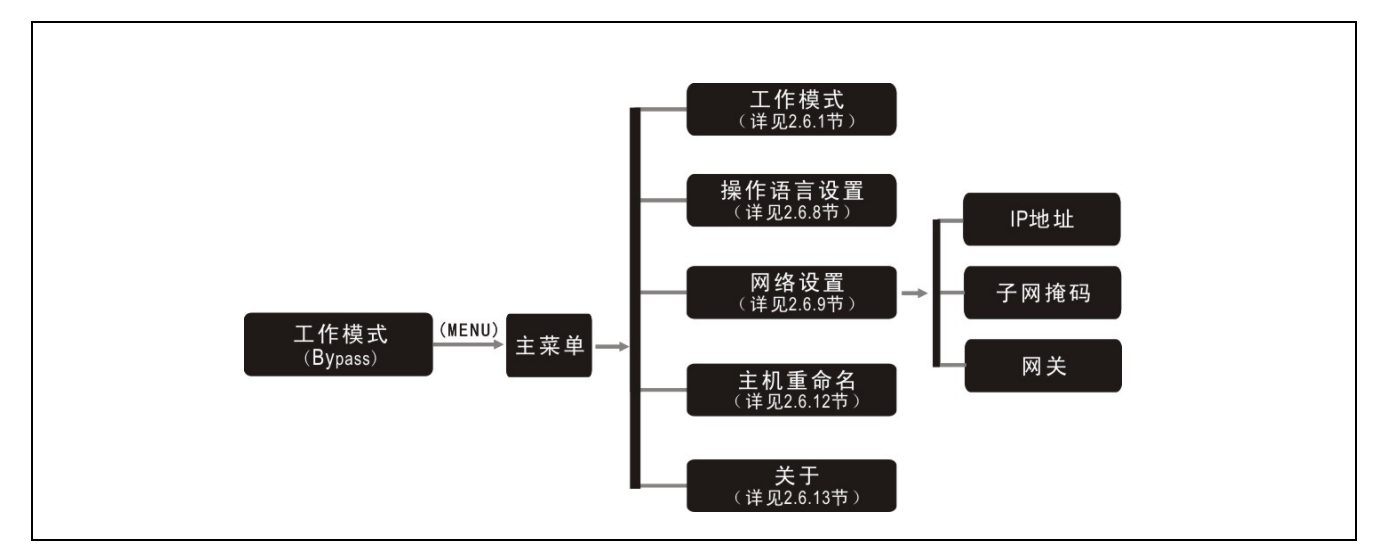

图 2.10e 发射主机 LCD 菜单结构(工作模式:Bypass)

## <span id="page-28-0"></span>**2.6** 设置与操作

发射主机的所有状态都通过显示屏上的会话式菜单 及四个按键来设置。下面将一一介绍各个菜单项的具体操 作。

### **A**)开机初始化

按下电源开关后,HCS-5100M/F 发射主机开机初始 化,然后根据主机工作模式显示发射主机当前状态:

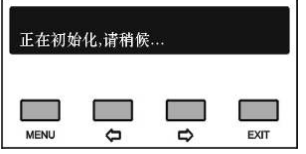

- 如主机工作模式设置为"主模式",根据主模式接口不 同可分为"模拟"、"翻译台"、"会议主机"、"Dante" 四种模式,状态界面如下图所示:
- a)、"主模式-模拟"模式:

包括:"总通道" "监听通道"

"音频源"

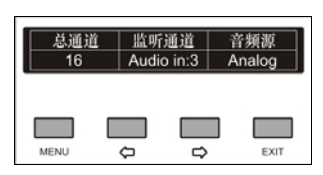

主机工作模式的设置详见 2.6.1 节。

b)、"主模式-翻译台"模式:

HCS-5100MA/F主机在通过6P-DIN接口连接翻译单 元后,将显示主机同传状态,可按"()"(左/右)键翻页, 一个满屏可显示 8 通道数据。

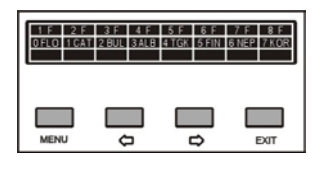

c)、"主模式-会议主机"模式:

HCS-5100MA/F 主机在通过 DCS 接口或 6P-DIN 接 口连接会议主机后,将显示会议主机同传状态,可按"中|中" (左/右)键翻页,一个满屏可显示 8 通道数据。

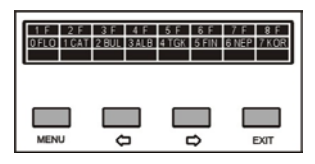

#### d)、"主模式-Dante"模式:

HCS-5100MC/FD主机在通过Dante接口连接Dante 网络,将显示会议主机同传状态,可按"中/中"(左/右)键 翻页,一个满屏可显示 8 通道数据。

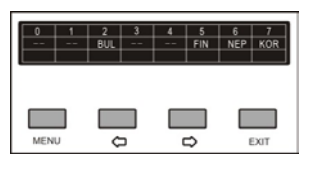

#### 注意:

- 任一时间只能存在一种连接模式,各工作模式进 行切换时,必须同时切除前一种模式的线路连接。
- **■** 如主机工作模式设置为"Bypass",状态界面如下图所 示, 包括: "工作模式"

"IP 地址"

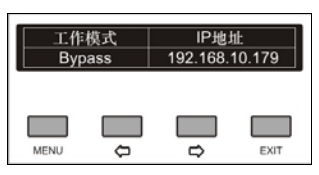

### **B**)进入主菜单

当前显示状态下按"MENU"键则进入主菜单,主菜单 的菜单项由主机工作模式决定。主机工作模式的设置详见 2.6.1 节。

■ "主模式-模拟"主机菜单包括以下菜单项:

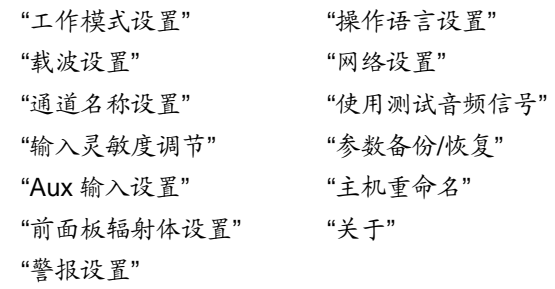

### ■ "**主模式-翻译台**"主机菜单包括以下菜单项:

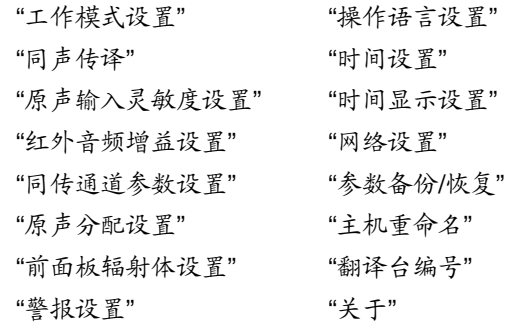

### ■ "主模式- 会议主机"主机菜单包括以下菜单项:

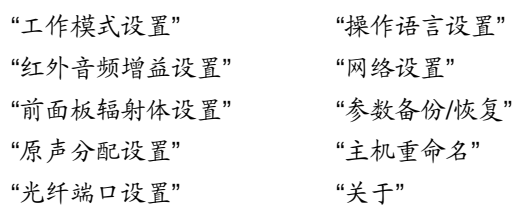

- "主模式-Dante"主机菜单包括以下菜单项: "工作模式设置" "操作语言设置" "通道数设置" "网络设置" "通道名称设置" "使用测试音频信号" "通道增益设置" "参数备份/恢复" "Aux 输入设置" "主机重命名" "前面板辐射体设置" "关于" "警报设置" "关于 Dante"
- **"Bvpass**"主机菜单包括以下菜单项: "工作模式设置" "主机重命名" "操作语言设置" "关于" "网络设置"

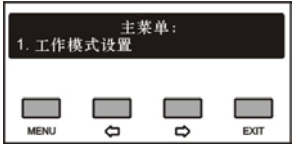

主菜单显示界面下,

- 按"MENU"键可以进入相应菜单项的设置界面;
- 通过"⇔/⇨"(左/右)键可以遍历各菜单项;
- 按"EXIT"退出本级菜单,并返回上一级菜单。

在主菜单界面下按"EXIT"则返回显示发射主机当前 状态界面。

### <span id="page-29-0"></span>**2.6.1** 工作模式设置

进入"工作模式设置"子菜单,可以对当前主机的工作 模式进行设置。

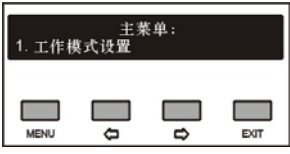

a). 可通过"(/>"(左/右)键在"主模式"、"Bypass"之间 切换;

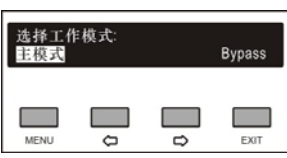

- 选择"主模式",还需要选择主模式接口,按"MENU" 键确认,则进入步骤 b);
- 选择"Bypass",按"MENU"键确认,则进入步骤 c);
- b). 可通过"()"(左/右)键选择主模式接口, 即选择同 传信号源输入接口;

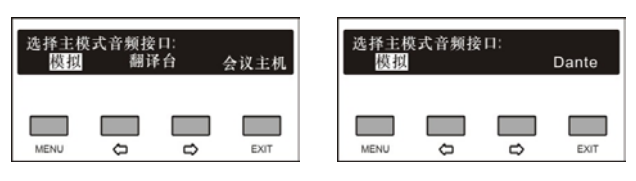

- 选择"模拟",同传信号从发射主机模拟音频接口 输入;
- 选择"翻译台",同传信号从连接在发射主机的翻 译单元输入;
- 选择"会议主机",同传信号与连接在发射主机的 会议系统主机同传信号一致;
- 选择"Dante",同传信号与 Dante 网络输入的音频 信号一致;
- c). 由于主机模式更改, 可通过"()="(左/右)键选择是 否立即关机。

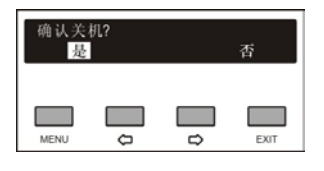

注意:

要使工作模式更改生效,必须重启主机电源。

21

### <span id="page-30-0"></span>**2.6.2** 载波设置

进入"载波设置"子菜单,可以对各个载波的使用状态、 通道数量和音频质量进行设置,具体步骤如下:

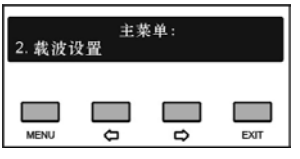

### **a)**、设置载波使用状态

按方向键切换载波使用状态为"启用"或"禁用",按 "MENU"键确定。

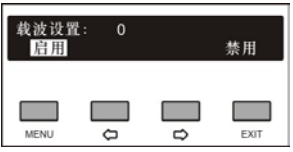

- 如启用载波,按"MENU"键确认并进入下一载波设置;
- 如停用载波,按"MENU"键确认后,则自动退出载波 设置界面。

### **b)**、载波频点设置

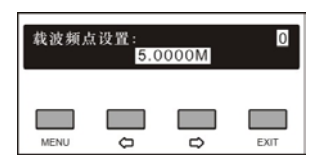

- 通过"令/吟"选择载波频点;
- 按"MENU"键保存设置,并进入到下一菜单项。

### **c)**、设置通道数量

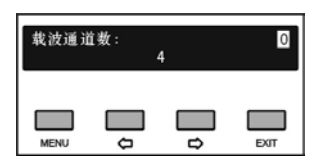

- 通过"/"键加/减通道数量。每个载波具体可包含的 音频通道数量取决于所需的音频质量(详见 [1.2.5](#page-13-1) 节);
- 按"MENU"键保存设置,并进入到下一菜单项。

### **d)**、设置音频质量

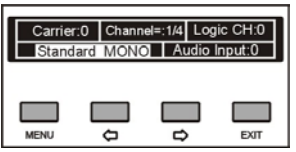

 按"MENU"键切换通道号(通道数量大于1时); 界面右下角"Audio input: "指示当前通道所对应的 HCS-5100M发射主机音频输入通道。

• 洗择好要设置的通道后, 按"(它)"(左/右)键选择音 频质量;

系统中包含的音频质量模式有: "Standard MONO"(标准音质,单声道) "Perfect MONO"(高音质,单声道) "Standard STEREO"(标准音质,立体声) "Perfect STEREO"(高音质,立体声) 各通道具体可选择的音频质量与设置的通道数量有 关(详见[1.2.5](#page-13-1)节)。

### **e)**、保存设置

- 设置完成按"MENU"键保存设置;
- 自动进入下一载波设置;
- 重复以上步骤即可完成对所有载波的设置。

### <span id="page-30-1"></span>**2.6.3** 通道名称设置

进入"通道名称设置",可以对系统中的各个通道指定 一个语种名称,界面如右下图所示。

- 按"MENU"键切换通道号;
- 按"()(>"(左/右)键选择当前通道语种名称。可供选 择的语种名称详见 [9.8](#page-90-0) 节。

### <span id="page-30-2"></span>**2.6.4** 输入灵敏度调节

"输入灵敏度"子菜单如右下图所示,包括: "调节所有"——调节所有音频输入通道最大输入电平 "单独调节"——调节当前音频输入通道最大输入电平

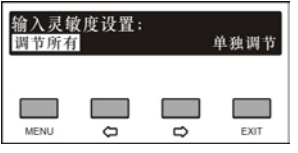

### ■ "调节所有"

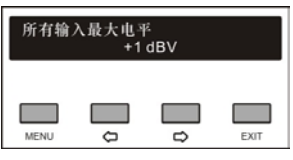

通过"()》(左/右)键调节所有音频输入通道最大输 入电平。调节范围为-12 dBV - +12 dBV。

### **"**单独调节**"**

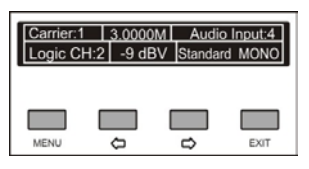

- 按下"MENU"键切换通道号;
- 通过"妇/中"(左/右)键调节当前音频输入通道最大输 入电平。调节范围为-12 dBV - +12 dBV。

### <span id="page-31-0"></span>**2.6.5 Aux** 输入设置

"Aux 输入"(辅助音频输入)子菜单包括:

"Aux 输入类型"

"灵敏度"

"播放音乐"

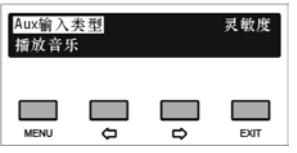

### 选择**"Aux** 输入类型**"**

可通过"()"(左/右)键切换 Aux(辅助音频)输入 类型为"立体声音乐"或"单声道+警报"。

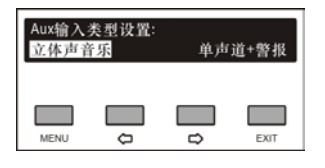

### **"**立体声音乐**"**

在执行"播放音乐"时,两路辅助音频接口上输入的立 体声音乐被分配给所有通道,常用于休会时向所有通道播 放音乐。

### **"**单声道**+**警报**"**

一旦报警信号开启,辅助音频接口 R 通道上的输入信 号被作为报警信号分配给所有通道,但前提是消防报警连 动触发接口必须闭合(详见 [2.4.3](#page-21-3) 节)。

### ■ 选择"灵敏度"

可通过方向键调节 Aux(辅助音频)最大输入电平, 范围为-6 dBV - +18 dBV。

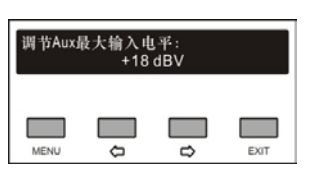

### 选择**"**播放音乐**"**

如"Aux 输入类型"设置为"立体声音乐",系统将 Aux (辅助音频)输入接口上的音乐信号分配给系统中正在使 用的所有通道。接收机 LCD 显示"MUSIC"。

按"MENU"键停止播放并退出当前界面。

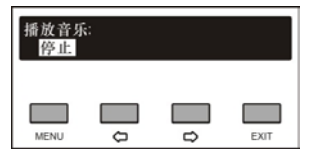

### <span id="page-31-1"></span>**2.6.6** 前面板辐射体设置

选择是否启用前面板辐射体。若启用,可通过前面板 辐射体对红外信号进行测试或监听。

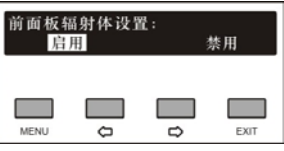

a). 可通过"()(=)"(左/右)键选择是否启用;

b). 按"MENU"键保存设置,并返回上一级菜单。

### <span id="page-31-2"></span>**2.6.7** 警报设置

选择是否启用警报功能。

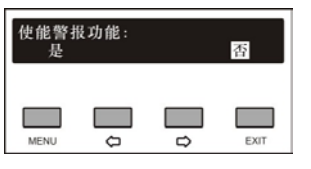

a). 可通过"(>/>"(左/右)键选择"是"或"否";

b). 按"MENU"键保存设置,并返回上一级菜单。

### <span id="page-31-3"></span>**2.6.8** 操作语言设置

设置主机 LCD 菜单的语言类型,目前支持简体中文、 繁体中文、英文等语种的菜单显示。更多语言可由用户通 过 LCD\_Designer 工具自行添加。

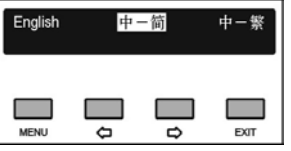

具体步骤如下:

- a). 按"()的"(左/右)键可在语言种类之间切换,选择所 需的语言;
- b). 按"MENU"键保存设置,并返回上一级菜单。

### <span id="page-32-0"></span>**2.6.9** 网络设置

"网络设置"子菜单包括: "IP 地址" "子网掩码" "网关"

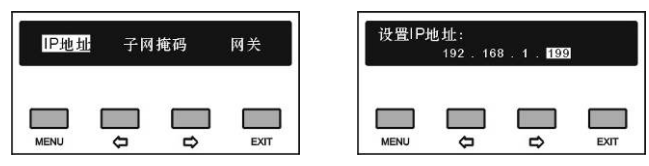

### **a)**、给发射主机指定唯一的 **IP** 地址

- 选择 IP 地址后,按"MENU"键进入设置 IP 地址界面;
- 方向键可以遍历四个数值;
- 按"MENU"键选中相应的数值;
- 按"妇/ 的"(左/右)键改变数值(长按方向键可以快速 调整数值);
- 选择好相应的数值后,按"EXIT"返回上一级菜单。

### **b)**、设置子网掩码和网关

与设置 IP 地址方法相同。

注意:

- 结合软件控制时,此功能设置必须与软件设置的 内容一致,否则会导致连接问题。
- 在菜单设置过程中,除"网络设置"及"输入灵敏 度"外,其余各项设置的改动均需通过"MENU" 键保存退出,按"EXIT"退出不保存当前设置。

#### <span id="page-32-1"></span>**2.6.10** 使用测试音频信号

发射主机进入测试模式,并向所有音频通道传输测试 音频。按"MENU"确认停止退出,或按"EXIT"返回上一级 菜单,均可退出测试模式。

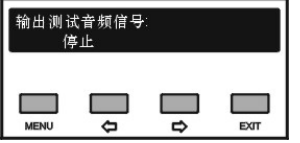

### <span id="page-32-2"></span>**2.6.11** 参数备份与恢复

可通过面板 USB 口对系统参数进行备份或恢复。进行 此操作前应确保 U 盘已正确连接,否则将提示"请插入 U 盘"。

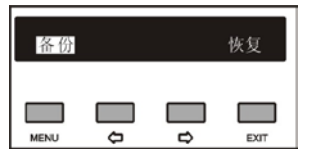

a). 可通过"(少"(左/右)键选择"备份"或"恢复";

- 选择"备份"则可对系统参数进行备份;
- 选择"恢复"则可对系统参数进行恢复;
- b). 按"MENU"键进入所选菜单项;

c). "备份"完成后返回上一级菜单,"恢复"完成后重启生效。

### <span id="page-32-3"></span>**2.6.12** 主机重命名

为 HCS-5100M 设置别名,最大长度不超过 16 个字 符,便于辨识。

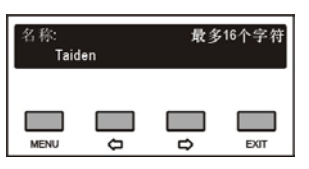

按"MENU"键进入重命名设置界面, 通过"()(=)"键移 动光标至要修改的字符,按"MENU"键选中该字符,此时 按" (= "键清除光标之后的所有字符, 按" (= "键选择字符。每 设置好一个字符都需要按"MENU"键确认后再选择下一个 字符。

重命名完成后按"EXIT"键返回上一级菜单。

### <span id="page-32-4"></span>**2.6.13** 关于

显示发射主机型号、软件版本号以及产品的序列号, 如下图所示。按任"EXIT"返回上一级菜单。

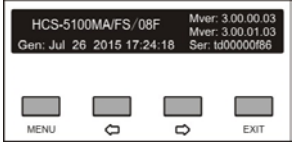

### <span id="page-32-5"></span>**2.6.14** 同声传译

进入"同声传译"子菜单,需要设置如下参数:

- 同传总通道数;
- 各同传通道语种;
- 翻译间数;
- 选择翻译间互锁模式;
- 选择翻译间内部互锁模式;
- 麦克风打开时切换输出通道设置;
- 各翻译间输出通道语种;
- 翻译间自动中继设置。

具体步骤如下:

### **a)**、设置同声传译总通道数

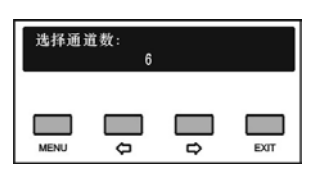

通过"(心"(左/右)键调节同传总通道数量(长按 " (>" (左/右)键可以快速调整数值)。

- 如果选择"0"则表示没有同传功能, 按"MENU"键确认 则退回主菜单界面;
- 如果选择非"0"数字表示选择相应数量的翻译语言通 道,按"MENU"键确认则进入步骤 b);

### **b)**、设置各同声传译通道语种

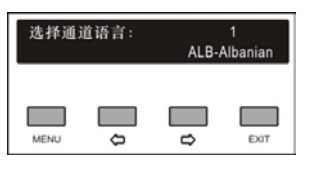

- 1)、首先进行通道1的设置,用"<sup>(2)</sup>(3)(左/右)键在多 种语言之间选择;
- **2)**、选好语种后按"MENU"键确认,进入下一通道语种 的设置;
- **3)**、重复步骤 1) 2),直至所有通道设置完毕后,进入 步骤 c);

### **c)**、选择翻译间数

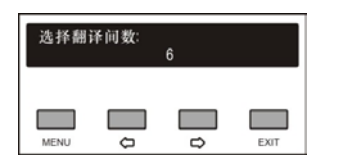

通过"()心"(左/右)键调节翻译间数量,通常一个通 道语种占用一个翻译间。

- 如果选择"0"则表示没有同传功能, 按"MENU"键确认 则退回主菜单界面;
- 如果选择非"0"数字表示选择相应数量的翻译间数量, 按"MENU"键确认则进入步骤 d);

### **d)**、选择翻译间互锁模式

"互锁模式"用于设定系统中不同翻译间之间翻译单元 的互锁模式,包含:

"互锁"

"抢占" "抢占-BC"

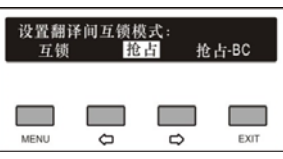

- 1)、通过"(/p"(左/右)键可在三个模式间切换,选择 需要的模式;
	- 当选择"互锁"模式时,另一翻译间的翻译单元不 可开启已经被占用的通道;
	- 当选择"抢占"模式时,另一翻译间的翻译单元可 开启已经被占用的通道,同时关闭占用该通道的 翻译单元;
	- 当选择"抢占-BC"模式时,另一翻译间的翻译单元 A/B/C 通道可开启已经被占用的 B/C 通道,同时 关闭占用该通道的翻译单元,当另一翻译间的翻 译单元试图开启已经被占用的 A 通道时,为了警 示,A 通道已处于工作状态的翻译单元的"麦克风 开启"指示灯闪烁大约 5s,但是 A 通道并不能被 抢占。
- **2)**、按"MENU"键确认则进入步骤 e);

### **e)**、设置翻译间内部的互锁模式

设置翻译间内部翻译单元之间的互锁模式,包括: "互锁"

"抢占"

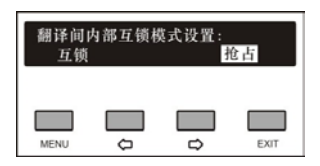

- 1)、通过"<sup>(</sup>)(=)"(左/右)键可在两个模式间切换,选择 需要的模式;
	- 当选择"互锁"模式时,同一翻译间的翻译单元不 可开启已经被本翻译间内翻译单元占用的通道;
	- 当选择"抢占"模式时,同一翻译间内的翻译单元 可开启已经被本翻译间内翻译单元占用的通道, 同时关闭占用该通道的翻译单元;

**2)**、按"MENU"键确认则进入步骤 f);

### **f)**、麦克风打开时切换输出通道设置

对于 HCS-8385 翻译单元,当麦克风打开时,是否可 切换输出通道。

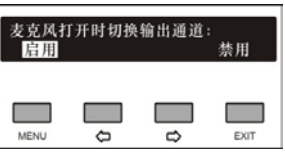

通过"()心"(左/右)键选择启用或禁用该功能。

- 启用: 打开麦克风后, 可切换输出通道;
- 禁用: 打开麦克风后, 不可切换输出通道; 按"MENU"键确认则进入步骤 g);

### **g)**、选择各翻译间输出通道语种

为了分传译音,翻译单元提供了 A、B、C 三种通道 语言输出口,同一翻译间内所有翻译单元同一输出通道语 种相同。选择翻译间数目以后,进入对各个翻译间输出通 道所需语种的设置界面。

1)、设置翻译间 1 中 A 通道的输出语种: 用"<sup>(2)</sup>"(左 /右)键可以遍历通道语种设置步骤 b)中所设定的 各通道语种,按"MENU"键确定;

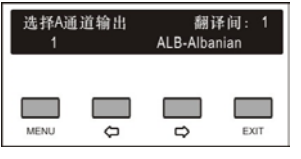

**2)**、设置翻译间 1 中 C 通道的输出语种:可以在"无"和 "所有"之间选择:

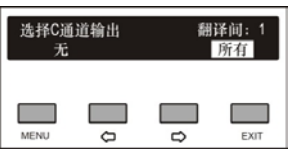

■ 选择"所有"表示翻译间1的C通道输出可以在 已设定的各通道间选择。

此时,输出通道 B 为指定语种: 用"()(=)" (左/右)键可以遍历通道语种设置步骤 b)中 所设定的各通道语种,按"MENU"键确定;

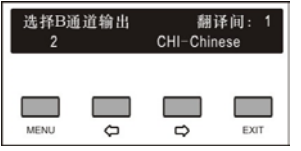

■ 选择"无"表示翻译间 1 的 C 通道不输出语种; 此时,输出通道 B 的语种设置可以在"无"和"所 有"之间选择:

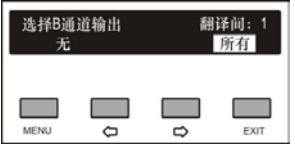

- 选择"无"表示翻译间 1的 B 通道不输出语种;
- 选择"所有"表示翻译间 1 的 B 通道输出可以 在已设定的各通道间选择。

选择完毕后按"MENU"键确认,进入下一翻译 间输出通道语种的设置;

- **3)**、重复步骤 1) 2)直至所有翻译间 A、B、C 输出通道 语种设置完毕;
- **4**)、按"MENU"键确认则进入步骤 h);

### **h)**、翻译间自动中继设置

设置自动中继翻译间,当发言人使用翻译员不熟悉的 语种时,无需手动选择,翻译单元就可以自动切换到翻译 员熟悉的语言通道上去。

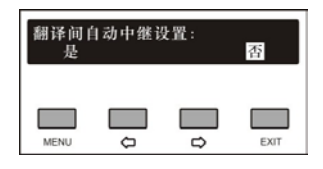

1)、通过"<sup>(</sup>)心"(左/右)键选择是否设置自动中继翻译 间;

- 选择"否"表示不设置自动中继翻译间;
- 选择"是", 按"MENU"键确认进入下一设置 步骤进行翻译间自动中继号设置;

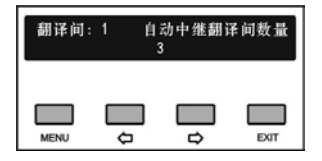

2)、通过"<sup>(</sup>)心"(左/右)键选择自动中继翻译间数量, 按"MENU"键确认,进入下一步设置;

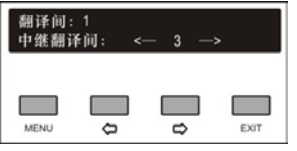

- 3)、通过"(少"(左/右)键选择自动中继翻译间,按 "MENU"键编号反白显示表示已设置该翻译间为自 动中继翻译间,如要取消该操作,再按一次"MENU" 键取消反白即可;
- 4)、通过"<sup>(</sup>)》(左/右)键浏览/选择下一个自动中继 翻译间,直至自动中继翻译间设置完毕。

#### 注意:

 如果某翻译间的 B、C 通道均设置为无输出,则 该翻译间不能被设置为自动中继翻译间。

### <span id="page-35-0"></span>**2.6.15** 原声输入灵敏度设置

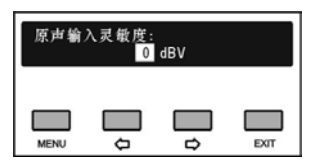

- a). 可通过"()"(左/右)键调节原声输入灵敏度, 范围 为-6 dBV - +18 dBV;
- b). 设置完毕,按"MENU"键保存设置,并返回上一级菜 单。

### <span id="page-35-1"></span>**2.6.16** 红外音频增益设置

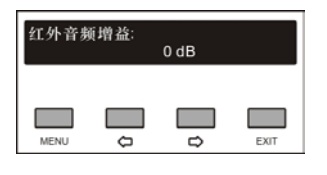

- a). 可通过"()的"(左/右)键调节红外音频增益,范围为  $-6$  dB  $- +6$  dB;
- b). 设置完毕,按"MENU"键保存设置,并返回上一级菜 单。

### <span id="page-35-2"></span>**2.6.17** 同传通道参数设置

监视同传通道以及所处状态并设置通道参数。

按"MENU"键查看通道状态,如果通道尚未被译音所 占用,面板显示如下:

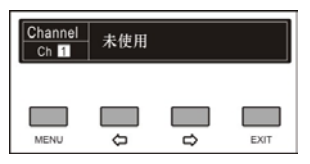

如果相应通道的翻译间内的翻译单元话筒开启,面板 显示如下,可查看翻译单元的音频参数并进行参数设置:

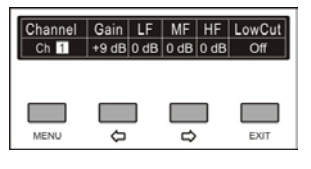

在通道状态显示界面下,按"MENU"键选中通道编码 或参数,通过"()(>"(左/右)键可调节要查看的通道或参 数值。

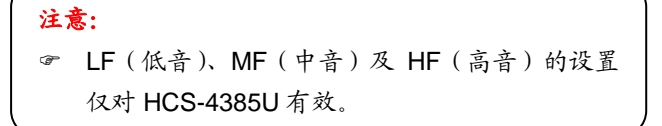

### <span id="page-35-3"></span>**2.6.18** 原声分配设置

设置是否将原声自动分配到未使用的翻译通道中。

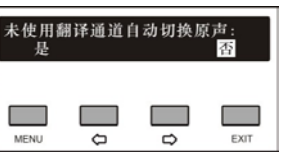

a). 可通过"(/>"(左/右)键选择"是"或"否";

b). 按"MENU"键保存设置,并返回上一级菜单。

### <span id="page-35-4"></span>**2.6.19** 时间设置

对当前时间进行设置。

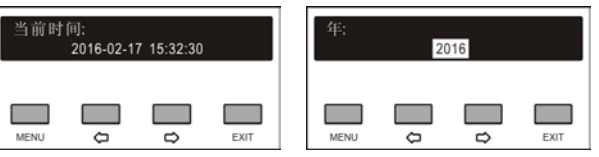

- a). 按"MENU"键依次进入"年"、"月"、"日"、"小时"、"分" 设置菜单;
- b). 通过"(今)》(左/右)键调节数值(长按"《)(今"键可以 快速调整数值);
- c). 设置完毕,按"MENU"键保存设置,并返回上一级菜单。

#### <span id="page-35-5"></span>**2.6.20** 时间显示设置

选择是否在会议单元 LCD 屏上显示时间。

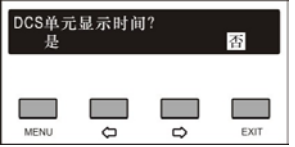

a). 可通过"(>/ ) ( 左/右) 键选择"是"或"否";

b). 按"MENU"键保存设置,并返回上一级菜单。

### <span id="page-35-6"></span>**2.6.21** 翻译台编号(仅限 **HCS-4385U/50**)

HCS-4385U/50 翻译单元第一次使用、数量有增加或 更换翻译单元等情况下,应给其编号。

a). 按"MENU"键进入编号状态,翻译单元'B'键指示灯 点亮,主机 LCD 屏作如下提示:

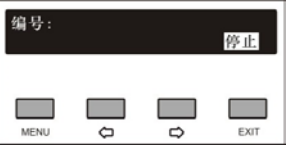

- b). 在翻译单元上通过主旋钮选择单元编号(1-6),按'B' 键确认后指示灯熄灭;
- c). 按"EXIT"键结束翻译单元编号,并返回上一级菜单。
### **2.6.22** 光纤端口设置

选择是否启用光纤端口。

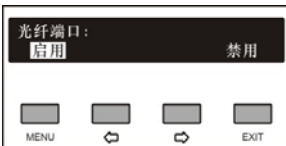

a). 可通过"(/>"(左/右)键选择"启用"或"禁用"; b). 按"MENU"键保存设置,并返回上一级菜单。

## **2.6.23** 通道数设置

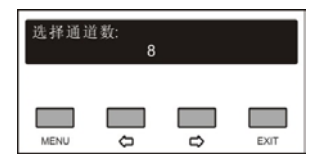

- a). 通过"()(>"(左/右)键调节音频输入通道数量,最多 为 16 个;
- b). 按"MENU"键保存设置,并返回上一级菜单。

#### **2.6.24** 通道增益设置

"通道增益设置"子菜单如右下图所示:

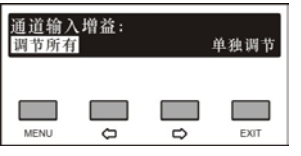

#### ■ "调节所有"

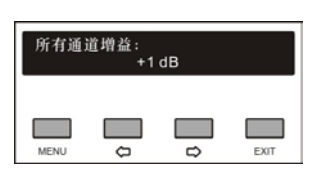

通过方向键调节所有音频通道输入增益。调节范围为  $-12$  dB $-+12$  dB.

#### ■ "单独调节"

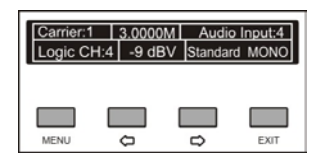

- 按下"MENU"键切换通道号;
- 通过方向键调节当前音频输入增益。调节范围为-12 dBV - +12 dBV。

## **2.6.25** 关于 **Dante**

显示主机 Dante 软件的版本号、设备版本号以及设备 名称,如下图所示。按"EXIT"返回上一级菜单。

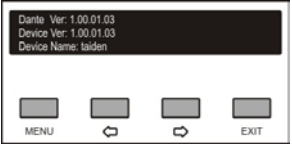

## **2.7** 监听功能的使用

为了便于安装人员测试设备,在发射主机前面板预留 了监听通道的控制面板,包括监听通道选择旋钮、监听耳 机输出接口及监听音量调节旋钮(见图 2.1)。

只要发射主机处于工作状态,监听通道就可使用。将 耳机插头插入监听耳机输出接口,通过调节监听通道选择 旋钮,就可以选择对发射主机音频信号输入接口及辅助音 频输入接口的音频信号进行监听,当前通道会显示在 LCD 屏上,如下图所示。

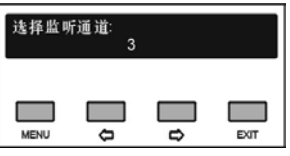

选择完毕,界面会自动返回到发射主机当前状态显示 界面,监听通道则显示为更改后的通道号,如下图所示。

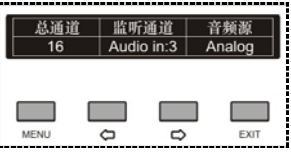

通过监听音量调节旋钮,可以对监听通道的音量进行 调节, 调整范围为-30 dB - 0 dB, 默认值为-15 dB。

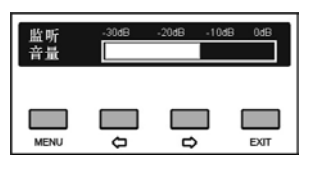

## **3.1** 综述

HCS-5100M/A、HCS-5100M/B 系列数字红外发射主 机是 HCS-5100Plus 系统的核心设备。它具有数字或模拟 音频输入接口,可输入多达 40 路非平衡音频信号,也可 直接通过光纤接口/6P-DIN 接口/DCS 接口(RJ45 标准插 座)连接 HCS-4100/50、HCS-8300、HCS-4800 或 HCS-8600 系统主机;主机也可以连接其他类似的讨论、 同传系统,如连接 HCS-4385U/50 翻译单元,其中 HCS-5100M/B 系列数字红外发射主机还可以连接 HCS-8385N 翻译单元;主机还可独立作为外部音频信号 分配系统使用。HCS-5100M/A、HCS-5100M/B 系列发射 主机适合装入 19 英寸的机架或置于桌面。

## 产品型号:

#### HCS-5100MA/FS/04A/08A/16A

4、8、16 通道数字红外发射主机(可连接 HCS-4100M/ HCS-8300M/ HCS-4800M/ HCS-8600M 主机或 HCS-4385U/50 翻译单元,带单模光纤接口)

#### HCS-5100MA/04A/08A/16A

4、8、16 通道数字红外发射主机(可连接 HCS-4100M/ HCS-8300M/ HCS-4800M/ HCS-8600M 主机或 HCS-4385U/50 翻译单元)

#### HCS-5100MC/04AD/08AD/16AD/40AD

4、8、16、40 通道数字红外发射主机(带 Dante 接口)

#### HCS-5100MC/04A/08A/16A/32A/40A

4、8、16、32、40 通道数字红外发射主机

#### HCS-5100MA/FS/08B/16B

8、16 通道数字红外发射主机(可连接 HCS-4100M/ HCS-8300M/ HCS-4800M/ HCS-8600M 主机或 HCS-8385N 翻译单元,带单模光纤接口)

#### HCS-5100MA/04B/08B

4、8 通道数字红外发射主机(可连接 HCS-4100M/ HCS-8300M/ HCS-4800M/ HCS-8600M 主机或 或 HCS-8385N 翻译单元)

### HCS-5100MC/08/16/40BD

8、16、40 通道数字红外发射主机(带 Dante 接口)

HCS-5100MC/40B 40 通道数字红外发射主机

## **3.2** 功能及指示

## **3.2.1 HCS-5100MC/A** 数字字红外发射主机

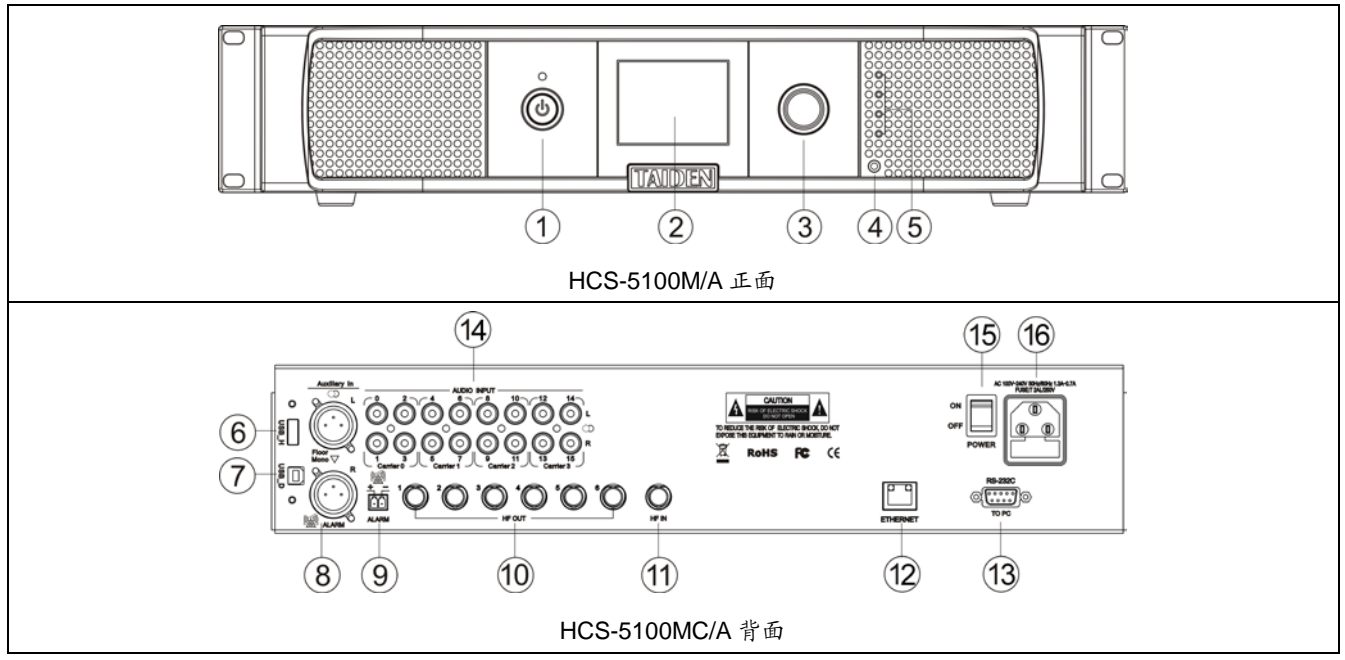

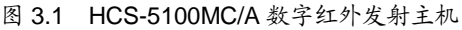

## 图 **3.1**:

#### **1.** 待机键,带开启指示灯

- **2.** 菜单显示
	- 2.8" LCD 显示屏,显示发射主机状态及设置系统时 的菜单显示
- **3.** 操作旋钮
	- LCD 菜单操作
- **4.** 监听耳机接口(**Ø 3.5 mm**,立体声)
- **5.** 小型红外辐射器
	- 4个 IRED, 与辐射单元输出相同的传输红外信号, 用于测试或监听
- **6. A** 型 **USB** 接口
	- 可连接 U 盘, 用于设备升级或备份系统参数
- **7.** 微型 **USB** 接口(保留)
- **8.** 辅助音频输入
	- 2个 XLR 插座, 用于连接外部音频, 可输入辅助的 平衡音频信号,如音乐、原始发言或报警声音信号
- **9.** 消防报警连动触发接口
	- 当此接口短接,辅助音频 R 输入信号接报警声音信

号被分配给所有输出通道,并将其他音频输入覆盖

#### **10.** 高频信号输出接口

- 6 个 BNC 插座,用于向辐射单元输出 HF 信号。每 个输出最多可连接 30 个辐射单元
- **11.** 高频信号输入接口
	- 1个 BNC 插座,用于接收其他发射主机的 HF 信号
- **12.** 以太网接口
	- 数字红外发射主机与计算机使用 TCP/IP 协议, 通 过以太网接口连接,从而可以进行 Web 页面控制, 或通过中央控制系统使用触摸屏进行控制
	- 用于设备升级
- **13. RS-232** 接口
	- 用于连接中控系统,实现集中控制
- **14.** 音频信号输入接口
	- 4、8、16、32 或 40 路音频插座连接外部非平衡音 频信号,具体数量取决于发射主机型号
- **15.** 电源开关
- **16.** 电源输入插座

## **3.2.2 HCS-5100M/B** 系列数字红外发射主机

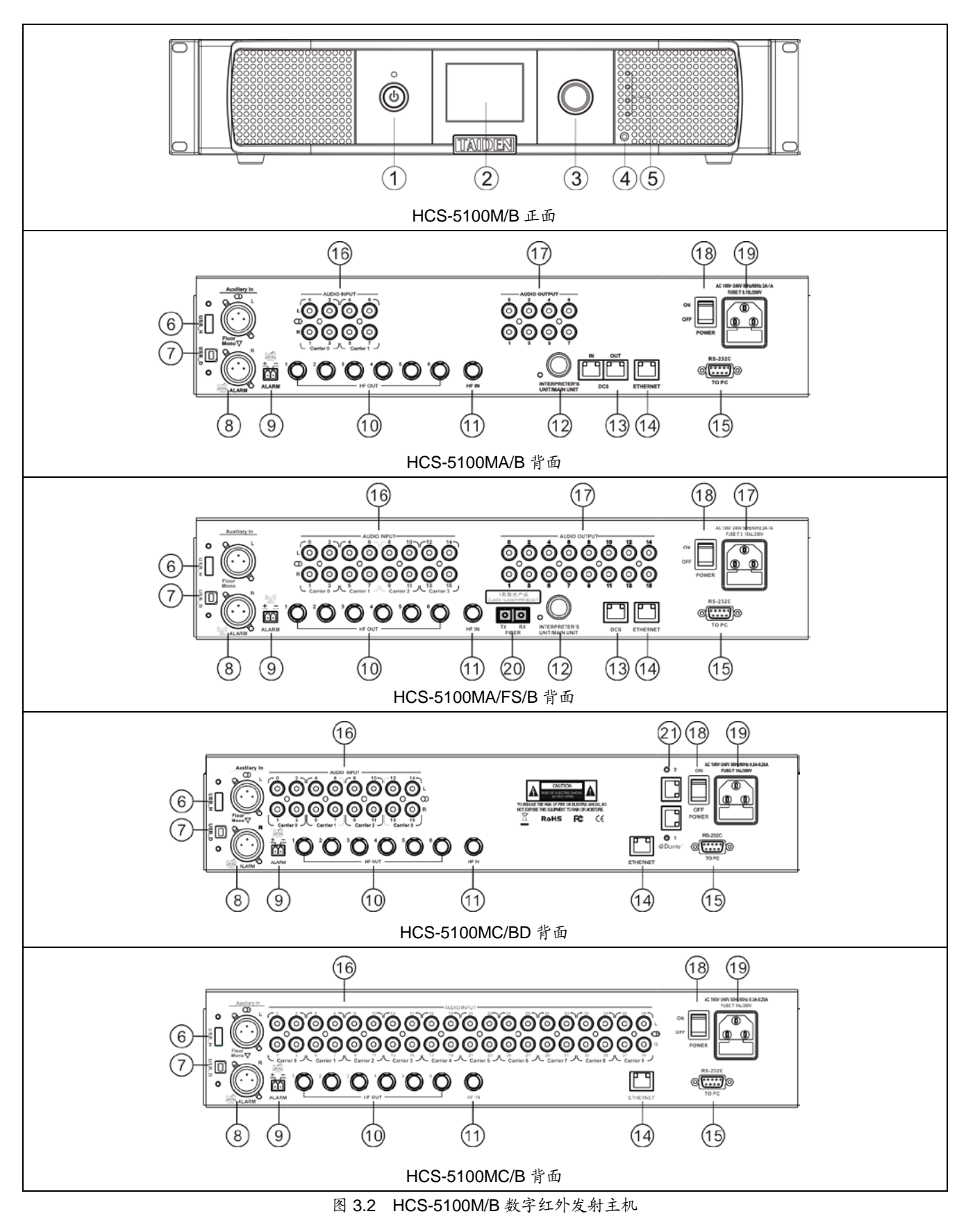

图 **3.2**:

- **1.** 待机键,带开启指示灯
- **2.** 菜单显示
	- 2.8" LCD 显示屏, 显示发射主机状态及设置系统时 的菜单显示
- **3.** 操作旋钮
	- LCD 菜单操作
- **4.** 监听耳机接口(**Ø 3.5 mm**,立体声)
- **5.** 小型红外辐射器
	- 4个 IRED, 与辐射单元输出相同的传输红外信号, 用于测试或监听
- **6. A** 型 **USB** 接口
	- 用干连接 U 盘
- **7.** 微型 **USB** 接口(保留)
- **8.** 辅助音频输入
	- 2 个 XLR 插座,用于连接外部音频,可输入辅助的 平衡音频信号,如音乐、原始发言或报警声音信号
- **9.** 消防报警连动触发接口
	- 当此接口短接,辅助音频 R 输入信号接报警声音信 号被分配给所有输出通道,并将其他音频输入覆盖
- **10.** 高频信号输出接口
	- 6个 BNC 插座,用千向辐射单元输出 HF 信号。每 个输出最多可连接 30 个辐射单元
- **11.** 高频信号输入接口
	- 1个 BNC 插座, 用于接收其他发射主机的 HF 信号
- **12.** 翻译单元**/**主机 **6P-DIN** 接口
	- 直接连接 HCS-8385N 翻译单元
- **13. DCS** 接口
	- 用 千 连 接 HCS-4100M/50 / HCS-8300M/ HCS-4800M / HCS-8600M 会议主机
- **14.** 以太网接口
	- 会议控制主机与计算机使用 TCP/IP 协议,通过以 太网接口连接, 从而可以进行 Web 页面控制, 或 通过中央控制系统使用触摸屏进行控制
- **15. RS-232** 接口
	- 用于连接中控系统,实现集中控制
- **16.** 音频信号输入接口
	- 4、8、16 或 40 路音频插座连接外部非平衡音频信 号,具体数量取决于发射主机型号
- **17.** 音频信号输出接口
	- 4、8、16 或 40 路音频插座,具体数量取决于发射 主机型号
- **18.** 电源开关
- **19.** 电源输入插座
- **20.** 单模光纤,**SC** 接口
	- 用于与会议系统主机、扩展主机或音频输入接口连

接,可远距离传输

- **21. Dante** 接口
	- 用于接收来自 Dante 网络的数字音频信号

# **3.3** 安装

HCS-5100M/A、HCS-5100M/B 系统主机可以安装在 标准 19 英寸机柜上。将主机放入机柜中,用螺丝将四个 孔①固定便可。

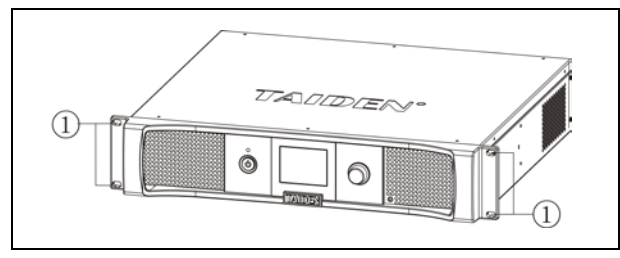

图 3.3 发射主机的安装

另外,随包装还附赠 1U 高度机柜装饰铁条,可以在 机柜中主机之间安装,美观且利于主机通风散热。安装时 用螺丝将四个孔③固定便可。

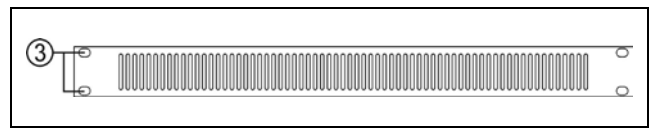

图 3.4 机柜装饰条

## **3.4** 连接

本节将会介绍采用 HCS-5100M/A、HCS-5100M/B 系列发射主机的一些典型系统连接:

- 连接其他发射主机(Bypass 模式)
- 连接外部音频输入
- 连接报警信号
- 连接 HCS-8385N 翻译单元
- 连接 HCS-8300 无纸化多媒体会议系统 (与 HCS-4100、HCS-4800 及 HCS-8600 会议系统 的连接可以此作为参考)

#### **3.4.1** 连接其他发射主机(**Bypass** 模式)

将连接主会场辐射单元的发射主机设置为"主模式" 模式,而连接其它房间辐射单元的发射主机设置为 "Bypass"模式,可以实现多房间使用。只要将"Master" 发射主机的六个高频信号输出接口之一通过 RG-59 电缆 连接到"Bypass"发射主机的高频信号输入接口即可。

发射主机的工作模式必须分别设置为"主模式"、 "Bypass"。

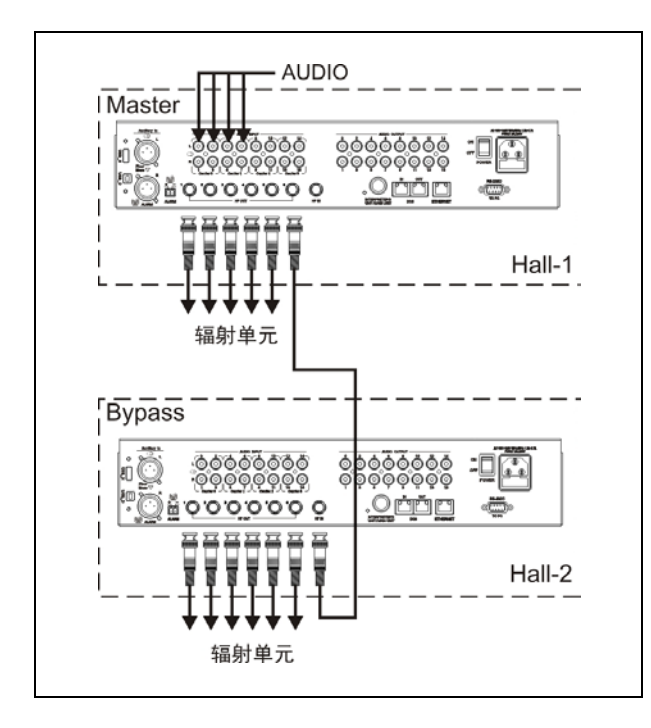

图 3.5 Bypass 模式连接另外的发射主机

## **3.4.2** 连接外部音频输入

HCS-5100M/A、HCS-5100M/B 系列发射主机多达 40 路音频输入(取决于具体型号),用于连接外部非平衡 音频信号(如其他厂商的会议系统),或音乐分配。音频 信号(立体声或单声道)通过音频信号接口输入。

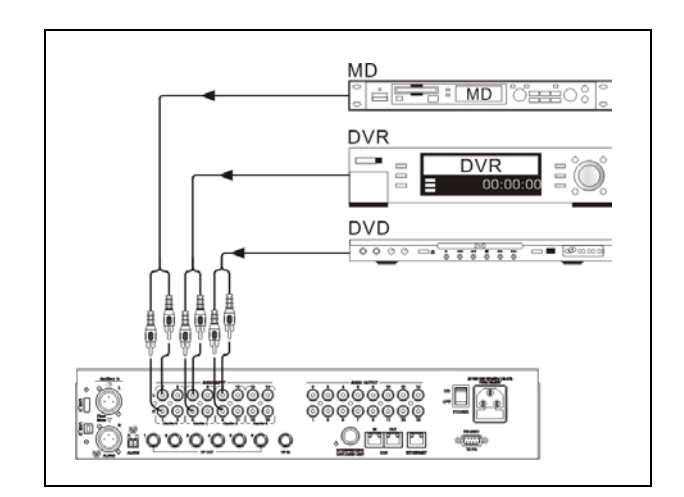

图 3.6 发射主机连接外部音频信号

#### **3.4.3** 连接报警信号

主机前面板菜单使能警报设置(设置方法参见 [3.6.8](#page-51-0)) 后,可以使用报警信号功能。当消防报警信号连动触发接 口(常开)处于闭合状态时,辅助音频输入 R 接口的音频 信号被分配给所有通道,并覆盖其他的音频输入。此时, 接收机 LCD 显示"ALARM"。

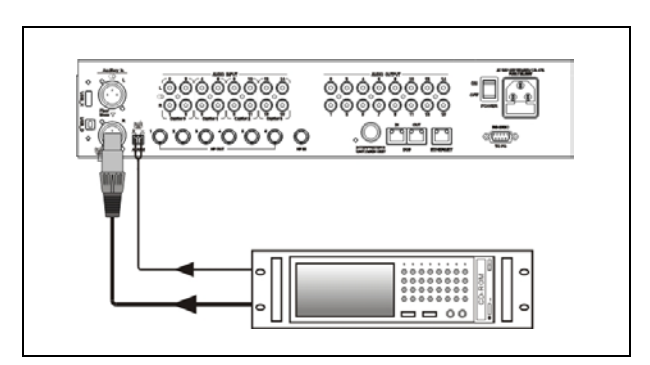

图 3.7 连接报警信号

## **3.4.4** 连接 **HCS-8385N** 翻译单元

通过 HCS-5100M/B 系列的 6P-DIN 接口可直接连接 HCS-8385N 翻译单元。翻译单元最大连接数量详见表 3.1。

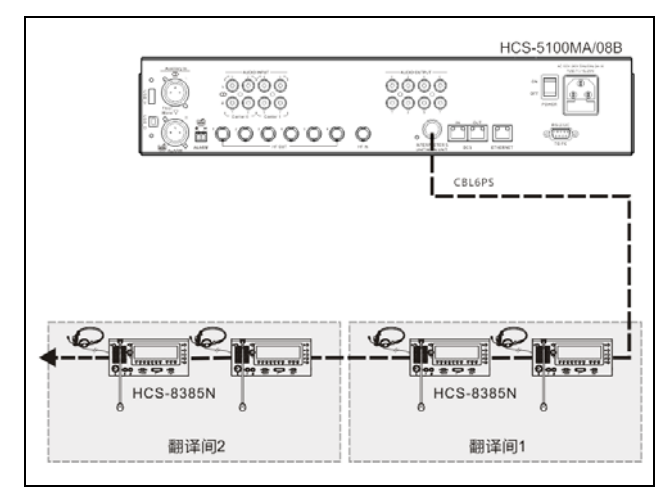

图 3.8 数字红外发射主机连接 HCS-8385N 翻译单元

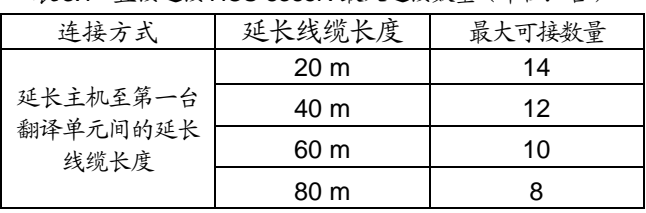

表3.1 直接连接HCS-8385N 最大连接数量(单位:台)

## **3.4.5** 连接 **HCS-4100M/ HCS-8300M/ HCS-4800M/ HCS-8600M** 会议系统主机

## ■ HCS-5100MA/B 与 HCS-4100M/ HCS-8300M/ **HCS-4800M/ HCS-8600M** 会议系统主机连接

HCS-5100MA/B 数字红外发射主机通过光纤接口(仅 限 HCS-5100MA/FS/A 和 HCS-5100MA/FS/B)或 DCS 接 口 ,可以直接连接 HCS-4100M/ HCS-8300M/ HCS-4800M/ HCS-8600M 会议系统主机,具有 4、8 或 16 路译音输出通道,作录音用,如图 3.9、3.10。

## **HCS-5100MC/A**、**HCS-5100MC/B** 与 **HCS-4100M/ HCS-8300M/ HCS-4800M/ HCS-8600M** 会议系统主机 连接

HCS-5100MC/A、HCS-5100MC/B 发射主机不具有 光纤接口、6P-DIN 和 DCS 接口。若要连接 HCS-8600M 会议系统主机,必须通过 TAIDEN HCS-8600MIO 音频输 入输出器,用音频线将 HCS-8600MIO 的输出一一对应连 接到 HCS-5100MC/A、HCS-5100MC/B 发射主机的音频 输入接口,如图 3.11、3.12。

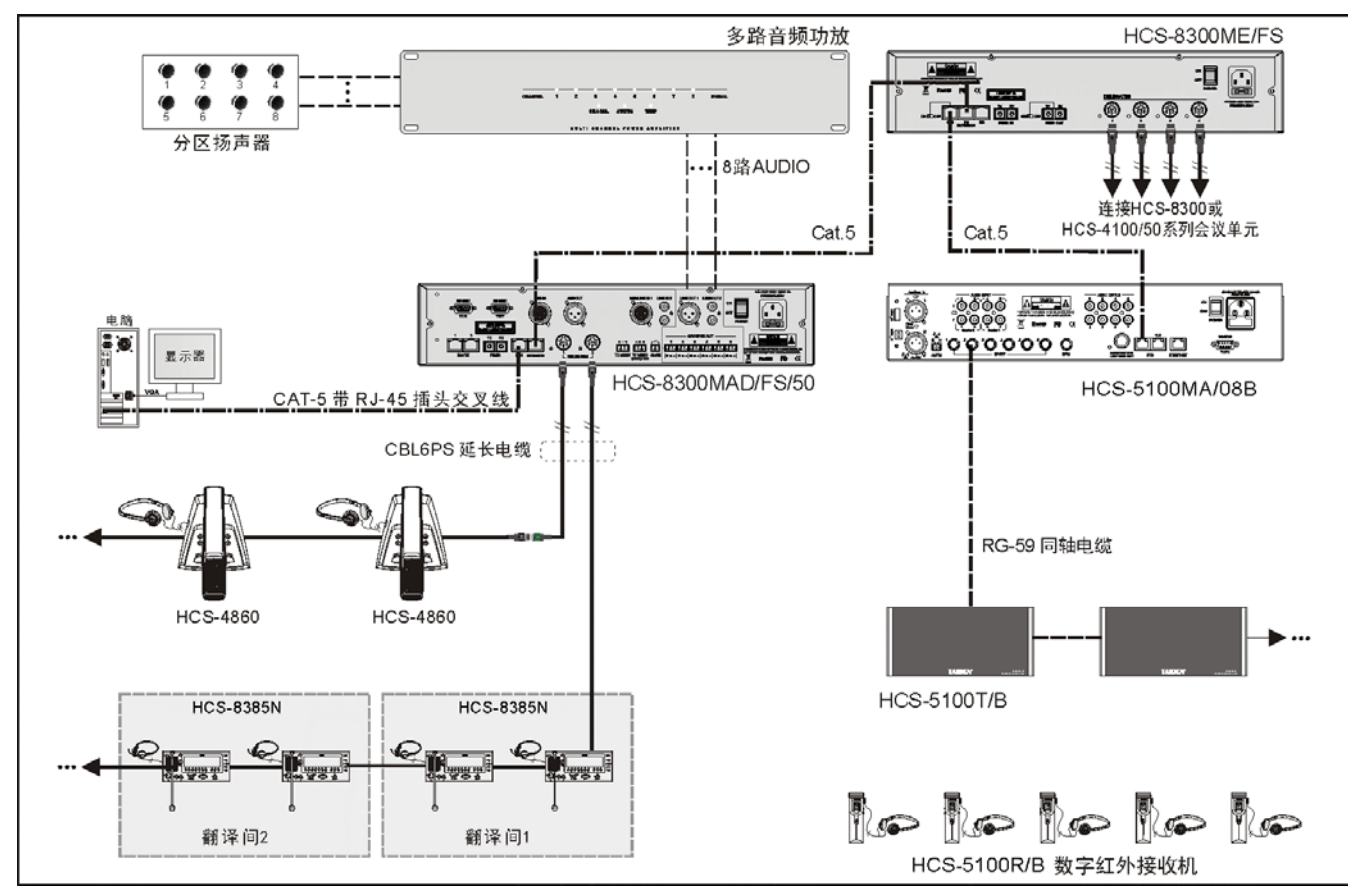

图 3.9 HCS-5100MA/B 主机直接连接 HCS-8300M 主机

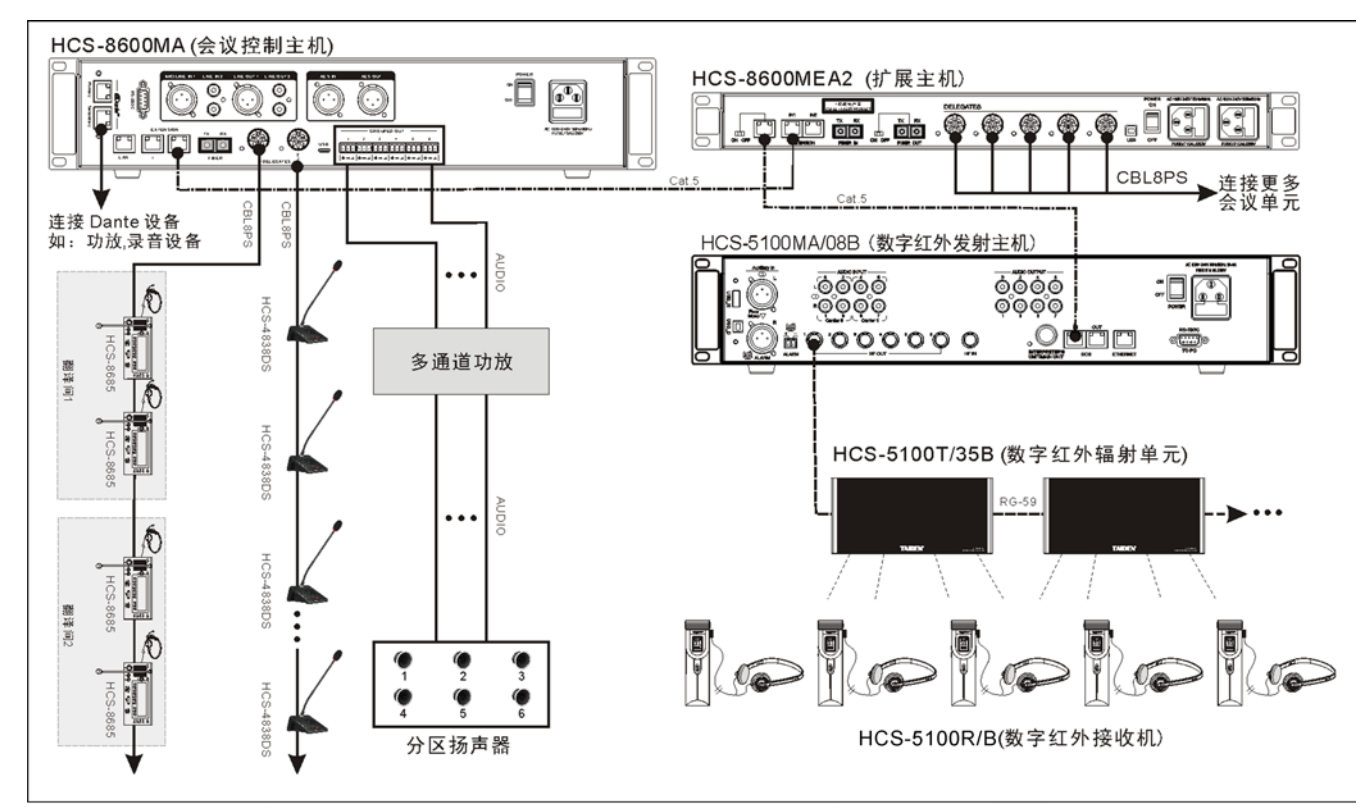

图 3.10 HCS-5100MA/B 主机直接连接 HCS-8600M 主机

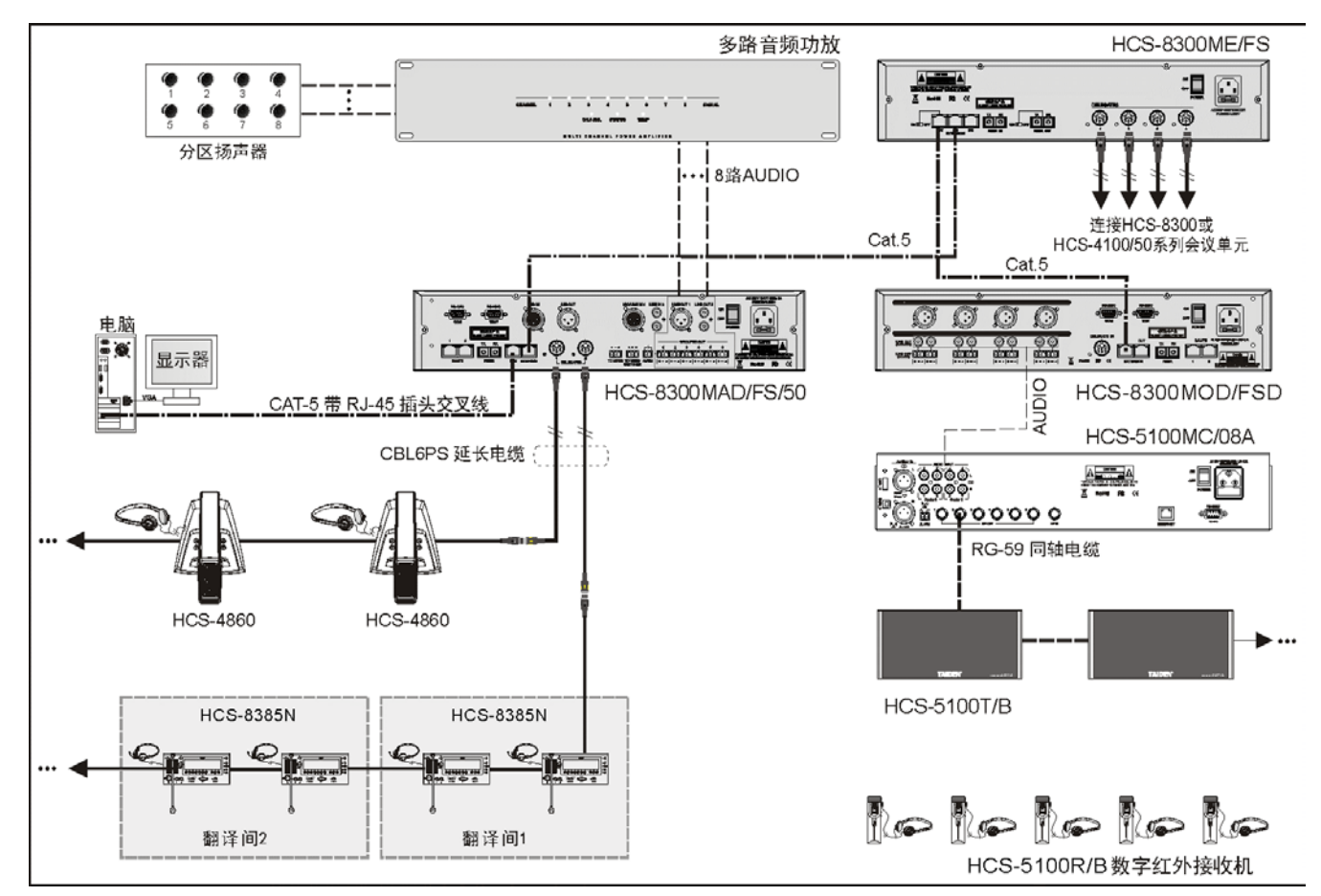

图 3.11 HCS-8300M 主机通过 HCS-8300 MO 将本地同传音频分配到 HCS-5100MC/B

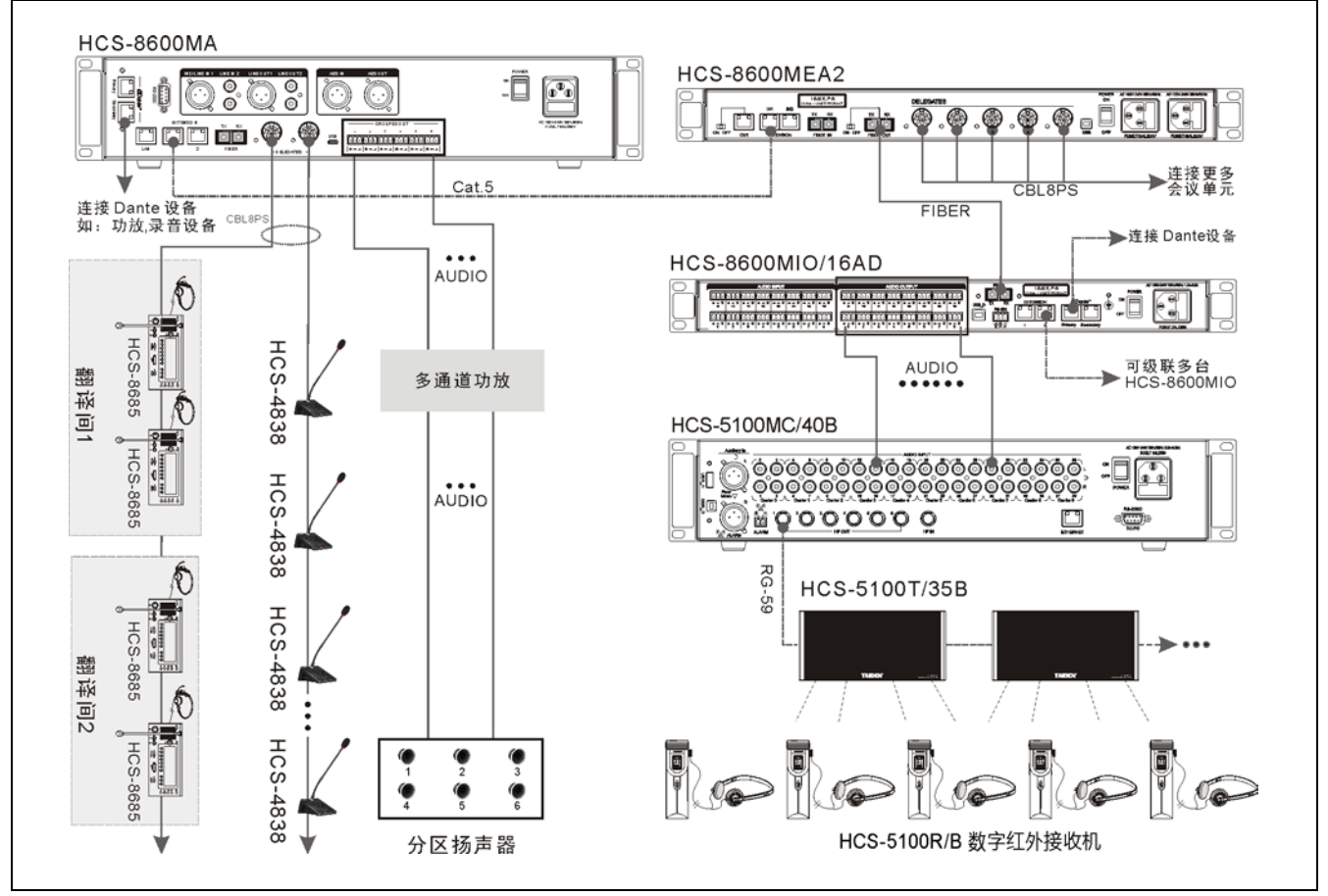

图 3.12 HCS-8600M 主机通过 HCS-8600MIO 将本地同传音频分配到 HCS-5100MC/B

## **3.5.1 "**主模式**-**模拟**"**工作模式主机 **LCD** 菜单结构

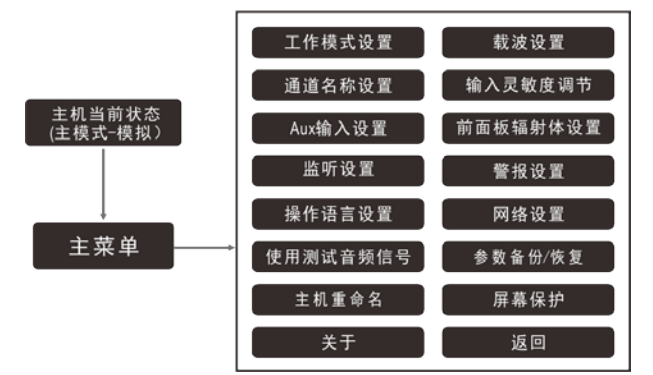

图 3.13a 发射主机 LCD 菜单结构 (工作模式:主模式-模拟)

**3.5.4 "**主模式**-Dante"**工作模式主机 **LCD** 菜单结构

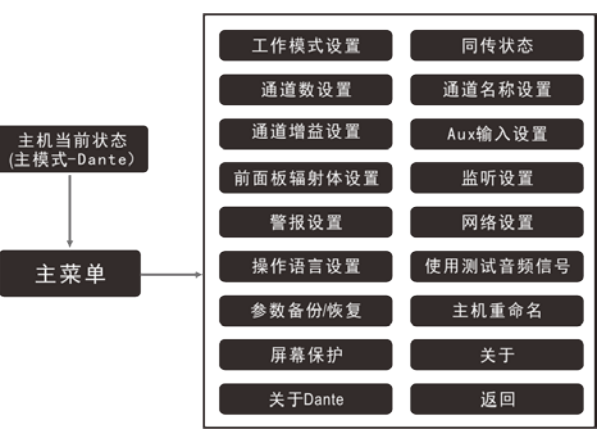

图 3.13d 发射主机 LCD 菜单结构 (工作模式:主模式-Dante)

## **3.5.5 "Bypass"**工作模式主机 **LCD** 菜单结构

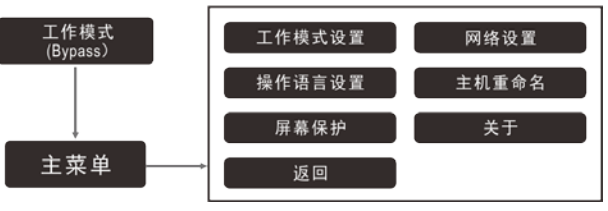

图 3.13e 发射主机 LCD 菜单结构 (工作模式:Bypass)

## **3.5.2 "**主模式**-**翻译台**"**工作模式主机 **LCD** 菜单结构

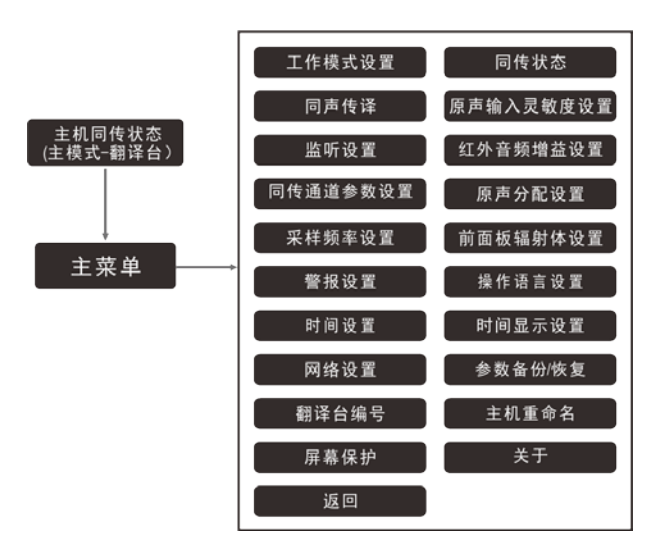

图 3.13b 发射主机 LCD 菜单结构 (工作模式:主模式-翻译台)

工作模式设置 同传状态 红外音频增益设置 前面板辐射体设置 \_\_主机同传状态<br>主模式−会议主机 监听设置 原声分配设置 光纤端口设置 | 操作语言设置 主菜单 网络设置 参数备份/恢复 主机重命名 屏幕保护 返回 关于

> 图 3.13c 发射主机 LCD 菜单结构 (工作模式:主模式-会议主机)

**3.5.3 "**主模式**-**会议主机**"**工作模式主机 **LCD** 菜单结构

# **3.6** 设置与操作

发射主机的所有状态都通过显示屏上的 LCD 菜单及 操作旋钮来设置。下面将一一介绍各个菜单项的具体操 作。

### **A**)开机初始化

开启电源开关(ON)后,再按下待机键, HCS-5100M/A、HCS-5100M/B 发射主机开机初始化:

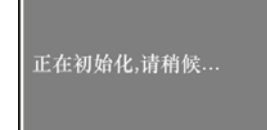

*<sup>U</sup>*主菜单显示界面下,可查看当前主机状态参数,包括 工作模式、总通道、监听通道、音频源及 IP 地址等, 如 下图所示:

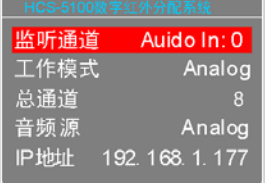

## **B**)进入主菜单

当前显示状态下按操作旋钮则进入主菜单,主菜单的 菜单项由主机工作模式决定。主机工作模式的设置详见 1.6.1 节。

■ "主模式-模拟"主机菜单包括以下菜单项:

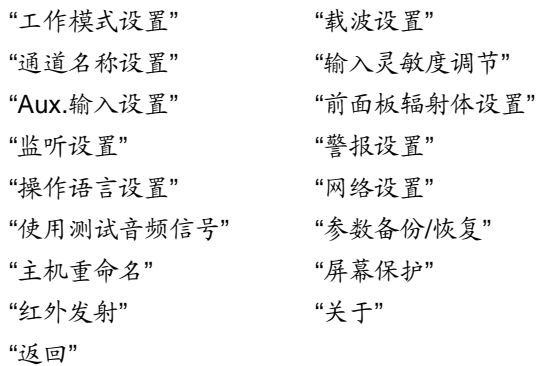

#### ■ "主模式-翻译台"主机菜单包括以下菜单项:

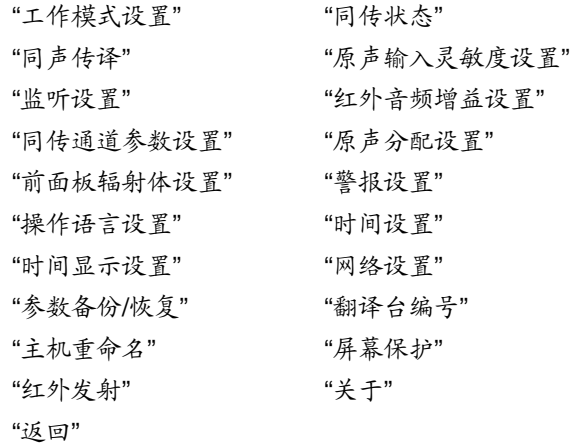

## ■ "主模式- 会议主机"主机菜单包括以下菜单项:

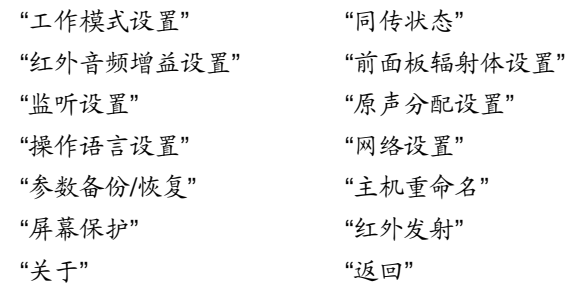

■ "主模式-Dante"主机菜单包括以下菜单项:

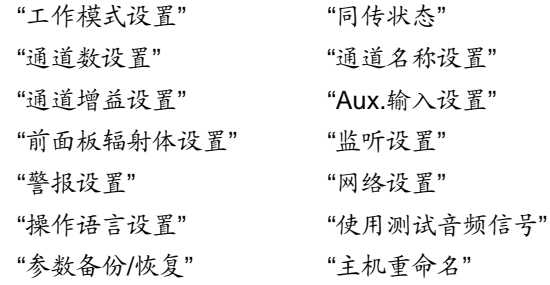

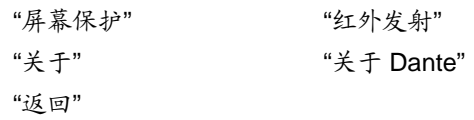

"**Bypass**"主机菜单包括以下菜单项:

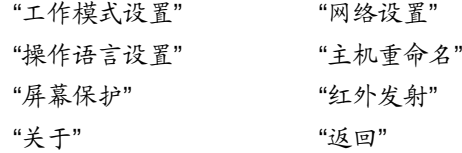

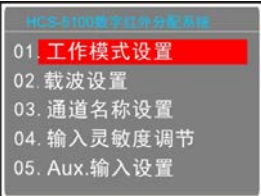

主菜单显示界面下,

- 按下操作旋钮可以进入相应菜单项的设置界面,90 秒内无操作将返回主菜单界面;
- 通过旋转操作旋钮可以遍历各菜单项;

输入;

- 选择"翻译台",同传信号从连接在发射主机的翻 译单元输入;
- 选择"会议主机",同传信号与连接在发射主机的 会议系统主机同传信号一致;
- 选择"Dante",同传信号与 Dante 网络输入的音频 信号一致;
- 选择"返回",按下操作旋钮返回上级菜单;
- c). 由于主机模式更改,可通过操作旋钮选择是否立即关 机。

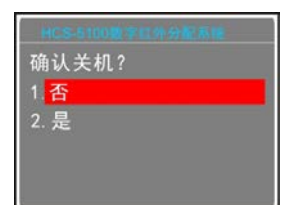

#### 注意:

要使工作模式更改生效,必须重启主机电源。

#### **3.6.2** 载波设置

进入"载波设置"子菜单,可以对各个载波的使用状态、 通道数量和音频质量进行设置,具体步骤如下:

#### **a)**、设置载波使用状态

通过操作旋钮切换载波使用状态为"启用"或"禁用", 按下操作旋钮确定。

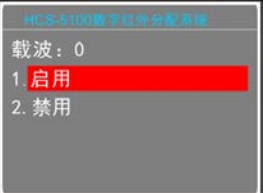

- 如启用载波,按下操作旋钮确认并进入下一载波设 置;
- 如禁用载波,按下操作旋钮确认后,则自动退出载波 设置界面。

## **b)**、载波频点设置

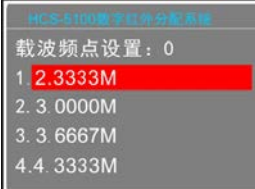

- 旋转操作旋钮选择载波频点;
- 按下操作旋钮保存设置,并进入到下一菜单项。

## **3.6.1** 工作模式设置

进入"工作模式设置"子菜单,可以对当前主机的工作 模式进行设置。

a). 可通过操作旋钮在"主模式"、"Bypass"或"返回"之间切 换;

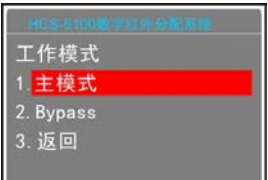

- 选择"主模式",还需要选择主模式接口,按下操 作旋钮键确认,则进入步骤 b);
- 选择"Bypass",按下操作旋钮确认,则进入步骤 c);
- 选择"返回",按下操作旋钮返回上级菜单;
- b). 可通过操作旋钮选择主模式接口,即选择同传信号源 输入接口;

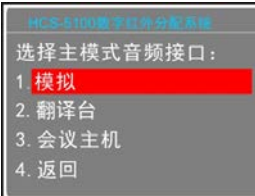

选择"模拟",同传信号从发射主机模拟音频接口

## **c)**、设置通道数量

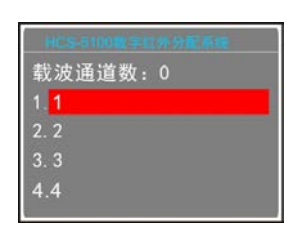

- 旋转操作旋钮选择通道数量。每个载波具体可包含的 音频通道数量取决于所需的音频质量;
- 按下操作旋钮保存设置,并进入到下一菜单项。

## **d)**、设置音频质量

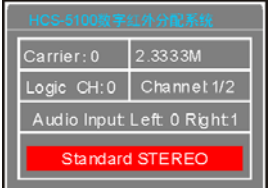

 旋转操作旋钮选择音频质量,选择完毕按下操作旋钮 进入下一通道号的音频质量设置(载波通道数大于1 时), 第三行"Audio Input: "指示当前通道所对应的 HCS-5100M发射主机音频输入通道。

系统中包含的音频质量模式有: "Standard MONO"(标准音质,单声道)

"Perfect MONO"(高音质,单声道) "Standard STEREO"(标准音质,立体声) "Perfect STEREO"(高音质,立体声)

各通道具体可选择的音频质量与设置的通道数量有 关。

#### **e)**、保存设置

- 设置完成按下操作旋钮保存设置;
- 自动进入下一载波设置;
- 重复以上步骤即可完成对所有载波的设置。

#### **3.6.3** 通道名称设置

进入"通道名称设置",可以对系统中的各个通道指定 一个语种名称,界面如右下图所示。

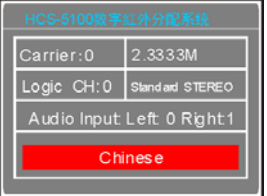

- 旋转操作旋钮选择当前通道语种名称,选择完毕按下 操作旋钮进入下一通道号的设置。
- 设置完成按下操作旋钮保存设置;
- 自动进入下一载波设置;
- 重复以上步骤即可完成对所有载波的设置。

#### **3.6.4** 输入灵敏度调节

"输入灵敏度"子菜单如右下图所示,包括: "调节所有"——调节所有音频输入通道最大输入电平 "单独调节"——调节当前音频输入通道最大输入电平 "返回"——返回上级菜单

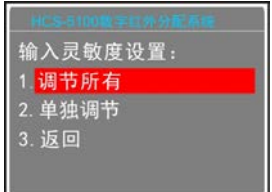

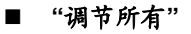

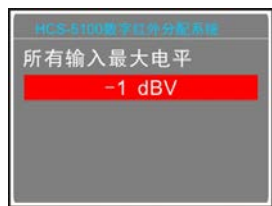

旋转操作旋钮调节所有音频输入通道最大输入电平, 调节范围为-12 dBV - +12 dBV。调节完毕按下操作旋钮 保存并返回上级菜单。

#### ■ "单独调节"

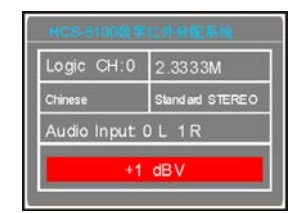

- 旋转操作旋钮调节当前音频输入通道最大输入电平, 调节范围为-12 dBV - +12 dBV;
- 调节完毕按下操作旋钮保存并进入下一通道;
- 重复以上步骤即可完成对所有通道的设置。

#### **3.6.5 Aux.**输入设置

"AUX.输入设置"子菜单如右下图所示:

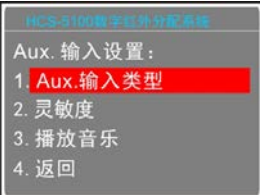

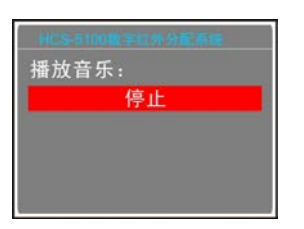

#### 选择**"Aux.**输入类型**"**

可旋转操作旋钮切换 Aux(辅助音频)输入类型为"立 体声音乐"或"单声道+警报",按下操作旋钮确认并返回上 级菜单,选择"返回"则返回上级菜单。

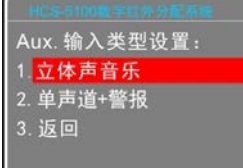

### **"**立体声音乐**"**

在执行"播放音乐"时,两路辅助音频接口上输入的立 体声音乐被分配给所有通道,常用于休会时向所有通道播 放音乐。

#### **"**单声道**+**警报**"**

一旦报警信号开启,辅助音频接口 R 通道上的输入信 号被作为报警信号分配给所有通道,但前提是消防报警连 动触发接口必须闭合。

## ■ 选择"灵敏度"

可旋转操作旋钮调节 Aux(辅助音频)最大输入电平, 范围为-6 dBV - +18 dBV。按下操作旋钮确认并返回上级 菜单。

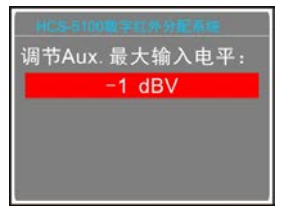

#### 选择**"**播放音乐**"**

如"Aux 输入类型"设置为"立体声音乐",系统将 Aux (辅助音频)输入接口上的音乐信号分配给系统中正在使 用的所有通道。接收机 LCD 显示"MUSIC"。

按下操作旋钮停止播放并退出当前界面。

#### **3.6.6** 前面板辐射体设置

选择是否启用前面板辐射体。若启用,可通过前面板 辐射体对红外信号进行测试或监听。

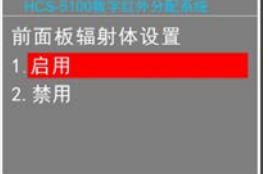

a). 可旋转操作旋钮选择是否启用;

b). 按下操作旋钮保存设置,并返回上一级菜单。

#### **3.6.7** 监听设置

主机前面板具有耳机监听接口,可用耳机对选定的输 入通道进行监听。

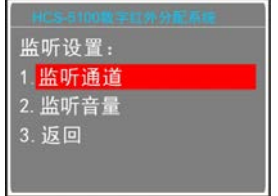

#### ■ 选择"监听通道"

可旋转操作旋钮选择监听通道。按下操作旋钮确认并 返回上级菜单。

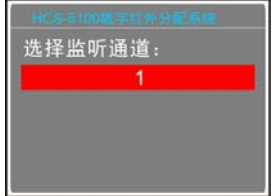

### ■ 选择"监听音量"

可旋转操作旋钮调节监听音量,范围为-30 dB - 0 dB。按下操作旋钮确认并返回上级菜单。

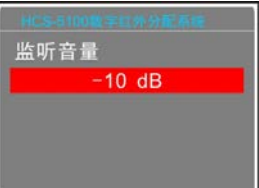

#### 注意:

 重新上电将恢复默认值:监听通道默认为 0,监 听音量默认为-10 dB。

#### <span id="page-51-0"></span>**3.6.8** 警报设置

选择是否启用警报功能。

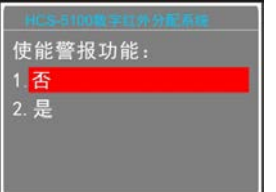

a). 旋转操作旋钮选择"是"或"否";

b). 按下操作旋钮确认并返回上级菜单。

## **3.6.9** 操作语言设置

设置主机 LCD 菜单的语言类型,目前支持简体中文、 繁体中文、英文等语种的菜单显示。更多语言可由用户通 过 LCD\_Designer 工具自行添加。

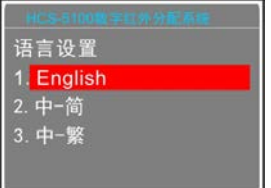

具体步骤如下:

- a). 旋转操作旋钮可在语言种类之间切换,选择所需的语 言;
- b). 按下操作旋钮确认并返回上级菜单。

## **3.6.10** 网络设置

"网络设置"可设置主机的 IP 地址、子网掩码、网关。

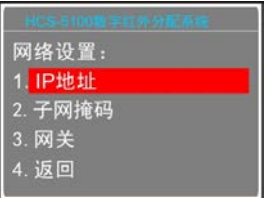

## **a)**、给发射主机指定唯一的 **IP** 地址

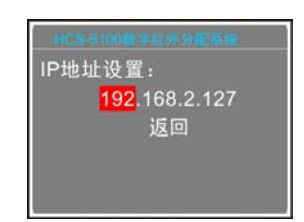

- 旋转操作旋钮可以遍历四个数值;
- 按下操作旋钮选中相应的数值;
- 旋转操作旋钮改变数值,按下操作旋钮确认;
- 旋转操作旋钮至"返回",按下操作旋钮保存并返回上 级菜单。

## **b)**、设置子网掩码和网关

与设置 IP 地址方法相同。

## 注意:

 结合软件控制时,此功能设置必须与软件设置的 内容一致,否则会导致连接问题。

## **3.6.11** 使用测试音频信号

发射主机进入测试模式,并向所有音频通道传输测试 音频。按下操作旋钮停止并返回上级菜单。

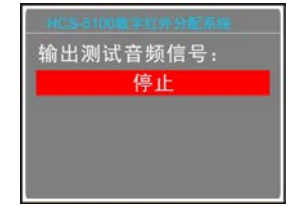

## **3.6.12** 参数备份与恢复

可通过后面板 USB 口对系统参数进行备份或恢复。 此操作应确保 U 盘已正确连接, 否则将提示"请插入 U 盘"。

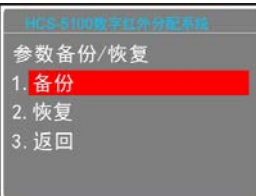

a). 旋转操作旋钮选择"备份"或"恢复";

- 选择"备份"可对系统参数进行备份;
- 洗择"恢复"可对系统参数进行恢复;

b). 按下操作旋钮进入所选菜单项;

c). "备份"完成后将返回上一级菜单; "恢复"完成后, 则 需重启主机,才能使恢复的参数有效。

## **3.6.13** 主机重命名

为 HCS-5100M 设置别名,长度不超过 16 个字符。

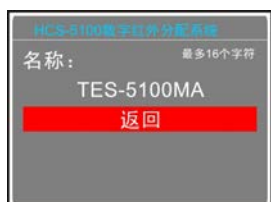

旋转操作旋钮移动光标至要修改的字符,按下旋钮选 中该字符,左旋旋钮可删除光标后所有字符,右旋旋钮选 择字符,按下操作旋钮确认。重复以上操作至重命名完成 后选择"返回"按下操作旋钮返回上级菜单。

### **3.6.14** 屏幕保护

设置屏幕保护,如启用,则主机3分钟内无操作将自 动进入屏幕保护状态。

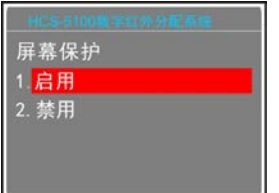

a). 旋转操作旋钮选择"启用"或"禁用";

b). 按下操作旋钮保存设置,并返回上一级菜单。

## **3.6.15** 关于

显示发射主机型号、软件版本号以及产品的序列号 等,如下图所示。按下操作旋钮返回上级菜单。

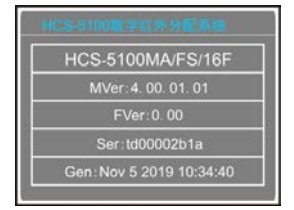

### **3.6.16** 同传状态

HCS-5100MA/A 主机在通过6P-DIN接口连接翻译单 元后,将显示当前系统同声传译状态(F:原声,+:已分 配同传通道,×:未分配通道),旋转操作旋钮可翻页, 一个满屏可显示 8 通道数据。

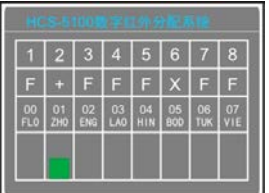

## **3.6.17** 同声传译

进入"同声传译"子菜单,需要设置如下参数:

- 同传通道数;
- 同传通道语种;
- 翻译间数;
- 选择翻译间互锁模式;
- 选择翻译间内部互锁模式;
- 麦克风打开时切换输出通道设置;
- 各翻译间输出通道语种;
- 翻译间自动中继设置。

具体步骤如下:

#### **a)**、设置同声传译通道数

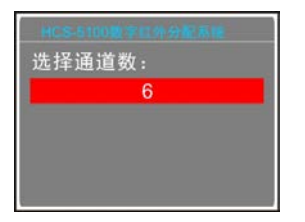

旋转操作旋钮选择同传通道数。

- 如果选择"0"则表示没有同传功能,按下操作旋钮确 认并退回上级菜单;
- 如果选择非"0"数字表示选择相应数量的翻译语言通 道,按下操作旋钮确认并进入步骤 b);

## **b)**、设置各同声传译通道语种

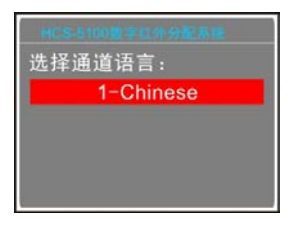

- **1)**、首先进行通道 1 的设置,旋转操作旋钮在多种语言 之间选择;
- **2)**、选好语种按下操作旋钮确认,进入下一通道语种的 设置;
- **3)**、重复步骤 1) 2),直至所有通道设置完毕后,进入 步骤 c);

**c)**、选择翻译间数

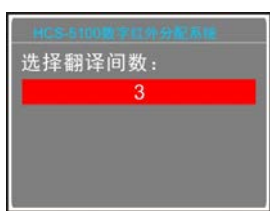

旋转操作旋钮选择翻译间数量,通常一个通道语种占 用一个翻译间。

- 如果选择"0"则表示没有同传功能, 按下操作旋钮确认 并退回主菜单界面;
- 如果选择非"0"数字表示选择相应数量的翻译间数量, 按下操作旋钮确认则进入步骤 d);

可开启已经被本翻译间内翻译单元占用的通道;

- 当选择"抢占"模式时,同一翻译间内的翻译单元 可开启已经被本翻译间内翻译单元占用的通道, 同时关闭占用该通道的翻译单元;
- **2)**、按下操作旋钮确认并进入步骤 e)。当选择"返回" 时,返回上级菜单;

## **d)**、选择翻译间互锁模式

"互锁模式"用于设定系统中不同翻译间之间翻译单元 的互锁模式,包含:"互锁"、"抢占"、"抢占-BC"及"返回"。

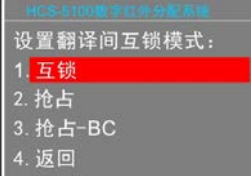

**1)**、旋转操作旋钮在各个模式间切换,选择需要的模式;

- 当选择"互锁"模式时,另一翻译间的翻译单元不 可开启已经被占用的通道;
- 当选择"抢占"模式时,另一翻译间的翻译单元可 开启已经被占用的通道,同时关闭占用该通道的 翻译单元;
- 当选择"抢占-BC"模式时,另一翻译间的翻译单元 A/B/C 通道可开启已经被占用的 B/C 通道,同时 关闭占用该通道的翻译单元,当另一翻译间的翻 译单元试图开启已经被占用的 A 通道时,为了警 示,A 通道已处于工作状态的翻译单元的"麦克风 开启"指示灯闪烁大约 5s,但是 A 通道并不能被 抢占;
- **2)**、按下操作旋钮确认并进入步骤 e)。当选择"返回" 时,返回上级菜单;

#### **e)**、设置翻译间内部的互锁模式

设置翻译间内部翻译单元之间的互锁模式,包括:"互 锁"、"抢占"和"返回"。

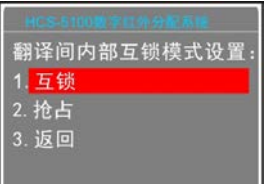

- **1)**、旋转操作旋钮可在各个模式间切换,选择需要的模 式;
	- 当选择"互锁"模式时,同一翻译间的翻译单元不

## **f)**、麦克风打开时切换输出通道设置

对于 HCS-8385N 翻译单元,当麦克风打开时,是否 可切换输出通道。

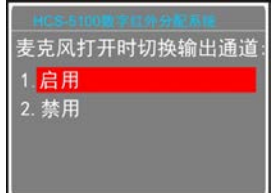

旋转操作旋钮选择启用或禁用该功能。

- 启用: 打开麦克风后, 可切换输出通道;
- 禁用: 打开麦克风后, 不可切换输出通道; 按下操作旋钮确认并进入步骤 g);

#### **g)**、选择各翻译间输出通道语种

为了分传译音,翻译单元提供了 A、B、C 三种通道 语言输出口,同一翻译间内所有翻译单元同一输出通道语 种相同。选择翻译间数目以后,进入对各个翻译间输出通 道所需语种的设置界面。

1)、设置翻译间 1 中 A 通道的输出语种: 旋转操作旋钮 可以遍历通道语种设置步骤 b)中所设定的各通道 语种, 按下操作旋钮确定;

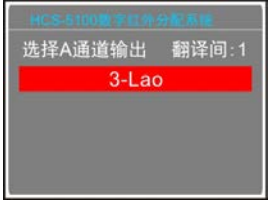

**2)**、设置翻译间 1 中 C 通道的输出语种:可以在"无"和 "所有"之间选择:

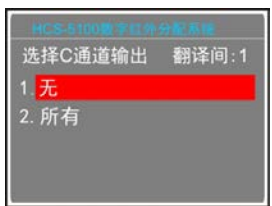

■ 选择"所有"表示翻译间 1 的 C 通道输出可以在 已设定的各通道间选择。

此时, 输出通道 B 为指定语种: 旋转操作 旋钮可以遍历通道语种设置步骤 b)中所设定 的各通道语种,按下操作旋钮确定;

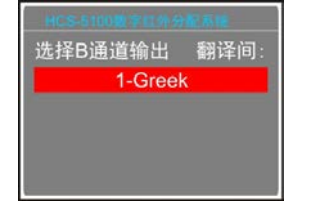

■ 选择"无"表示翻译间1的C通道不输出语种; 此时,输出通道 B 的语种设置可以在"无"和"所 有"之间选择:

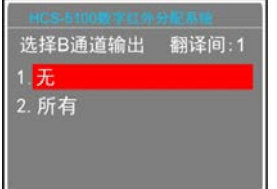

- 洗择"无"表示翻译间 1 的 B 通道不输出语种;
- 选择"所有"表示翻译间 1 的 B 通道输出可以 在已设定的各通道间选择。

选择完毕后按下操作旋钮确认,进入下一翻译 间输出通道语种的设置;

- **3)**、重复步骤 1) 2)直至所有翻译间 A、B、C 输出通道 语种设置完毕;
- **4**)、按下操作旋钮确认则进入步骤 h);

#### **h)**、翻译间自动中继设置

设置自动中继翻译间,当发言人使用翻译员不熟悉的 语种时,无需手动选择,翻译单元就可以自动切换到翻译 员熟悉的语言通道上去。

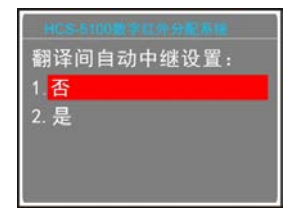

**1)**、旋转操作旋钮选择是否设置自动中继翻译间;

- 选择"否"表示不设置自动中继翻译间;
- 选择"是",按下操作旋钮进入下一设置步骤进 行翻译间自动中继号设置;

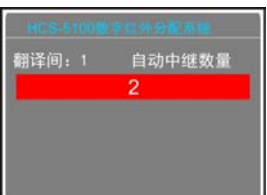

**2)**、旋转操作旋钮选择自动中继翻译间数量,按下操作 旋钮确认,进入下一步设置;

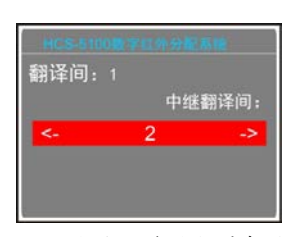

- **3)**、旋转操作旋钮选择自动中继翻译间,按下操作旋钮 编号后显示[OK]表示已设置该翻译间为自动中继 翻译间,再次按下操作旋钮可取消设置;
- **4**)、旋转操作旋钮浏览/选择下一个自动中继翻译间, 直至自动中继翻译间设置完毕。

#### 注意:

 如果某翻译间的 B、C 通道均设置为无输出,则 该翻译间不能被设置为自动中继翻译间。

#### **3.6.18** 原声输入灵敏度设置

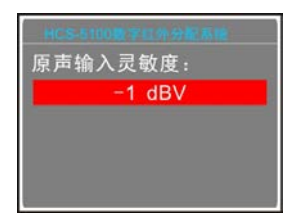

- a). 可旋转操作旋钮调节原声输入灵敏度,范围为-6 dBV  $- +18$  dBV:
- b). 设置完毕, 按下操作旋钮保存并返回上级菜单。

#### **3.6.19** 同传通道参数设置

监视同传通道以及所处状态并设置通道参数。

按下操作旋钮后旋转操作旋钮可查看通道状态,如果 通道尚未被译音所占用,面板显示如下:

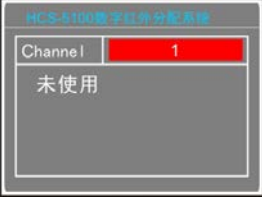

如果相应通道的翻译间内的翻译单元话筒开启,面板 显示如下,可查看翻译单元的音频参数并进行参数设置:

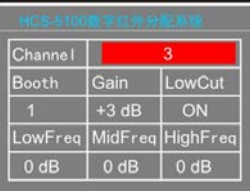

旋转操作旋钮选中参数后按下操作旋钮进行设置,旋 转操作旋钮调节参数值,设置完毕后按下操作旋钮确认。

## **3.6.20** 原声分配设置

设置是否将原声自动分配到未使用的翻译通道中。

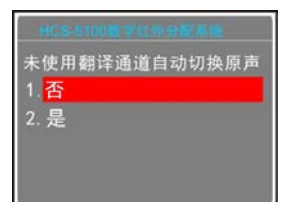

- a). 旋转操作旋钮选择"是"或"否";
- b). 按下操作旋钮保存设置,并返回上级菜单。

## **3.6.21** 采样频率设置

根据连接的翻译台,设置相应的采样频率:

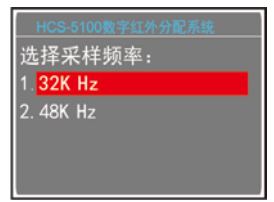

- a). 旋转操作旋钮选择"32K Hz"或"48K Hz";
- b). 按下操作旋钮保存设置,并返回上级菜单。

## **3.6.22** 时间设置

对当前时间进行设置。

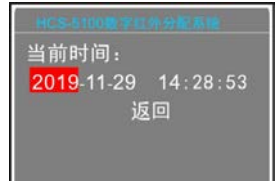

- a). 旋转操作旋钮可以遍历所有数值;
- b). 按下操作旋钮选中相应的数值;
- c). 旋转操作旋钮改变数值,按下操作旋钮确认;
- d). 旋转操作旋钮至"返回",按下操作旋钮保存并返回上 级菜单。

## **3.6.23** 时间显示设置

选择是否在会议单元 LCD 屏上显示时间。

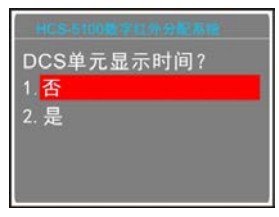

a). 旋转操作旋钮选择"是"或"否";

b). 按下操作旋钮保存设置,并返回上级菜单。

#### **3.6.24** 翻译台编号

翻译单元第一次使用、数量有增加或更换翻译单元等 情况下,应给其编号。

a). 按下操作旋钮进入编号状态,翻译单元'B'键指示 灯点亮,主机 LCD 屏作如下提示:

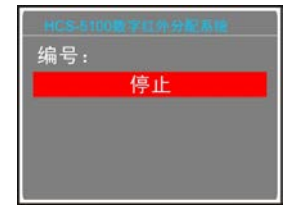

- b). 在翻译单元上通过主旋钮选择单元编号(1-6),按'B' 键确认后指示灯熄灭;
- c). 按下操作旋钮结束翻译单元编号,并返回上级菜单。

## **3.6.25** 光纤端口设置

选择是否启用光纤端口。

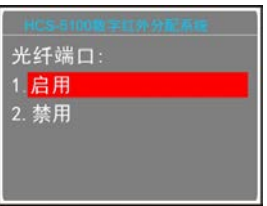

a). 旋转操作旋钮选择"启用"或"禁用";

b). 按下操作旋钮保存设置,并返回上级菜单。

#### **3.6.26** 通道数设置

选择音频输入通道数量。

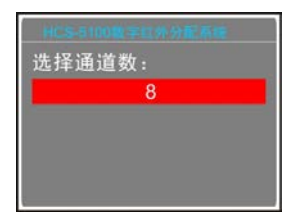

- a). 旋转操作旋钮选择音频输入通道数量,最多为 16 个;
- b). 按下操作旋钮保存设置,并返回上级菜单。

## **3.6.27** 通道增益设置

"通道增益设置"子菜单如下图所示:

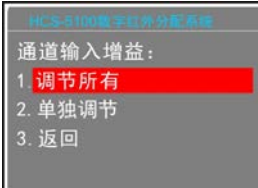

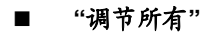

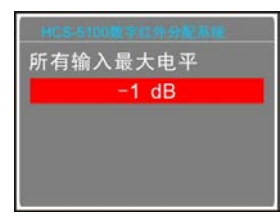

旋转操作旋钮调节所有音频通道输入增益。调节范围 为-12 dB - +12 dB。

#### ■ "单独调节"

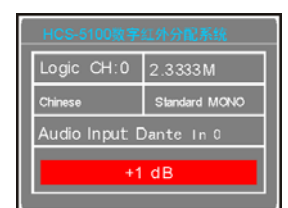

#### 按下操作旋钮切换通道号;

 旋转操作旋钮调节当前音频输入增益。调节范围为 -12 dBV - +12 dBV。

## **3.6.28** 关于 **Dante**

显示主机 Dante 软件的版本号、设备版本号以及设备 名称,如下图所示。按下操作旋钮返回上一级菜单。

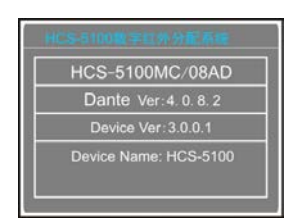

## **3.6.29** 红外发射

选择辐射板的红外发射管的状态。

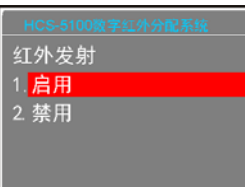

a). 旋转操作旋钮选择"启用"或"禁用";

b). 按下操作旋钮保存设置,并返回上级菜单。

#### 注意:

- 选择"启用",辐射板正常工作;选择"禁用", 辐射板仅亮工作电源灯,所有红外发射管关闭, 停止向接收机发射红外信号。
- 通过中控也可实现远程启用/禁用红外发射。

# 第四章 数字红外辐射单元

## **4.1** 综述

此单元可以接收发射主机产生的载波信号,并通过最 多 40 路音频分配通道传输红外辐射。他们连接至发射主机 的一个或多个高频信号输出接口。以"手拉手"连接方式, 每个输出接口最多可以接 30 个辐射单元。

5100T/B 系列辐射距离可远达 100 米,并可随发射主 机自动同步开关机。

当没有接收到载波,辐射单元切换至待机模式。当辐 射单元温度过高时,自动由全功率切换到半功率或由半功 率切换到待机模式。

## 产品型号:

HCS-5100T/15B

15W 数字红外辐射单元(带延时补偿功能,75 Ω,开关电 源,无风扇)

HCS-5100T/25B 25W 数字红外辐射单元(带延时补偿功能,75 Ω,开关电 源,无风扇)

HCS-5100T/35B 35W 数字红外辐射单元(带延时补偿功能,75 Ω,开关电 源,无风扇)

# **4.2** 功能及指示

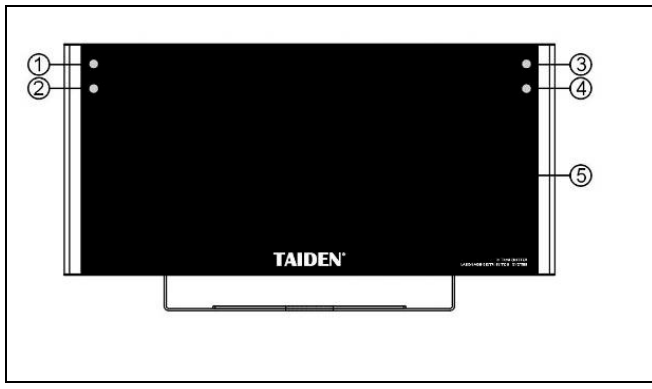

- 图 4.1 辐射单元(正面)
- 图 **4.1**:
- 1.电源指示灯
- 2.温度过热指示灯
- 3.输入信号指示灯
- 4.故障指示灯
- 5.红外发射区

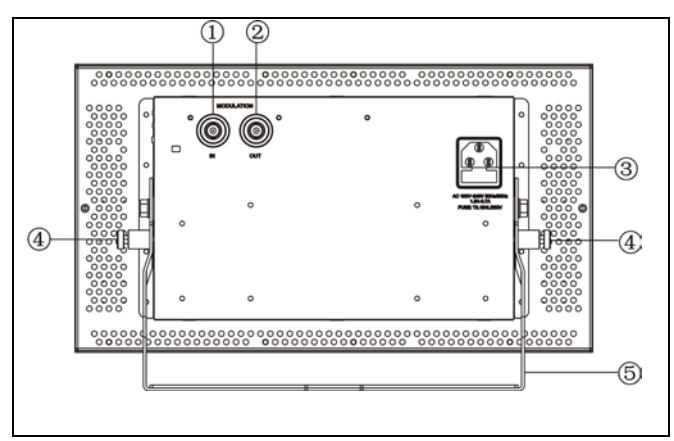

图 4.2 辐射单元(背面)

- 图 **4.2**:
- 1.信号输入
- 2.同步输出接口
- 3.电源输入
- 4.辐射角度调节拉手(**180°/13** 档可调辐射角)
- 5.安装支架

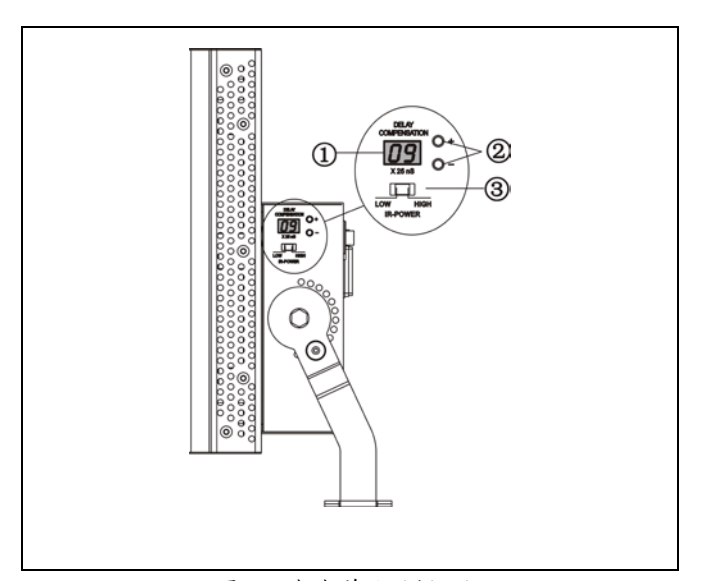

图 4.3 辐射单元(侧面)

- 图 **4.3**:
- 1.延时补偿显示屏
- 2.延时补偿设置按钮(**-/+**)
- 3.输出功率选择开关

## **4.3** 安装位置规划

在着手辐射单元规划时,请务必阅读 [1.3](#page-14-0) 节,以了解 影响红外分配系统的各个因素,并在系统规划时对这些因 素加以考虑。

## **4.3.1** 矩形覆盖面积

只有通过现场试验才能最终确定全部覆盖会场需要 使用多少个辐射单元。使用"保守的矩形覆盖面积",可以 作出大致的估算。如图 4.4 和图 4.5 所示,矩形覆盖面积 小于实际覆盖面积。另外,在图 4.5 中,由于辐射单元实 际安装位置已超过了"矩形覆盖面积"在水平方向上的起 点,故"偏移量"X 为负值。

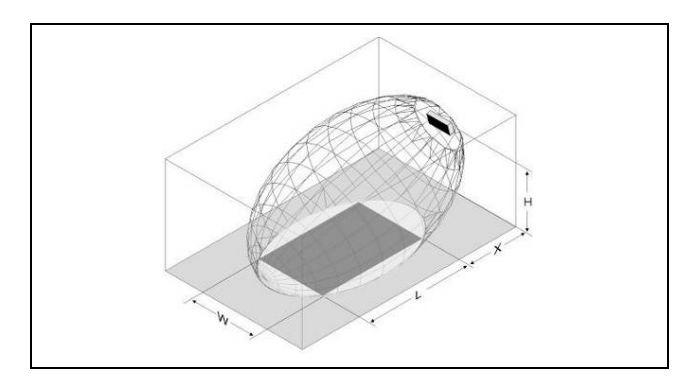

图 4.4 15º 安装时的典型矩形覆盖面积

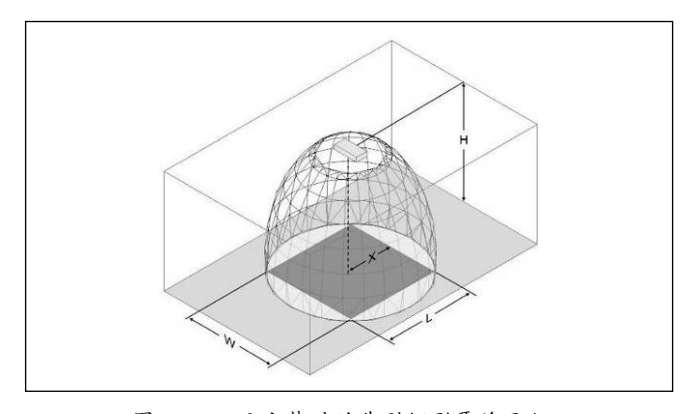

图 4.5 90º 安装时的典型矩形覆盖面积

不同载波数量、安装高度、安装角度的"保守的矩形 覆盖面积"可以在 [9.7](#page-89-0) 节中查到。这里所指的安装高度,是 指辐射单元到接收平面的距离,而不是到地面的距离,接 收平面距地面的距离一般约为1米。

"保守的矩形覆盖面积"也可以用 CD-ROM 中包含的 "覆盖面积"的计算软件计算。得出的值是一个辐射单元的 值,因此没有把面积重叠和反射带来的有益效应(参见 [1.3.6](#page-15-0) 节)考虑在内。

对于含 4 个载波以内的系统,常用的计算方法如下: 如果一个接收机可以从相邻的辐射单元接收信号,那么, 这两个辐射单元之间的距离可以增加至约 1.4 倍(见图 4.6)。

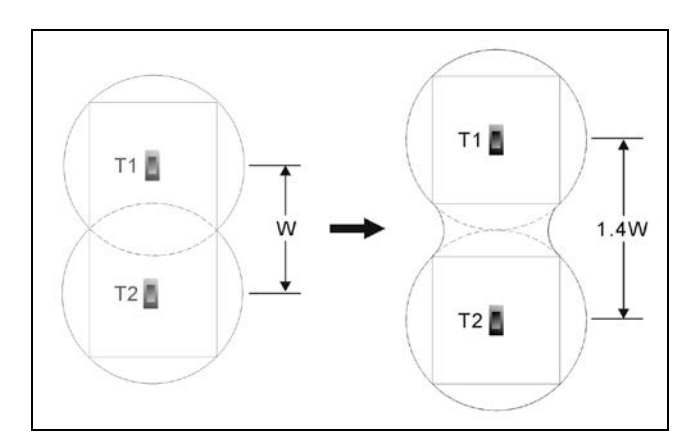

图 4.6 覆盖面积的重叠效应

#### **4.3.2** 规划辐射单元

可以按以下步骤规划辐射单元:

- 1、 考虑 [1.3](#page-14-0) 节中的因素及介绍的方法决定辐射单元的位 置;
- 2、 查表得到可用的矩形覆盖面积;
- 3、 在房间的布局图中,画出矩形覆盖面积;
- 4、 假如接收机在某些区域可以收到相邻的两个辐射单 元的信号,说明产生了重叠效应。在房间的布局图中, 画出扩大的矩形覆盖面积;
- 5、 检查辐射单元对指定的地点是否有足够的信号覆盖;
- 6、 如果没有,在房间中增加辐射单元。

关于辐射单元布局的举例,见图 1.12 和图 1.13。

## <span id="page-60-0"></span>**4.3.3** 布线

发射主机到各个辐射单元的距离不同会引起信号延 时差。为避免产生"多径效应"引起的"盲点"(详见 [1.3.6](#page-15-0) 节),应在布线时尽量使用等长的电缆连接发射主机和各 个辐射单元(见图 4.7)。

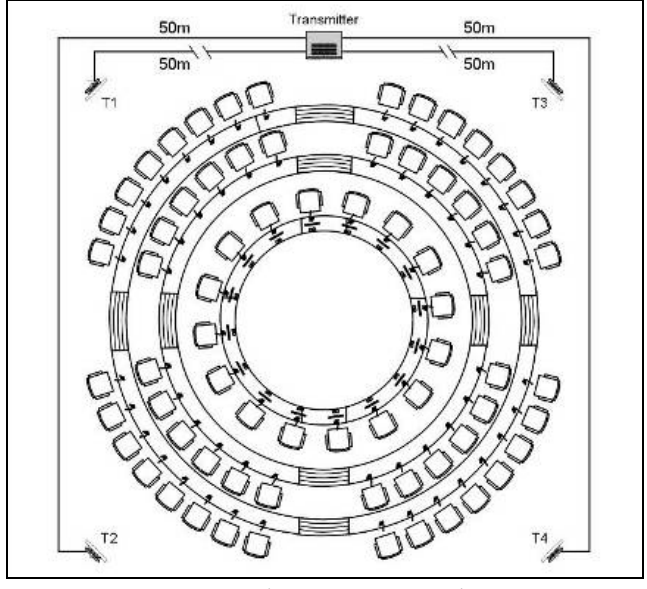

图 4.7 等长电缆连接辐射单元

当用"手拉手"方式连接发射主机和各辐射单元时, 线路应该尽量对称(见图 4.8)。电缆信号延时可以用辐射 单元的延时补偿开关补偿。

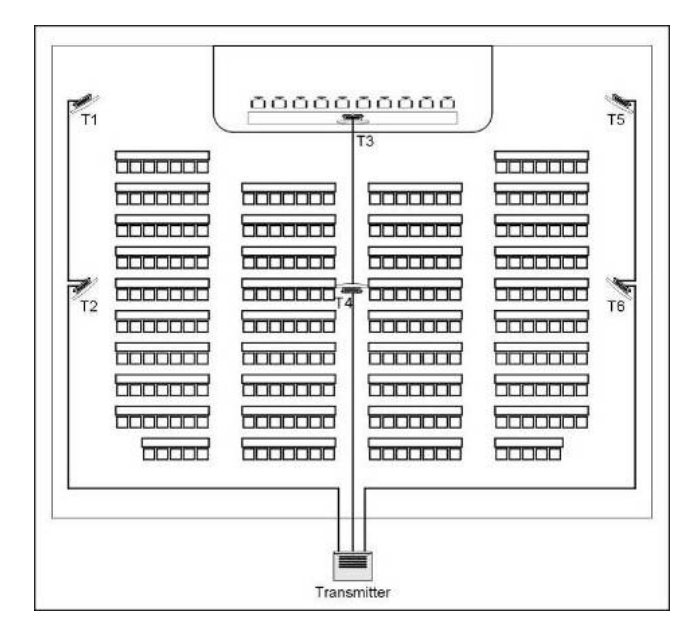

图 4.8 辐射单元线路的对称安排

## **4.4** 多种安装方式

使用安装支架可以将辐射单元牢固的安装于墙面、天 花板或楼厅。使用辐射角度调节拉手(180°/13 档可调辐 射角),可将安装角度调节至最佳覆盖效果。

对 于 墙壁安装也有单 独的固定支架 (HCS-5100TBZJ)作为选配件,可供选择。非永久性安 装可选用落地支架。

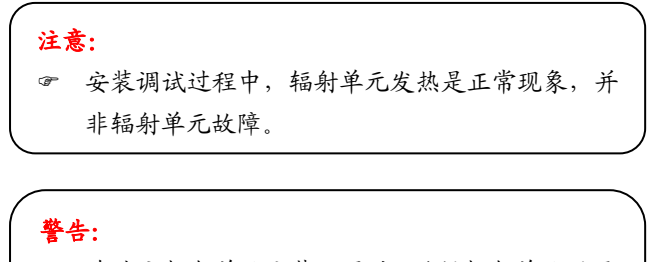

 在决定辐射单元安装位置时,确保辐射单元周围 有足够的空间保证气流正常流通,以避免辐射单 元温度过高。

## **4.4.1** 支架安装

落地支架顶部与辐射单元安装支架用螺钉固定。安装 支架附有带螺纹孔的金属片,与大部分标准的落地支架兼 容。

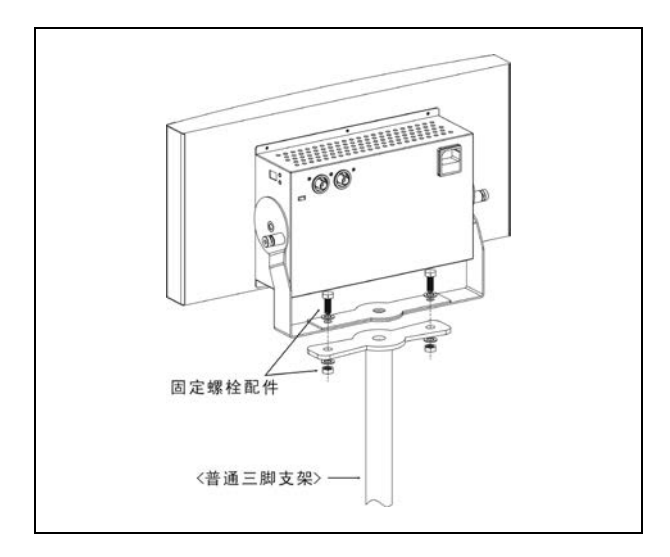

图 4.9 辐射单元支架安装方式

## **4.4.2** 墙壁安装

对于墙壁安装有单独的固定支架(HCS-5100TBZJ) 作为选配件,可供选择(需单独订购),见图 4.10。这个 支架通过四个涨铆螺栓固定在墙壁或天花板上。

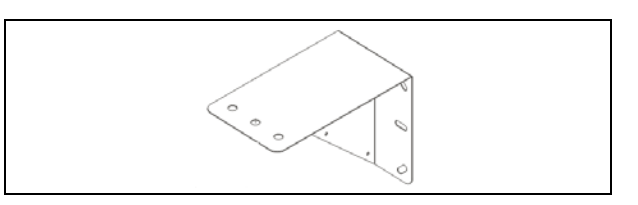

图 4.10 HCS-5100TBZJ 固定支架

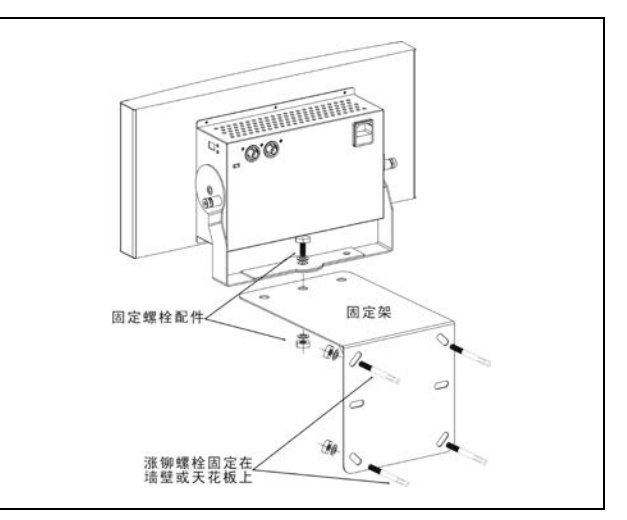

图 4.11 辐射单元墙壁安装方式

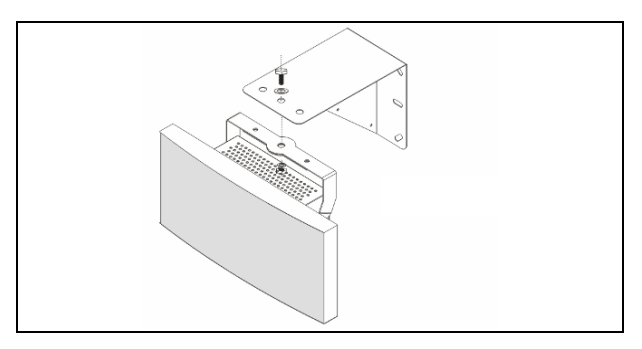

图 4.12 辐射单元墙壁支架吊装方式

## **4.4.3** 天花板安装

数字红外辐射单元在软性墙体(如石膏墙)上的安装, 如图 4.13 所示:

- 1. 墙壁安装位置的两面用木板(尺寸大约 500×500×10 mm)加强;
- 2. 按辐射单元固定支架上的固定孔位置在木板和墙壁上钻 孔;
- 3. 木板用螺丝钉固定在墙壁两面;
- 4. 选择合适的螺栓(长度>A),螺栓穿过木板和墙壁再与辐射 板固定支架固定。如墙壁太软,即考虑采用更大尺寸的木 板加强,两面木板最好夹在墙壁内的龙骨上,较受力。

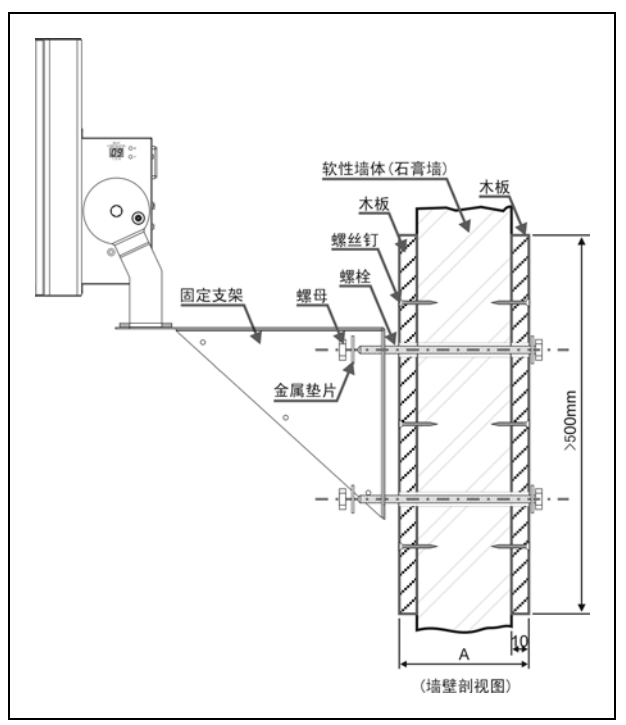

图 4.13 辐射单元在软性墙体(如石膏墙)上的安装

辐射单元可通过自带的安装支架固定到天花板上。选 择这种安装方式必须确保辐射单元周围有足够的空间保 证正常的空气流通。

在大部分使用实例中,需要安装通风设备强制通风以 避免温度过高。

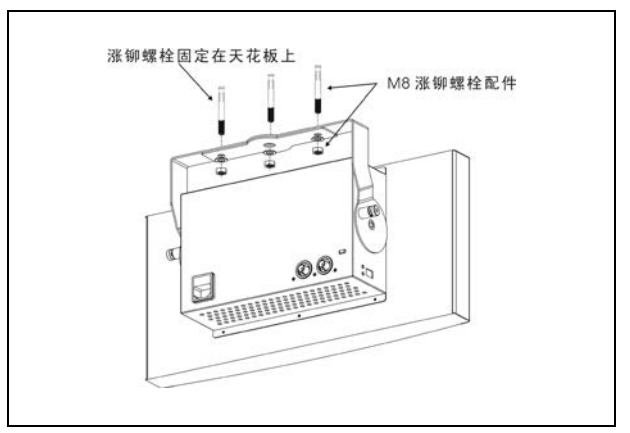

图 4.14 辐射单元天花板安装方式

## **4.4.4** 水平面安装

当辐射单元不得不安装于水平面时(如译员间顶部), 为确保周围空气正常流通,辐射单元到水平面的距离不得 小于 4 cm。通常使用自带的安装支架就可以达到了。如 达不到,就将辐射单元切换为半功率输出。如果辐射单元 在译员间顶部以全功率工作,环境温度不得超过 35 ℃。

# **4.5** 连接辐射单元到主机

发射主机有六个高频信号输出接口,其功能是一样 的。每个通道都可以"手拉手"方式连接多达 30 个辐射单 元。辐射单元用 RG-59 电缆连接。每路输出到最后一个 辐射单元的最大长度为 300 米。

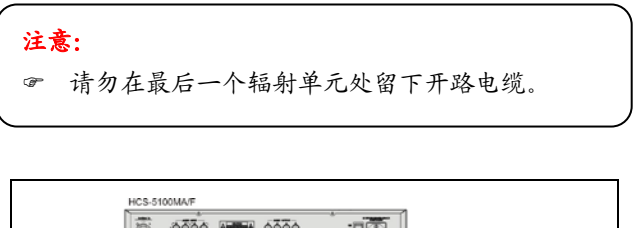

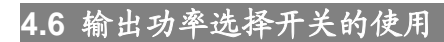

辐射单元可选择工作在全功率或半功率输出模式。半 功率输出模式通常用于不需要全功率的情况下,如将系统 移动至一个小会议室中使用。不能保证充足的空气流动 时,也可将辐射单元切换至半功率模式。降低功率使用可 以省电,并延长使用寿命。

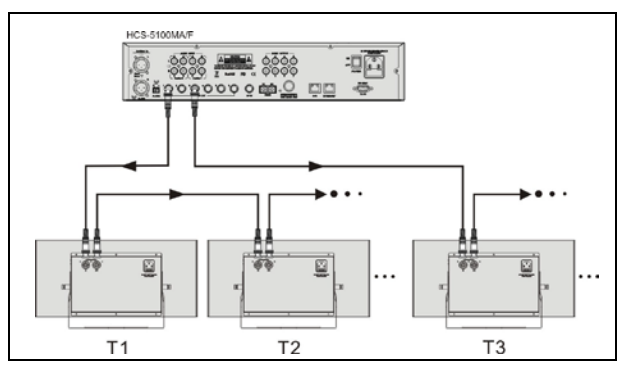

图 4.15 辐射单元的"手拉手"连接

## **4.7** 延时开关的设置

如 [1.3.6](#page-15-0) 节所述的多径效应,接收机从两个或多个辐 射单元接收到的信号,由于延时差异会导致盲点。

引起接收机接收信号延时的原因有:

- 信号从发射主机通过电缆传输到辐射单元(电缆信号 延时)
- 信号从辐射单元通过空气传输到接收机(空气传输信 号延时)
- 两个或多个发射主机系统: 信号通过"Bvpass"发射主 机的传输

为了补偿信号延时差异,可以通过调节辐射单元侧面 的延时补偿开关增加相应辐射单元的延时。延时补偿窗口 可以显示从"00"("00"表示没有延时)到"99"的两位数。 显示的数字按 25 ns 倍乘, 即可调整的延时时间为 25 ns -2475 ns(99×25)。

绝大多数情况,电缆信号延时可以通过手工计算或延 时计算软件(包含在CD-ROM文件中)得出。

下面将分别介绍在配备一个、两个或多个发射主机的 系统中,如何手工计算延时补偿开关的设置。延时计算软 件可以帮助您快速计算延时开关设置参数。

## **4.7.1** 一个发射主机的系统

只有一个发射主机,且辐射单元都以等长的电缆线直 接连接到发射主机的系统中,就不需要考虑电缆信号延 时。这种情况下,设置所有辐射单元上的延时开关为"00", 并确认是否需要补偿辐射信号延时(详见[4.3.3](#page-60-0)节)。

如在只有一个发射主机的系统中辐射单元之间的线 缆长度不一致,我们可通过如下公式计算出各个辐射单元 的延时开关设置参数:

$$
X = \frac{(\text{Lmax-L}) \times 5}{25}
$$

- 以信号延时率为 5.0 ns/m 为例
- X: 窗口上显示的延时补偿设置参数
- LMAX: 发射主机到辐射单元的最大电缆长度
- L: 要调节的辐射单元到发射主机的电缆长度

按以下步骤测量电缆长度,来确定延时开关的设置:

- 1、 测量发射主机到各个辐射单元的电缆长度L;
- 2、 确定离发射主机最远的辐射单元的电缆长度LMAX;
- 3、 计算出最大电缆长度LMAX与发射主机到其他各辐射 单元的电缆长度L的差值;
- 4、 用计算出来的电缆长度差乘以电缆信号延时率,就可 得出到各个辐射单元的电缆信号延时差。
- 5、 用25除信号延时差,除得的整数(四舍五入)就是辐 射单元上延时补偿开关的设置参数。
- 6、 如必要的话,在出现重叠覆盖区域时,距重叠覆盖区 较近的辐射单元(如楼厅下)的延时开关设置参数要 做相应增加,作为辐射信号延时的补偿(详见[4.7.3](#page-67-0) 节)。
- 7、 按照计算出来的设置参数来设置延时开关。

图4.16和表4.1举例说明了电缆信号延时的计算。

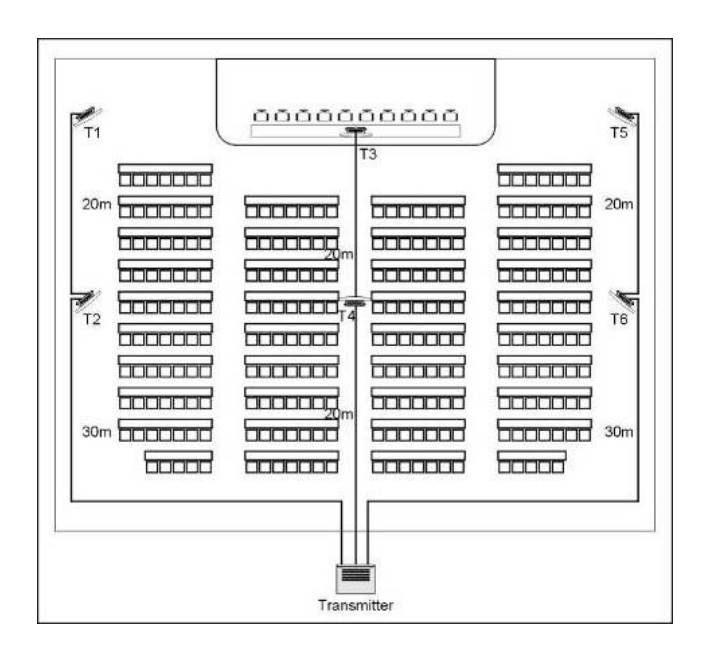

图4.16 六个辐射单元的系统及测量出的电缆长度

| 辐射单元<br>序号 | 总电缆长度<br>L(m) | 电缆长度差<br>$L_{MAX}$ - $L$ (m) | 电缆信号延时率<br>(ns/m) | 信号延时差<br>(ns)  | 延时开关设置       |
|------------|---------------|------------------------------|-------------------|----------------|--------------|
| 1          | $30+20=50*$   | $50* - 50 = 0$               | 5.0               | $0*5.0 = 0$    | $0/25 = 0$   |
| 2          | 30            | $50*-30=20$                  | 5.0               | $20*5.0=100$   | $100/25 = 4$ |
| 3          | $20+20=40$    | $50*-40=10$                  | 5.0               | $10*5.0 = 50$  | $50/25 = 2$  |
| 4          | 20            | $50*-20=30$                  | 5.0               | $30*5.0 = 150$ | $150/25 = 6$ |
| 5          | $30+20=50*$   | $50*-50=0$                   | 5.0               | $0*5.0 = 0$    | $0/25 = 0$   |
| 6          | 30            | $50*-30=20$                  | 5.0               | $20*5.0=100$   | $100/25 = 4$ |

表4.1 电缆信号延时的计算

 $*$  L<sub>MAX</sub>=50 m

#### 注意:

上表所用到的信号延时率只作为示例。实际应用时请使用厂商标注的电缆信号延时率。

## **4.7.2** 同一房间内配置两个或多个发射主机的系统

在一个多功能会场中,将辐射单元连接到两台发射主 机,将会增加额外的信号延时:

- "Master"发射主机到"Bypass"发射主机间的传输(电 缆信号延时)
- 通过"Bvpass"发射主机的传输

在"Bypass"模式下,按照以下步骤确定延时开关的设 置:

- 1、 按照两套各配备一台发射主机的系统,计算出各辐射 单元的电缆信号延时,即发射主机到辐射单元的电缆 长度乘以电缆信号延时率;
- 2、 按照发射主机到辐射单元电缆信号延时的计算方法, 计算出"Master"、"Bypass"发射主机间的电缆信号延 时,即"Master"、"Bypass"发射主机间的电缆长度乘 以电缆延时率;
- 3、 在连接至"Bypass"发射主机的各个辐射单元的电缆 信号延时上加上"Master"到"Bypass"发射主机间信号 延时,得到的才是实际的电缆信号延时;
- 4、 确定最大信号延时;
- 5、 计算出各个辐射单元的信号延时与最大信号延时之 间的差异;
- 6、 用25除信号延时差。得到的整数(四舍五入)就是该 辐射单元的延时补偿开关设置参数;
- 7、 如必要的话,在出现重叠覆盖区域时,距重叠覆盖区 较近的辐射单元(如楼厅下)的延时开关设置参数要 做相应增加,作为辐射信号延时的补偿(详见[4.7.3](#page-67-0) 节);
- 8、 按照计算出来的设置参数来设置延时开关。

#### 注意:

 当主从模式用于独立的两个房间时,可以作为两 个单独的系统考虑延时,"Bypass"发射主机间的 延时可以忽略不计。

图4.17、表4.2和表4.3举例说明了额外的主从信号延 时的计算。

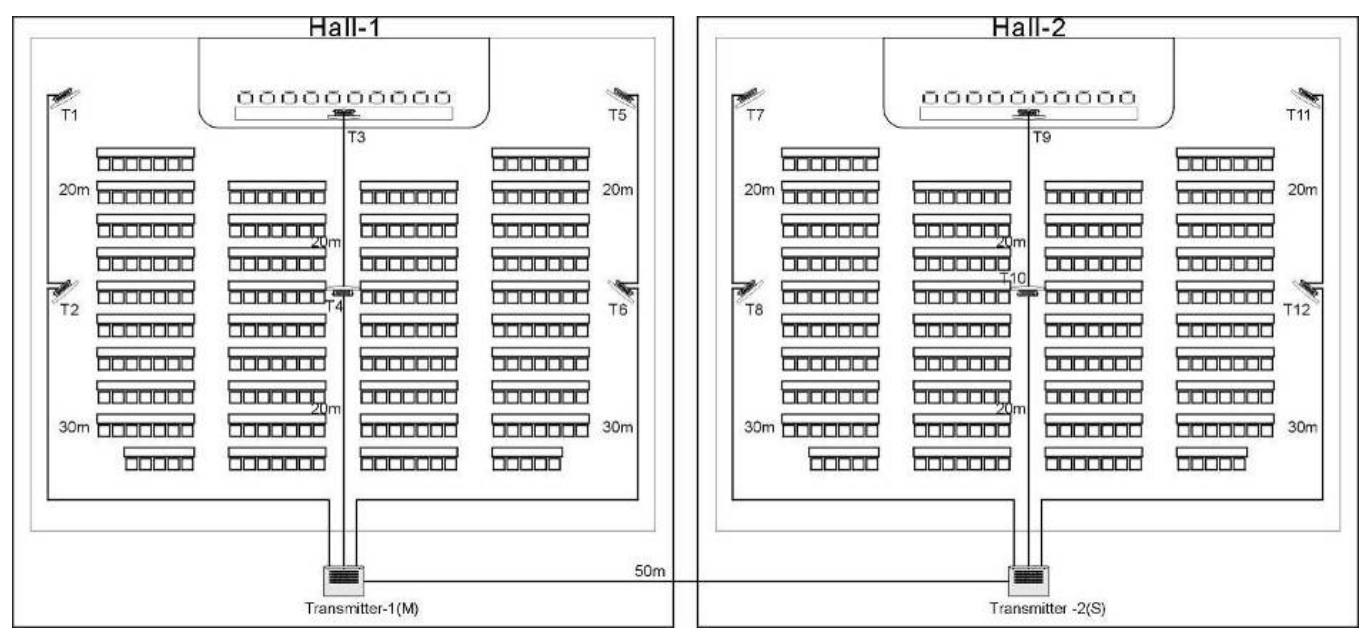

图4.17 多功能会场的"主从"发射主机系统

表4.2 一台发射主机的系统中延时开关设置参数的计算

| "Master"到"Bypass"主机间电缆长度 | 每米电缆信号延时 | "Master"到"Bypass"主机电缆信号延时 |  |
|--------------------------|----------|---------------------------|--|
| (m)                      | (ns/m)   | (ns)                      |  |
| 50                       | 5.0      | $50*5.0 = 250$            |  |

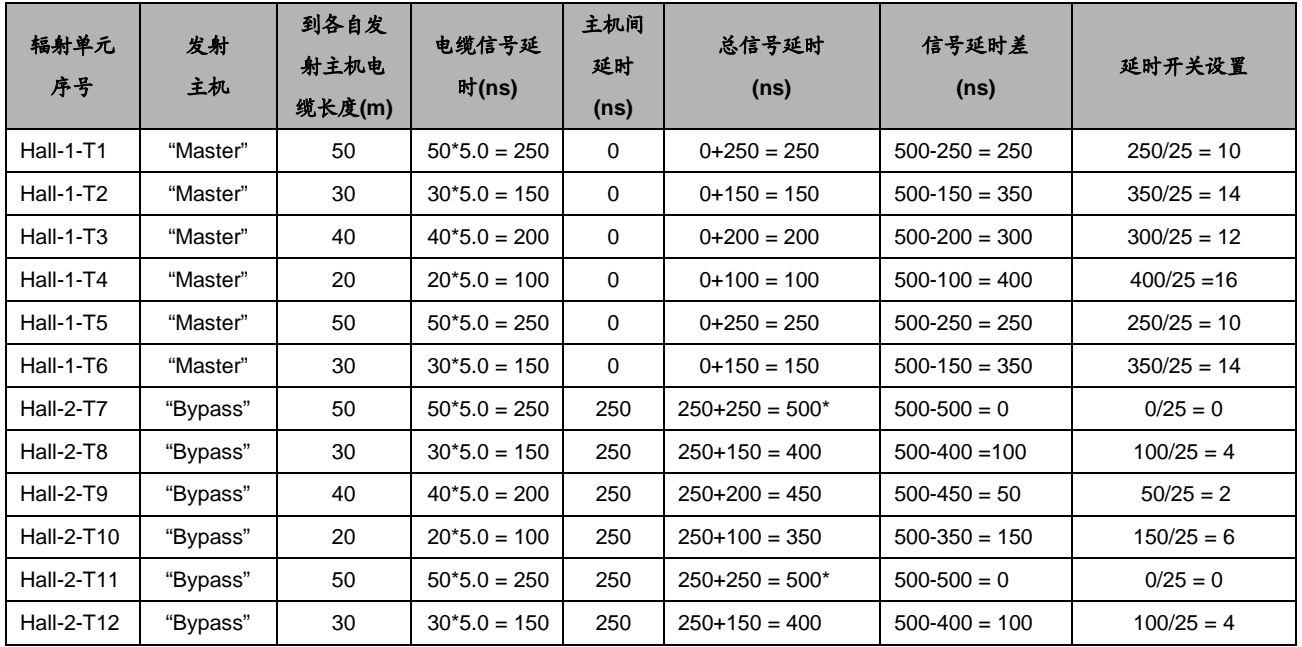

#### 表4.3 两台发射主机的系统中延时开关设置参数的计算

\* 最大总信号延时为500 ns

## <span id="page-67-0"></span>**4.7.3** 四路以上载波,且有一个辐射单元置于楼厅下的 系统

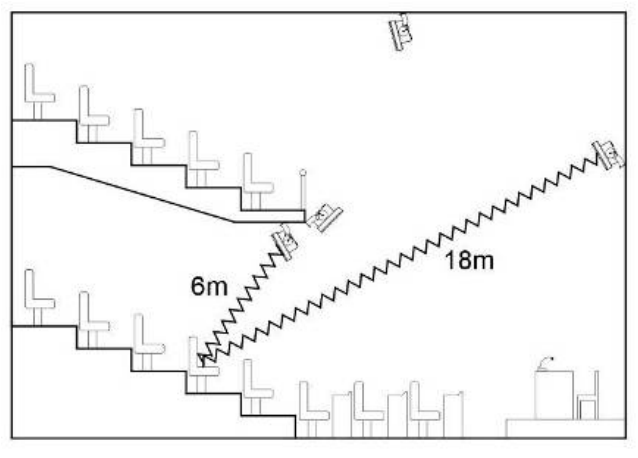

图 4.18 两个辐射单元的辐射路径长度差异

图 4.18 举例说明了一种辐射信号延时(空气传输信 号延时)出现且能得到补偿的情况。对于有四路以上载波 的系统,辐射路径长度差异每超过 8 米,离重叠覆盖区域 最近的辐射单元延时开关设置参数加 1。在图 4.18 中,辐 射路径长度差为 12 米。那么辐射单元 A 的延时开关设置 就要在先前计算出来设置参数上加 1。

## **4.7.4** 与其他品牌辐射单元兼容的系统

上述所介绍的系统中所配备的均为 TAIDEN HCS-5100 系列辐射单元,该系列辐射单元的光输出对电 输入的延时约为 360 ns。

目前,市面上有一款 B 字头品牌的辐射单元,其光输 出对电输入的延时约为 760 ns, 与 TAIDEN HCS-5100 辐射单元在信号转换上存在约 400 ns 的延时差(相当于 约 80 m 线缆长度差造成的延时差异)。

造成这一延时差的主要原因是该品牌辐射单元内部 所选用的 AD 转换器与 TAIDEN HCS-5100 辐射单元所选 用的 AD 转换器有所不同,所以信号转换速度也不相同。

因此,在该品牌辐射单元与 TAIDEN HCS-5100 辐射 单元兼容使用的系统中,必须对各品牌辐射单元间光输出 对电输入的延时差加以考虑。

# 第五章 数字红外接收机

## **5.1** 综述

HCS-5100R/RA/F 系列接收机可接收多达 40 个通 道;可以用碱性 AA 电池或锂离子充电电池组供电;具有 通道选择、音量调节和电源控制开关,以及 Ø 3.5 mm 立 体声耳机输出插口。接收机上的 LCD 显示屏可以显示通 道号、语种名称、电池电量、信号状态及音量大小。

## 产品型号:

#### **HCS-5100R/04F/08F/16F/32F/40F**

4、8、16、32、40 通道数字红外接收机(LCD 显示、充 电电池或碱性 AA 电池)

#### **HCS-5100RA/04F/08F**

4、8 通道数字红外接收机(LCD 显示、碱性 AA 电池)

#### **HCS-5100R/04B/08B/16B/32B/40B**

4、8、16、32、40 通道数字红外接收机(LCD 显示, 充电电池或碱性 AA 电池,Type-C 接口)

## **5.2** 功能及指示

## **5.2.1 HCS-5100R/F** 和 **HCS-5100RA/F** 接收机

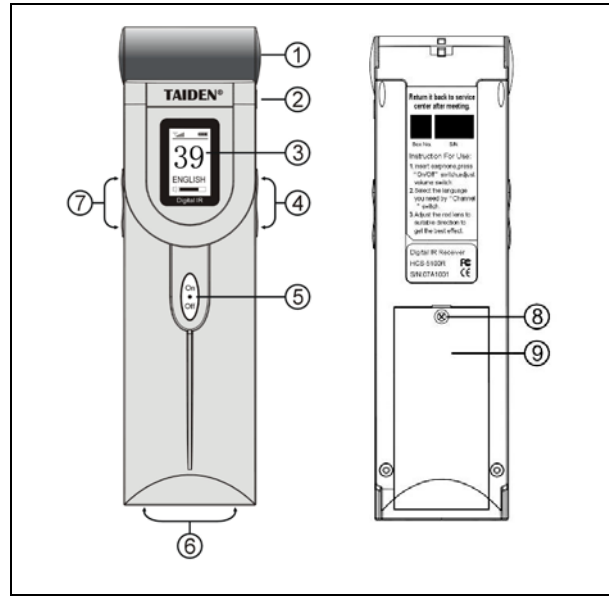

图 5.1 HCS-5100R/RA/F 接收机

## 图 **5.1**:

## 1.红外镜

- 用于接收红外辐射信号
- 2.耳机插口
	- Ø 3.5 mm 立体声耳机输出插口
- 3.**LCD** 显示屏
	- 显示通道号、语种名称、电池电量、信号状态及音 量

## 4.通道选择按钮

- 可上下调节选择音频通道,通道号及相应的语种名 称会在 LCD 屏上显示
- 5.电源开关
	- 当插入耳机时,接收机自动切换至待机状态,按电 源开关开机。按住电源开关约 2 s 可返回待机状态
- 6.充电触点
	- 与充电箱结合使用,用于为充电电池组充电

## 7.音量调节按钮

- 通过上下调节按钮调节音量高低,LCD 显示音量高 低变化
- 8.电池盖固定螺钉
- 9.电池安装位置

## 注意:

 当不使用接收机时,请断开耳机,以确保接收机 完全断电,不再消耗电池电量。

## **5.2.2 HCS-5100R/B** 接收机

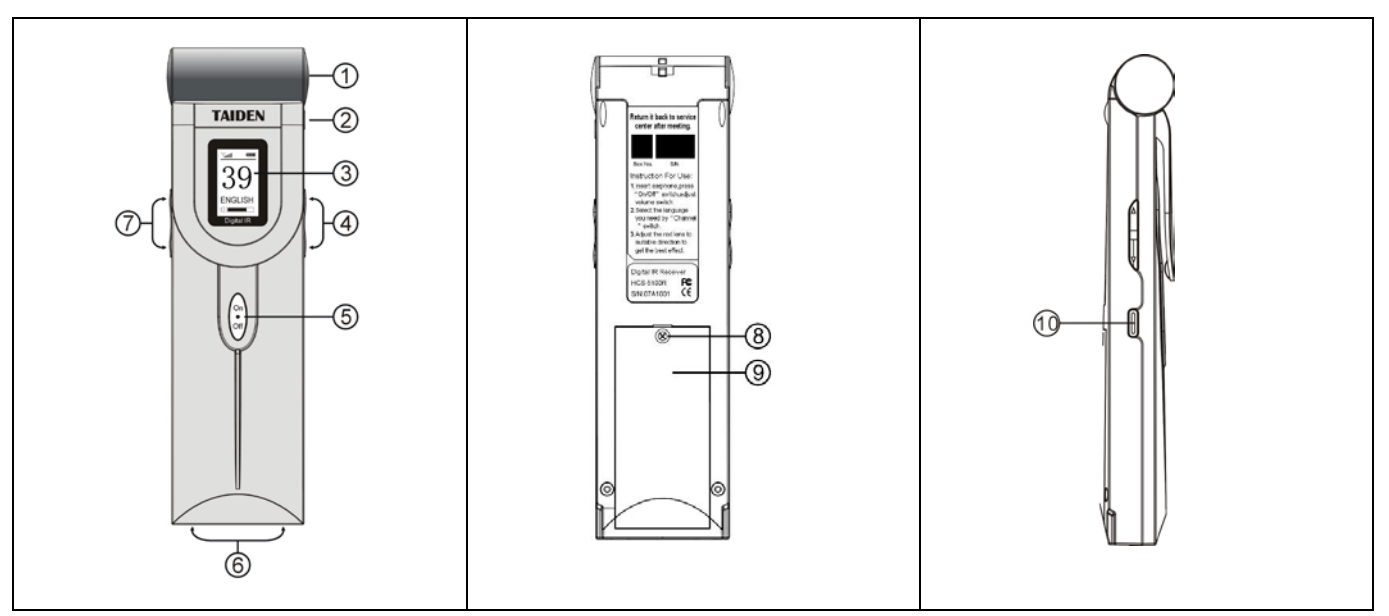

图 5.3 HCS-5100R/B 接收机

## 图 **5.3**:

#### 1. 红外镜(内含充电指示灯)

- 用于接收红外辐射信号
- 充电时,红灯闪烁;充电完成后红灯恒亮
- 2. 耳机插口
	- Ø 3.5 mm 立体声耳机输出插口
- 3. **LCD** 显示屏
	- 显示通道号、语种名称、电池电量、信号状态及音 量

#### 4. 通道选择按钮

- 可上下调节选择音频通道,通道号及相应的语种名 称会在 LCD 屏上显示
- 5. 电源开关
	- 当插入耳机时,接收机自动切换至待机状态,按电 源开关开机。按住电源开关约 2 s 可返回待机状态
- 6. 充电触点
	- 与充电箱结合使用,用于为充电电池组充电
- 7. 音量调节按钮
	- 通过上下调节按钮调节音量高低,LCD 显示音量高 低变化
- 8. 电池盖固定螺钉
- 9. 电池安装位置

#### 注意:

- 当不使用接收机时,请断开耳机,以确保接收机 完全断电,不再消耗电池电量。
- 10. **Type-C** 接口
	- 连接适配器,用于充电
	- 连接电脑,用于升级

## **5.3** 操作

没有插耳机的时候接收机不能工作,将耳机插头插入 接收机耳机孔,接收机自动切换至待机模式。按下电源开 关"ON",LCD 屏显示通道号。可以通过调节通道选择按 钮向上或向下选择通道。通道数量与发射主机设置的通道 数量一致。

工作期间,LCD 会显示电池图标及天线图标,以指示 当前电量及信号状态。若 LCD 屏上有"□□"图标提示, 表明电池电量有限,会后需充电;但提示后,仍可正常工 作 7-8 小时。当信号中断时,接收机自动对耳机输出静音。 如超过 2 分钟接收不到优质的红外信号(如有代表离场), 接收机自动切换至待机模式。

通过调节音量按钮可以调整声音大小,音量大小也会 在 LCD 上显示。

按住电源开关 2 s,可手动将接收机切换到待机模式。 当断开耳机后,接收机自动关闭电源。

接收机可以使用一次性电池(2xAA 碱性电池),或环 保的充电电池组(HCS-5100BAT-Li)。

安装干电池或充电电池时,请按照电池槽内的极性指 示。电池组有单独的连接线与接收机相连,接收机内部包 含充电电路,如果没有连接,接收机的充电电路无法工作, 这样也避免了给干电池充电的误操作。电池组还有防止充 电过热的温度传感器。

更多关于电池组充电的信息详见[第七章](#page-79-0)。

#### 注意:

- 接收机长期不用时,请将电池取出,以免电池 泄露腐蚀机器。
- 丢弃干电池或充电电池时,请注意保护环境。 有可能的话,请送至当地回收站。

## **5.4** 测试有效辐射区域

为了确保整个区域内覆盖了足够强度的红外辐射,且 没有盲点,必须进行大范围的接收质量测试。测试方法如 下:

#### 安装过程中测试

1、 检查所有的辐射单元线路连接正常,且有电源供给;

- 2、 设置发射主机为测试模式。各个通道将传输测试信 号;
- 3、 用接收机选择最高可用通道,并通过耳机监听接收到 的测试信号;
- 4、 测试所有位置和方向(见下文)。

#### 所有位置及方向的测试

在发射主机为测试模式下,在会议厅里来回走动,测 试必须接收到信号的每个位置上的接收质量。如果发现某 个区域接收信号差或完全收不到信号,必须考虑以下两个 因素:

#### ■ 较差的覆盖范围

接收机接收不到足够强度的红外辐射。有可能是测试 位置超出了安装好的辐射单元的覆盖面积,也可能是柱 子、楼厅或其他大型物体挡住了辐射单元,阻碍了信号辐 射路径。

检查系统设计是否采用了正确的覆盖面积,或是否不 小心将需要全功率输出的辐射单元设置为半功率输出模 式。若接收信号差是由于辐射路径被阻隔,尝试将阻隔物 体移开,或者增加一个辐射单元覆盖被阻隔的区域。

#### ■ 盲点

接收机从两个辐射单元接收到的红外信号在某些情 况下会相互抵消。接收信号差的现象往往只出现在特定的 路径上,改变接收机的方向就又可以接收正常。这一现象 证实了多径效应。在某位置上接收机接收信号差,保持其 方向和位置不变,挡住或关闭其中一个辐射单元。如果接 收质量提高,说明问题是多径效应引起的。另外,红外辐 射的强反射也会引起多径效应问题。

确认辐射单元的延时补偿开关参数设置是否正确,并 再次核对系统设计。如有必要,缩小两个辐射单元间的距 离,和/或增加一个辐射单元。

要注意的是,由于信号分配的物理特性,不可能完全 消除多径效应。
# **5.5** 耳机

接收机通过一个 Ø 3.5 mm 立体声耳机输出插口连接 耳机。适用的型号有:

**EP-820AS** 单耳式耳机

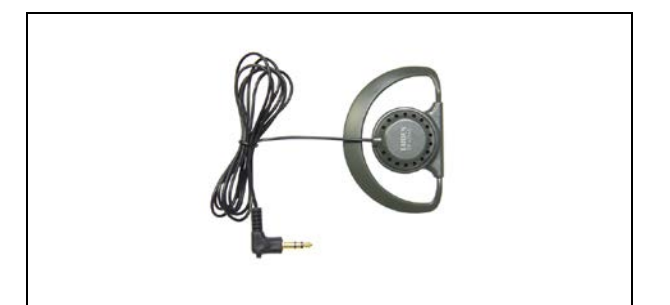

**EP-829** 单耳式耳机

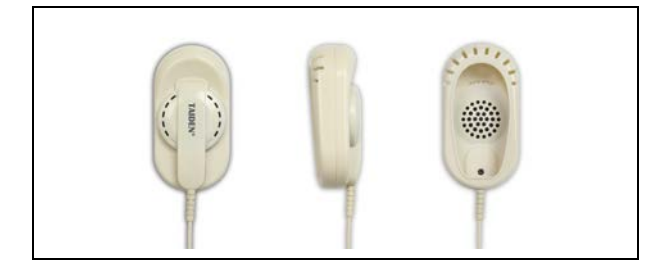

**EP-830** 单耳式耳机

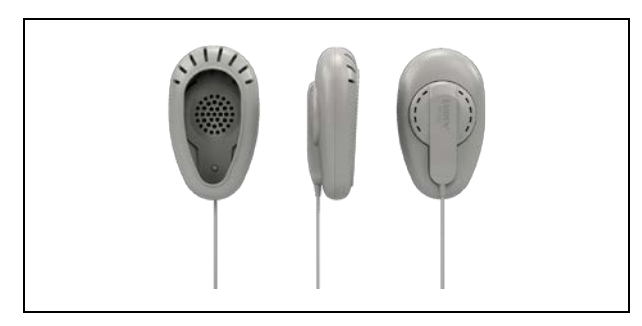

● HCS-5100PA 头戴式耳机

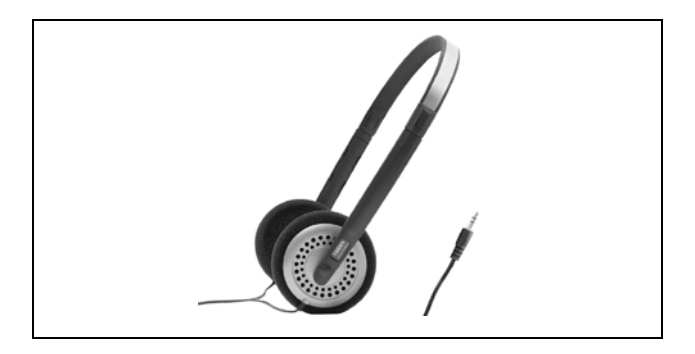

**EP-960BH** 头戴式耳机

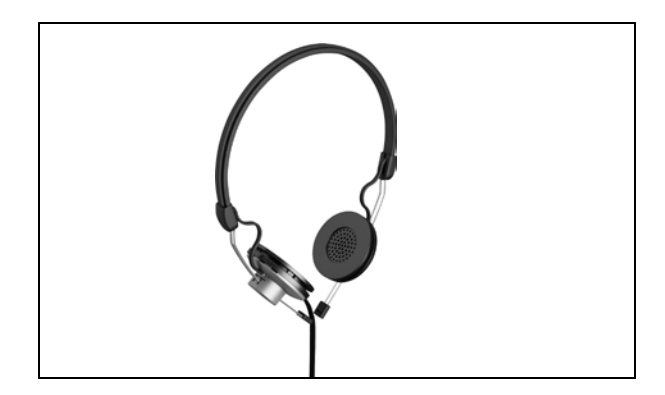

● 其他兼容型号(查阅[第九章](#page-82-0),技术指标)

# **5.6** 锂离子充电电池组

**HCS-5100BAT-Li** 锂离子充电电池组

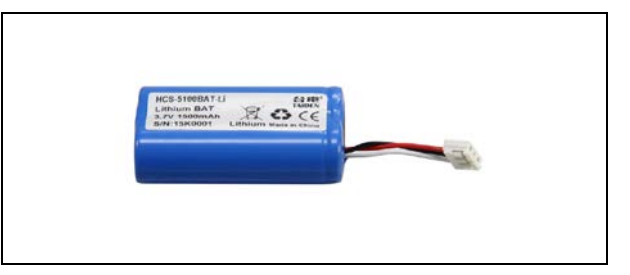

# 第六章 **Web** 页面控制

运行环境**:** 火狐29.0、谷歌25.0或IE10及以上浏览器。

## **6.1** 登录及退出

用户在Web地址栏输入主机IP地址即可登录,第一次使用时用户名默认为"admin",密码默认为"123456",登录后可修 改密码。admin默认为管理员,不可删除。登录界面如下图所示:

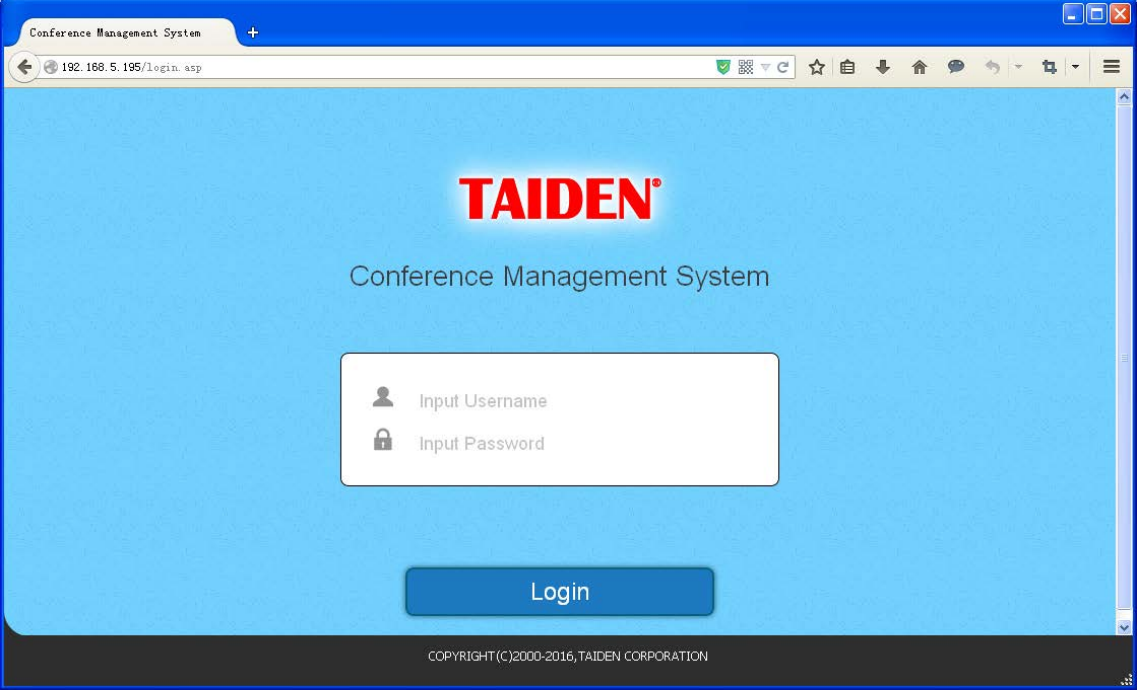

图6.1 登录界面

登录系统后,自动进入会议管理系统,如下图所示:

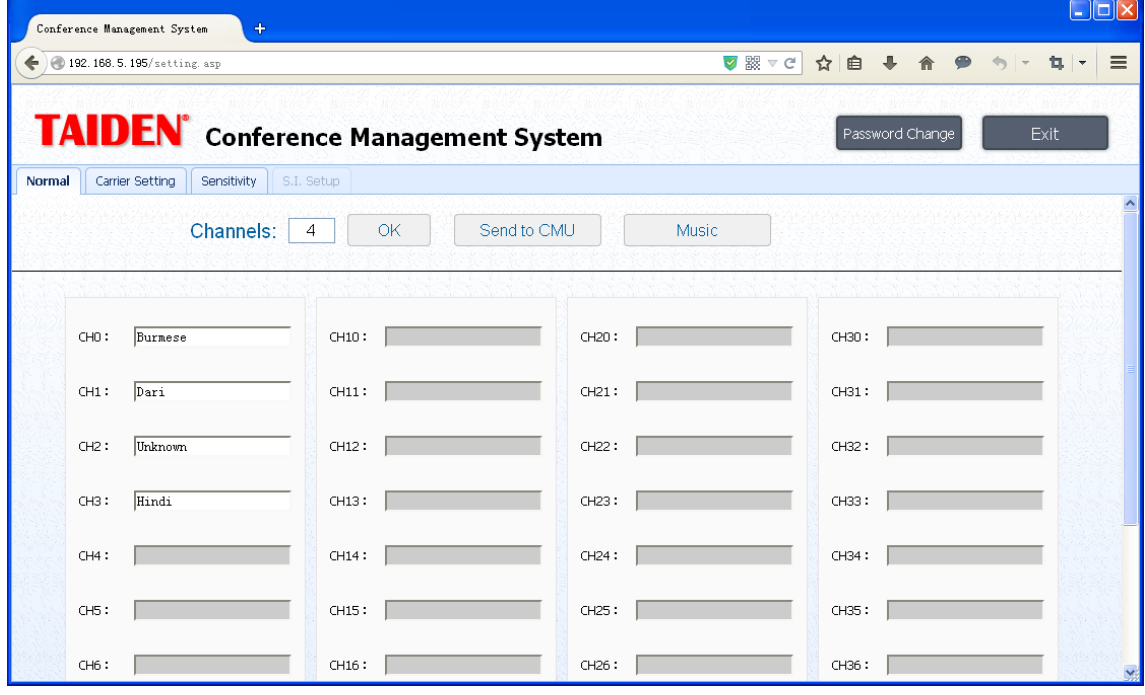

图6.2 会议管理界面

界面右上方有两个按键,点击可更改密码或退出界面。

**■ 密码更改 (Password Change):** 更改登录密码。输入旧密码、新密码并确认新密码后点击"OK"即可, 如不更改 则单击"Cancel"。 密码最大长度为20字符,支持数字及英文字符(区分大小写)。

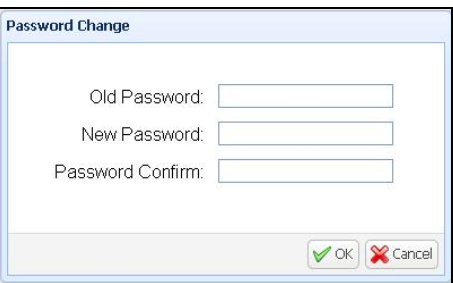

■ 退出 (Exit): 退出界面。

# **6.2** 会议管理系统

会议管理系统分常规设置、载波设置、灵敏度设置和同传设置等功能,根据主机当前工作模式可设置相关功能,详见 表6.1。

| 功能<br>工作模式    | 常规设置  | 載波设置  | 灵敏度设置 | 同传设置 |
|---------------|-------|-------|-------|------|
| 主模式-模拟        |       |       |       | --   |
| 主模式一翻译台       | $- -$ | $- -$ | $- -$ |      |
| 主模式会议主机       | $- -$ | --    | $- -$ | --   |
| 主模式-Dante     |       | --    | $- -$ | --   |
| <b>Bypass</b> | --    | $- -$ | --    | --   |

表 6.1 主机工作模式功能列表

#### **6.2.1** 常规设置

常规设置可设置当前主机的通道数量及语言,或设置当前主机播放音乐,如下图所示:

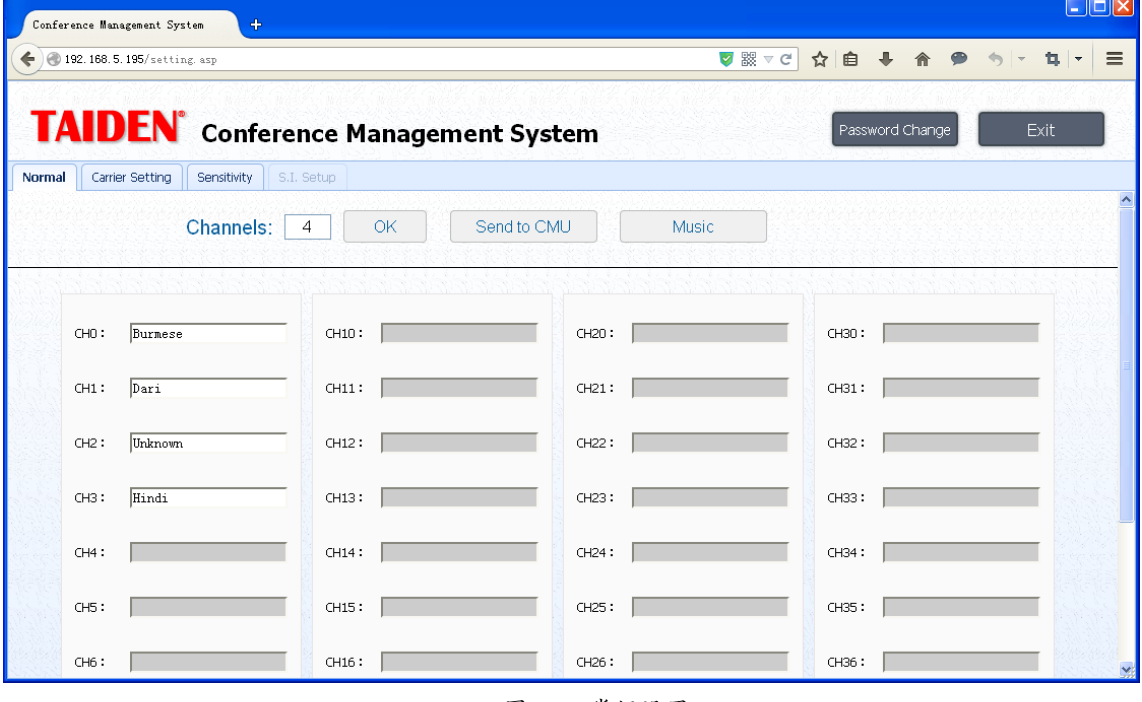

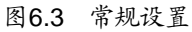

- 总通道数 ( Channels ): 设置同传通道总数, 最多可设置40个通道;
- 通道语言(CH): 为每个通道选择一种输出语言。通道语种可在系统设定语言中进行选择, 也可以通过语言设置 选项来添加新的语言,最多可自定义40种语言;还可对语言进行查询、删除操作。设置完毕,点击"OK"即可, 如下图所示:

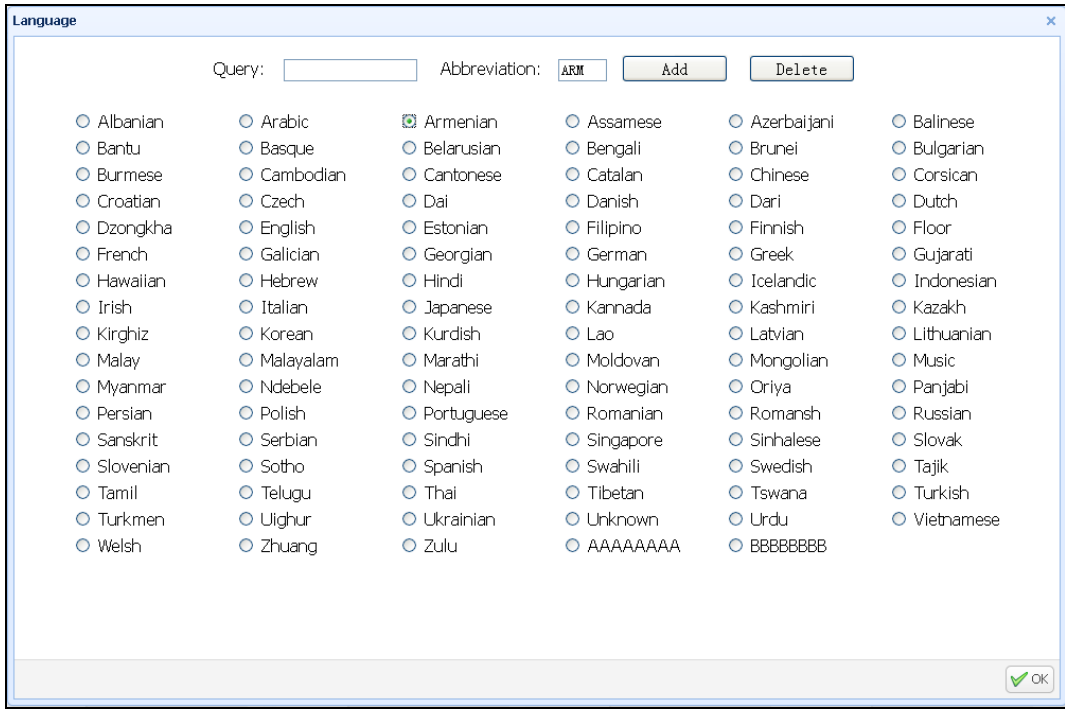

#### 特别说明:

1. 自定义语种必须包含名称及其缩写,名称长度最多为 8 个字符,名称缩写长度最多为 3 个字符,支持大小写英 文字母及数字,一经保存不能更改;

2. 对于系统设定语言,不能进行删除或更改操作。

- **发送到会议主机 (Send to CMU):** 保存当前设置并发送到会议主机;
- **播放音乐(Music):** 向所有通道播放音乐。

#### **6.2.2** 载波设置

设置各个载波的使用状态、通道数量和音频质量。

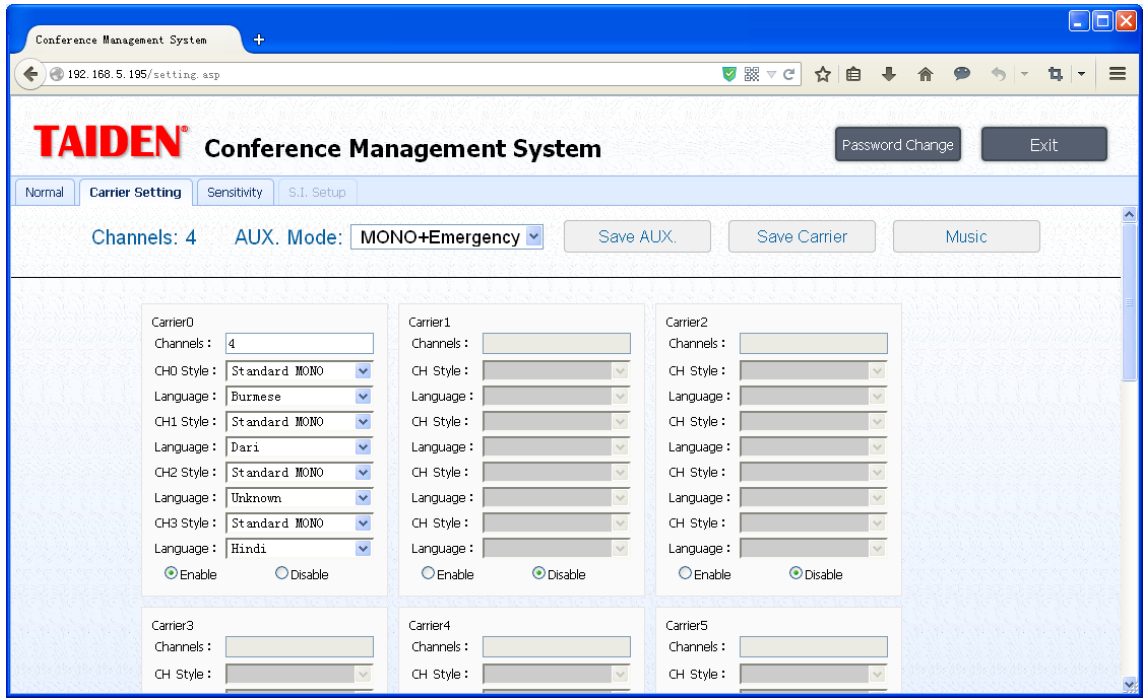

图6.4 载波设置

■ 辅助音频输入类型(AUX. Mode): 可选择"立体声音乐"(Stereo Music)或"单声道+警报"(Mono+Emergency) 模式;

**"Stereo Music":** 在执行"播放音乐"时,两路辅助音频接口上输入的立体声音乐被分配给所有通道,常用于休会 时向所有通道播放音乐;

**"Mono+Emergency":** 一旦报警信号开启,辅助音频接口R通道上的输入信号被作为报警信号分配给所有通道, 但前提是消防报警连动触发接口必须闭合;

#### ■ 保存辅助音频输入设置(Save AUX.)

- **载波设置 (Carrier): 设置各个载波的使用状态,通道数量、语种及音频质量; Channels**:载波通道数量,一个载波最多可设4个通道;
	- **CH Style**:选择各通道的音频质量,具体包括如下四种:

"Standard MONO"(标准音质,单声道)

- "Perfect MONO"(高音质,单声道)
- "Standard STEREO"(标准音质,立体声)
- "Perfect STEREO"(高音质,立体声)
- 各通道具体可选择的音频质量与设置的通道数量有关(详见[1.2.5](#page-13-0)节);

Language: 设置通道语言;

Enable/Disable: 启用/禁用载波设置;

- 保存载波设置(**Save Carrier**)
- 播放音乐(**Music**):向所有通道播放音乐。

## **6.2.3** 灵敏度设置

点击会议管理界面的"Sensitivity"打开灵敏度设置界面,可调节各通道及辅助音频输入灵敏度,如下图所示:

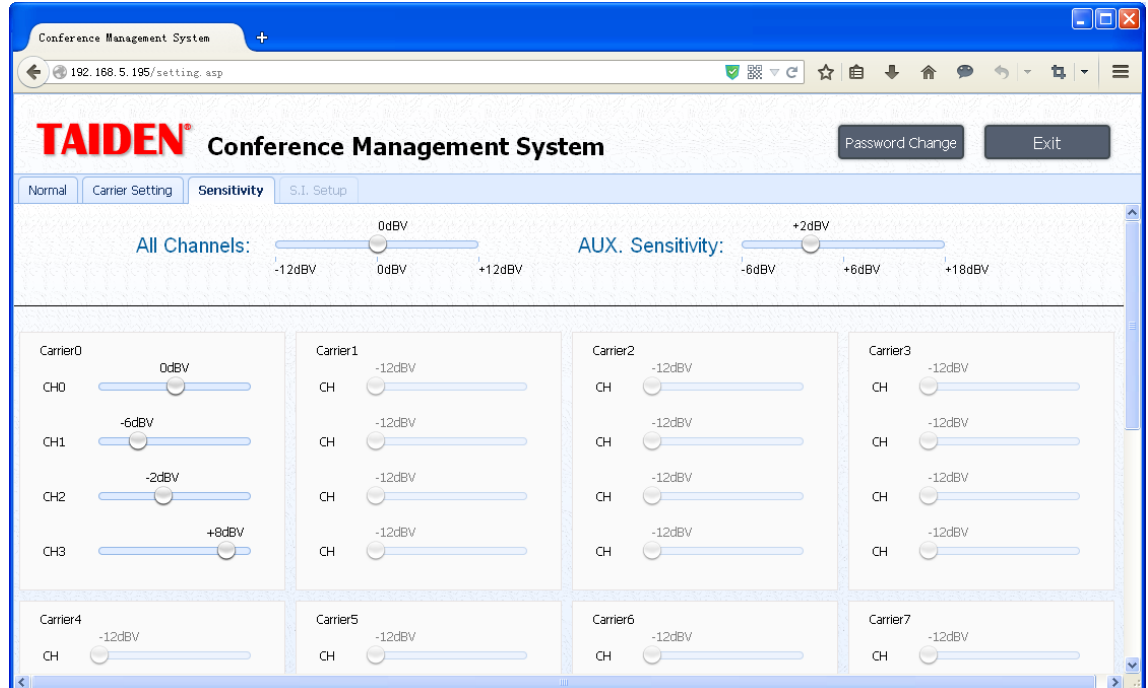

图6.5 灵敏度设置

- **所有通道 (All Channels):** 调节所有音频输入通道最大输入电平, 调节范围为-12 dBV +12 dBV;
- **辅助音频输入灵敏度 (AUX. Sensitivity):** 调节辅助音频输入通道最大输入电平, 调节范围为-6 dBV +18 dBV;
- 单独调节 (CH): 调节各个音频输入通道最大输入电平, 调节范围为-12 dBV +12 dBV。

#### **6.2.4** 同传设置

在"主模式-翻译台"工作模式下,可进入"同传设置"界面,设置译员间的A、B、C输出通道,如下图所示:

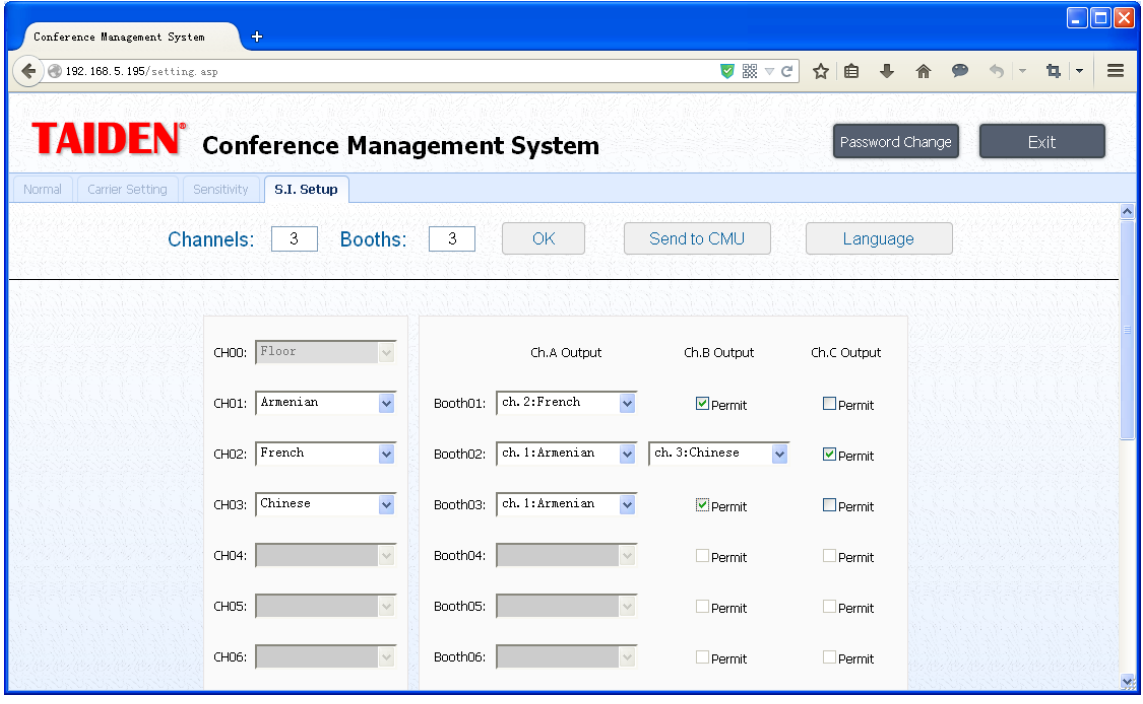

图6.6 同传设置

- **通道总数 (Channels):** 设置同传通道总数, 最多可设置15个通道;
- 翻译间总数 (Booths): 设置翻译间总数, 最多可设置15个;

#### 同声传译设置:

可以设置 15 个译员间,每个译员间选择不同输出语言,并设置是否允许 B、C 通道输出(允许 C 通道输出时,还 要设置 B 通道输出语言)。根据实际会议需要,选择所需的译员间数量,然后对各个译员间进行设定,设定完成后点击 "发送到主机"(Send to CMU)按键,则修改保存完毕并使主机更新译员间信息。

■ 自定义语言(Language):可自定义多达40种语言,也可以对语言进行查询、删除(系统设定语言除外)操作, 如下图所示。

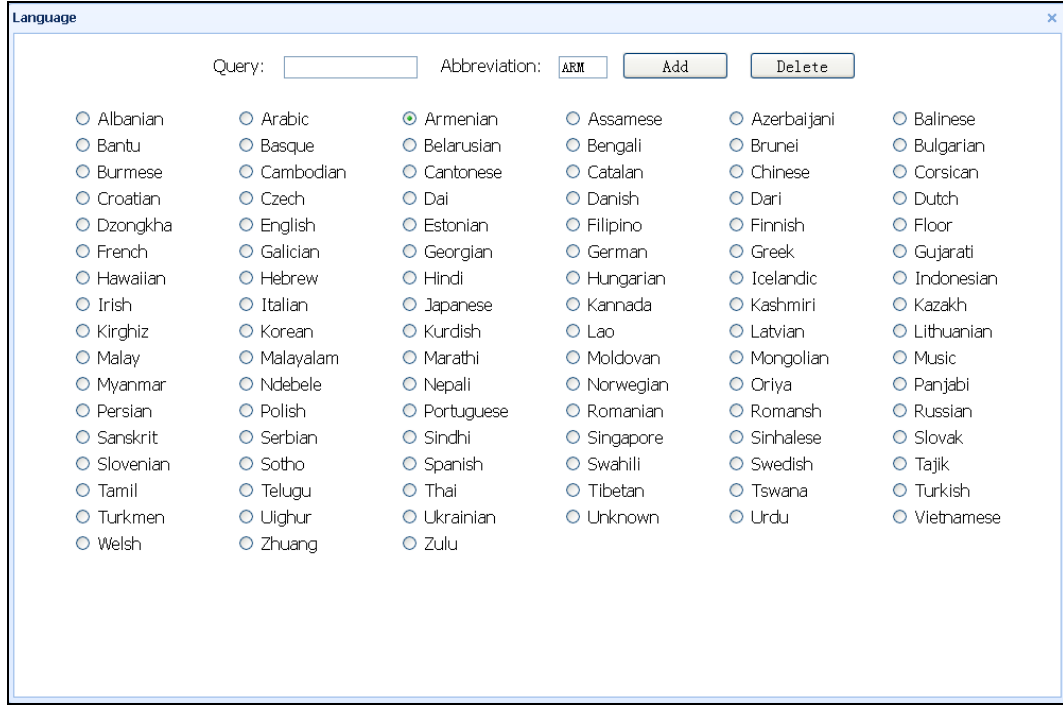

#### 特别说明:

自定义语种必须包含名称及其缩写,名称长度最多为 8 个字符,名称缩写长度最多为 3 个字符,支持大小写英文 字母及数字,一经保存不能更改。

#### **7.1** 充电箱

#### **7.1.1** 综述

充电箱可同时对 60 台接收机充电。采用的电源为通 用电源,可自动与市电电压匹配。接收机上有充电指示灯。 充电电路自动检测是否放入电池组,并控制充电过程。

#### 注意:

 该充电箱只可对装有 HCS-5100BAT-Li 电池组 的 HCS-5100R/F 接 收 机充电。请勿使用 HCS-5100CHG/60 充电箱给其它型号接收机充 电,或使用其它充电箱给 HCS-5100R/F 接收机 充电。 注意:

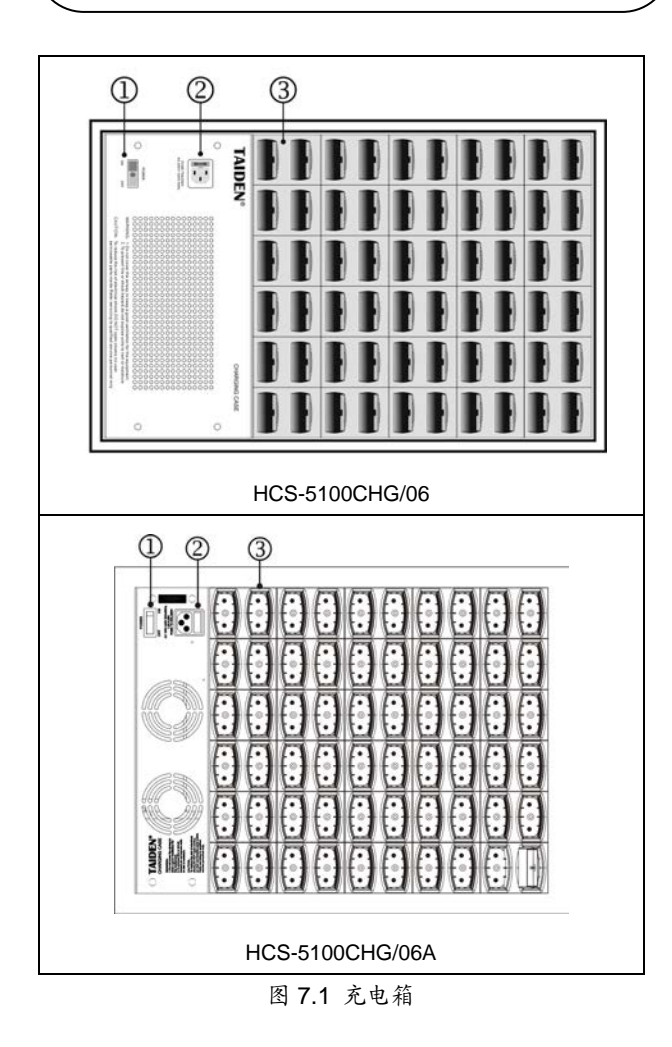

#### 图 **7.1**:

#### **1.**电源开关

仅控制充电栅格电源,不控制电源输入接口

#### **2.**电源输入接口

#### **3.**充电栅格

可同时对 60 台接收机充电

#### **7.1.2** 充电步骤

插上电源,打开电源开关,把接收机置于充电格中。 接收机上的红色充电指示灯点亮,可显示各个接收机的充 电状态:

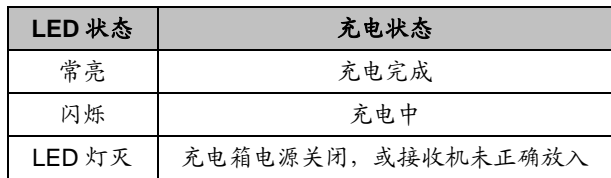

- 接收机放入充电箱前,请先拔掉耳机。
- 先打开充电箱电源再放入接收机。在打开充 电箱电源后,放入或取出接收机不会造成损 坏。
- 为保证锂离子电池的使用时间和寿命,在第 一次使用前,必须先充电 24 小时(即使充电 指示灯常亮)。
- 接收机放入的前 10 分钟,充电箱提供快速充 电。为避免损坏充电电池,请勿将充电完成 的接收机反复放入充电箱。
- 连续充电不会损坏接收机或充电电池。接收 机内部有过充保护电路。
- 请在 0 ~45℃范围内进行充电,否则将影响电 池的使用寿命。
- 充电电池组长期闲置会导致电量过低造成电 池损坏,请保证至少每三个月将之充电至饱 和状态。
- 在使用充电电池组时,应每三年检查一次电 池是否泄漏。如发现任何泄漏或腐蚀,请更 换电池组。请选用指定的电池组型号 HCS-5100BAT-Li,电池使用寿命不超过五 年。

# **7.2** 储存箱

HCS-5100KS 储存箱用于储存和运输红外接收机 (HCS-5100R/RA/F),可同时容纳 100 个接收机。

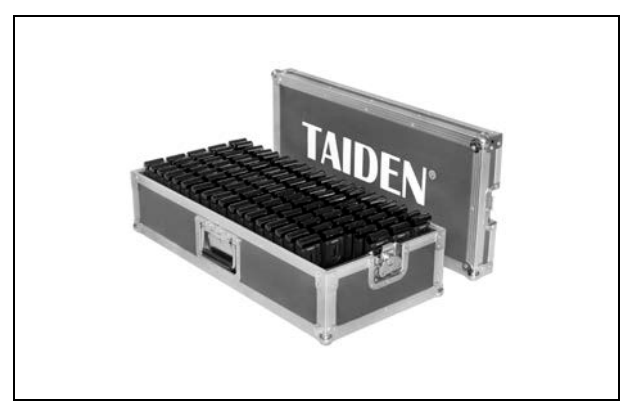

图 7.2 储存箱

# 第八章 系统故障诊断

在本章节中,列出了简单的故障诊断指南,用于弥补一些不适当使用或安装造成的结果。如出现更严重的故障或问题, 请与专门的技术人员联系。

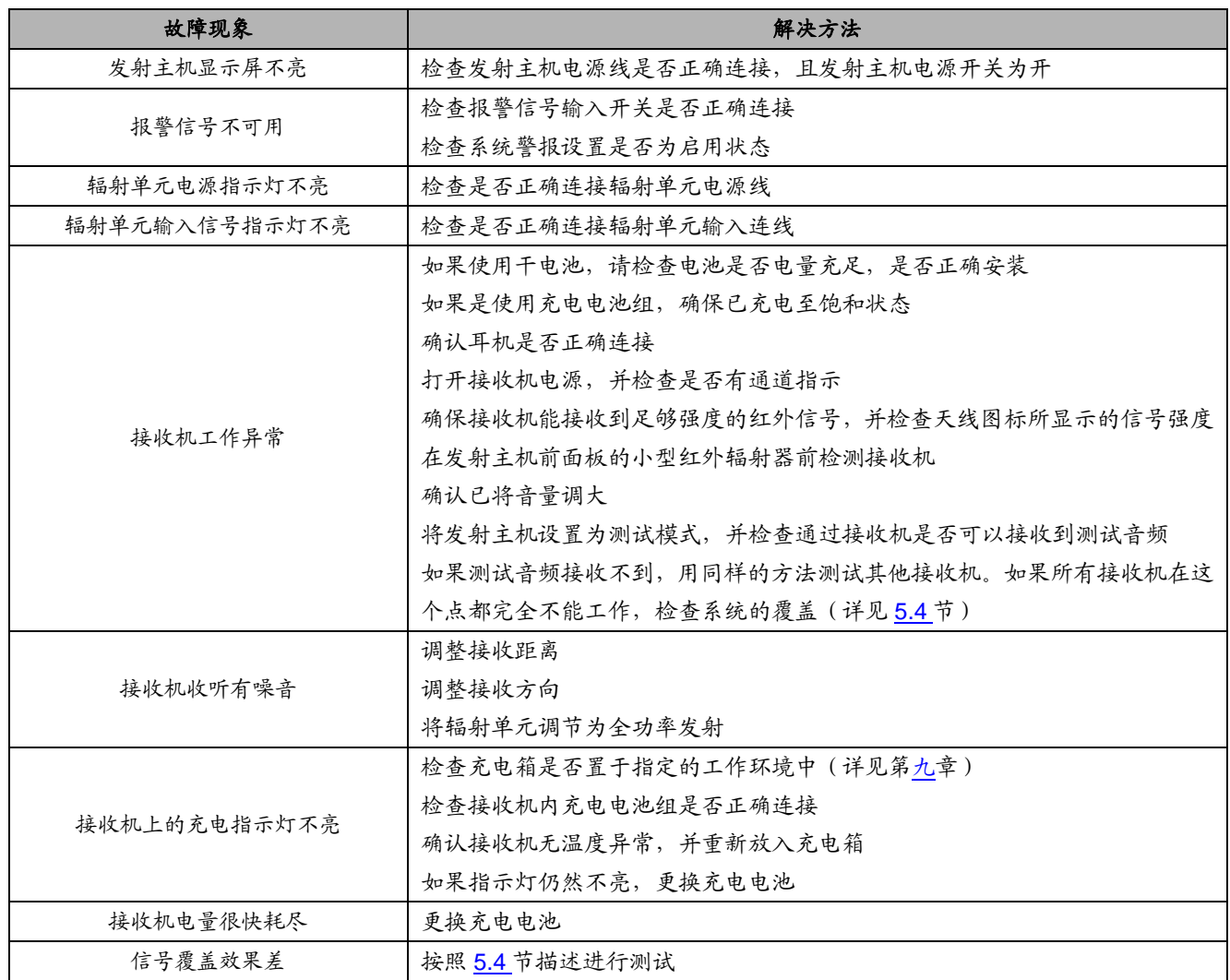

# <span id="page-82-0"></span>**9.1** 系统指标

#### 系统特性

符合 ISO 22259,会议系统的国际标准。 符合 IEC 61603-7,为语言分配用的数字红外发射专门制定 的工业标准。

#### 传输特性

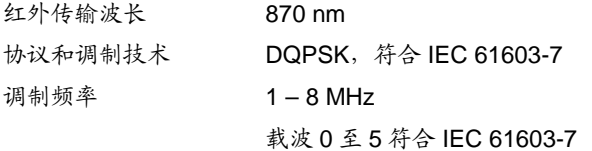

频点分布:

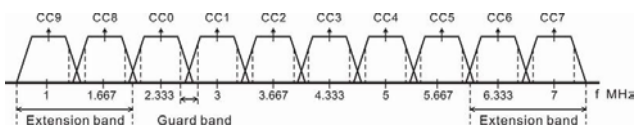

## 系统音频特性

(数据来源:音频从 HCS-5100M/F、 HCS-5100M/A 或 HCS-5100M/B 系列发射主机输入、从 HCS-5100R/RA/F 接 收机的耳机输出)

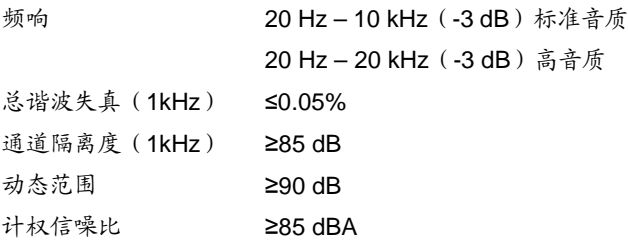

#### 电缆和系统的限制

电缆应是 75 欧姆的 RG-59 每个 HF 输出可以连接的辐射单元最多为 30 台 每个 HF 输出的最大电缆长度是 300 m 系统连接的网线单条最大长度是 80m

#### 系统环境条件

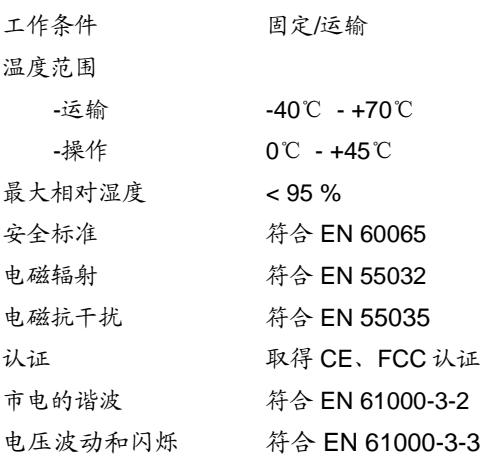

# **9.2** 数字红外发射主机

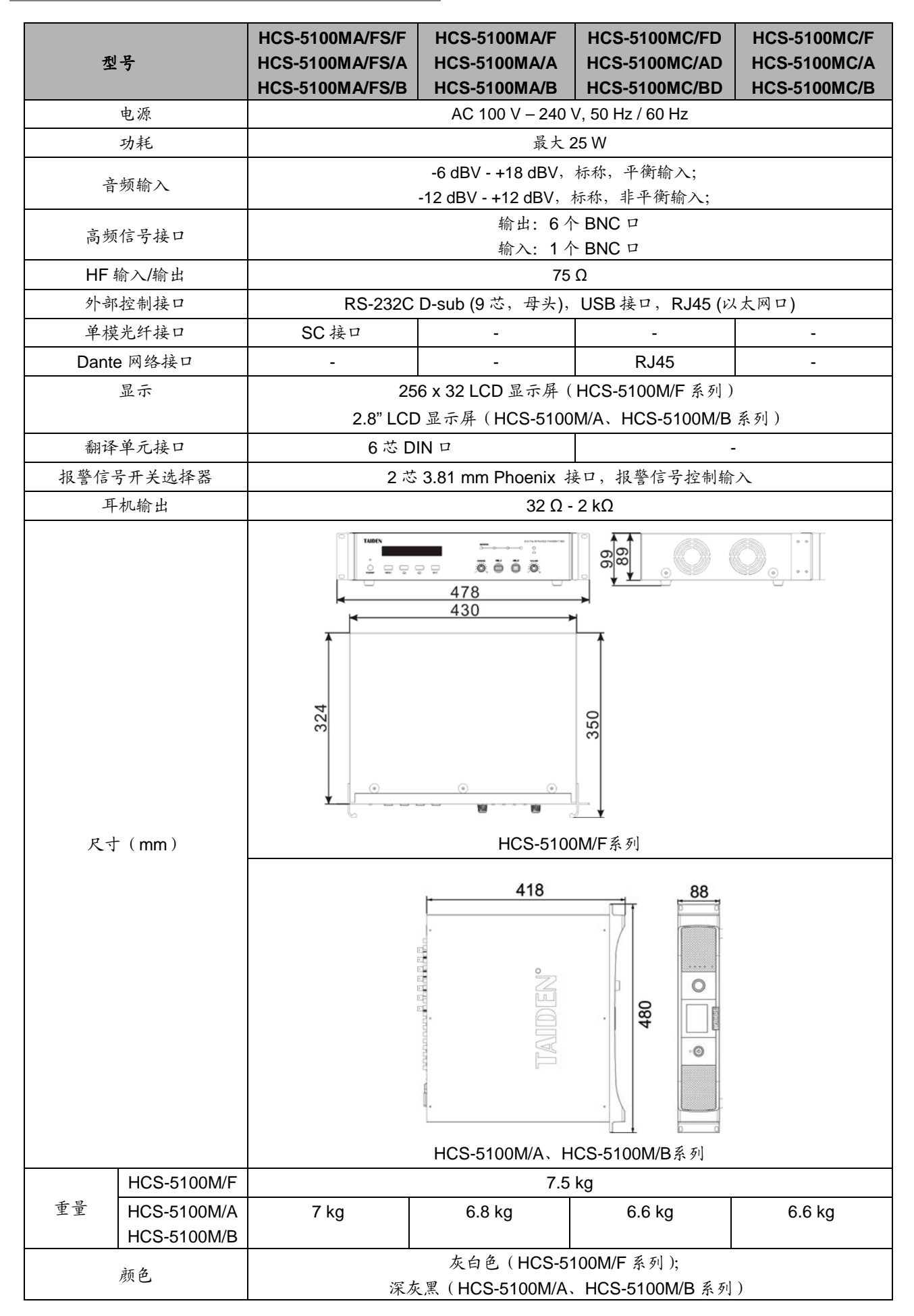

# **9.3** 辐射单元

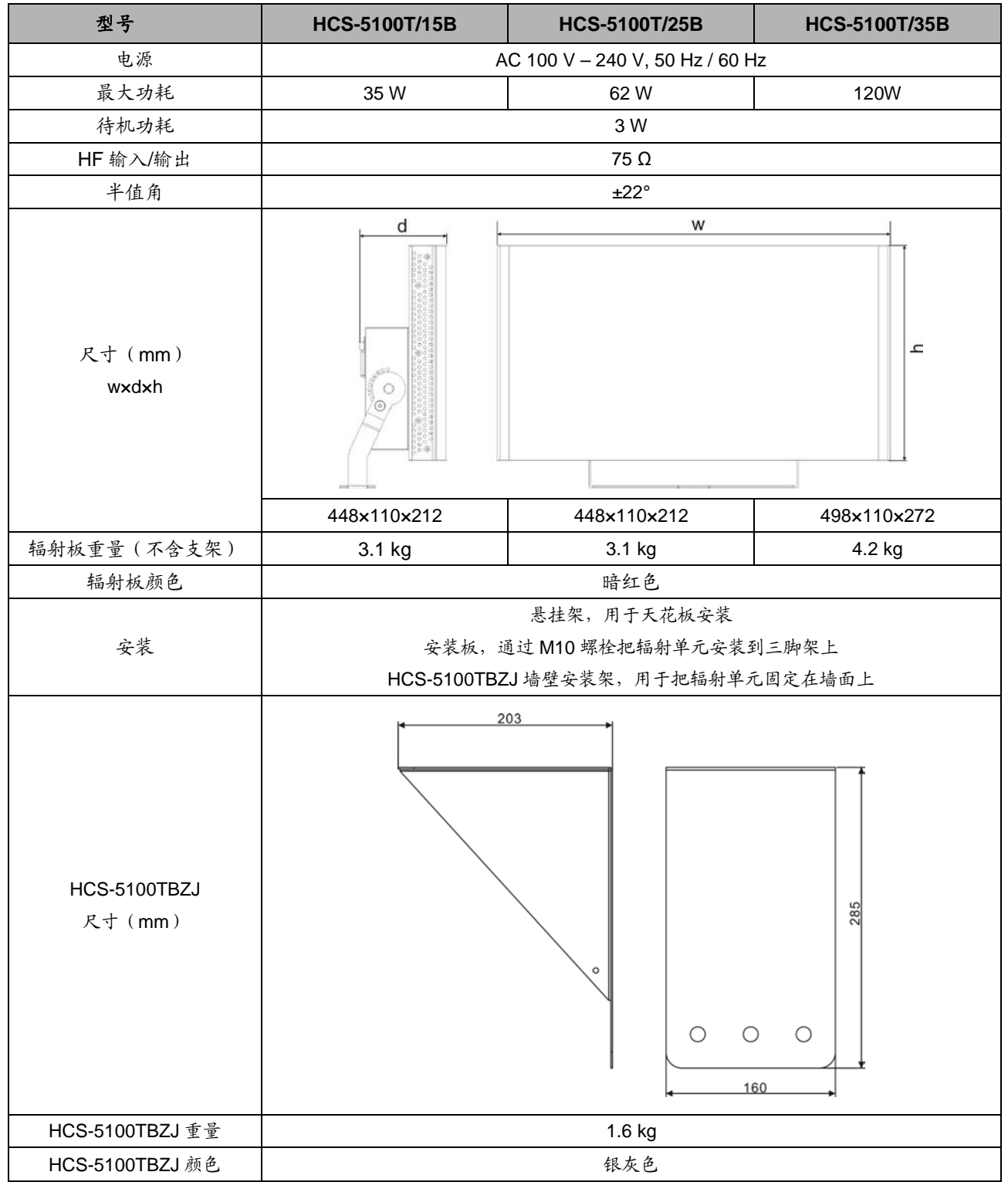

# **9.4** 接收机

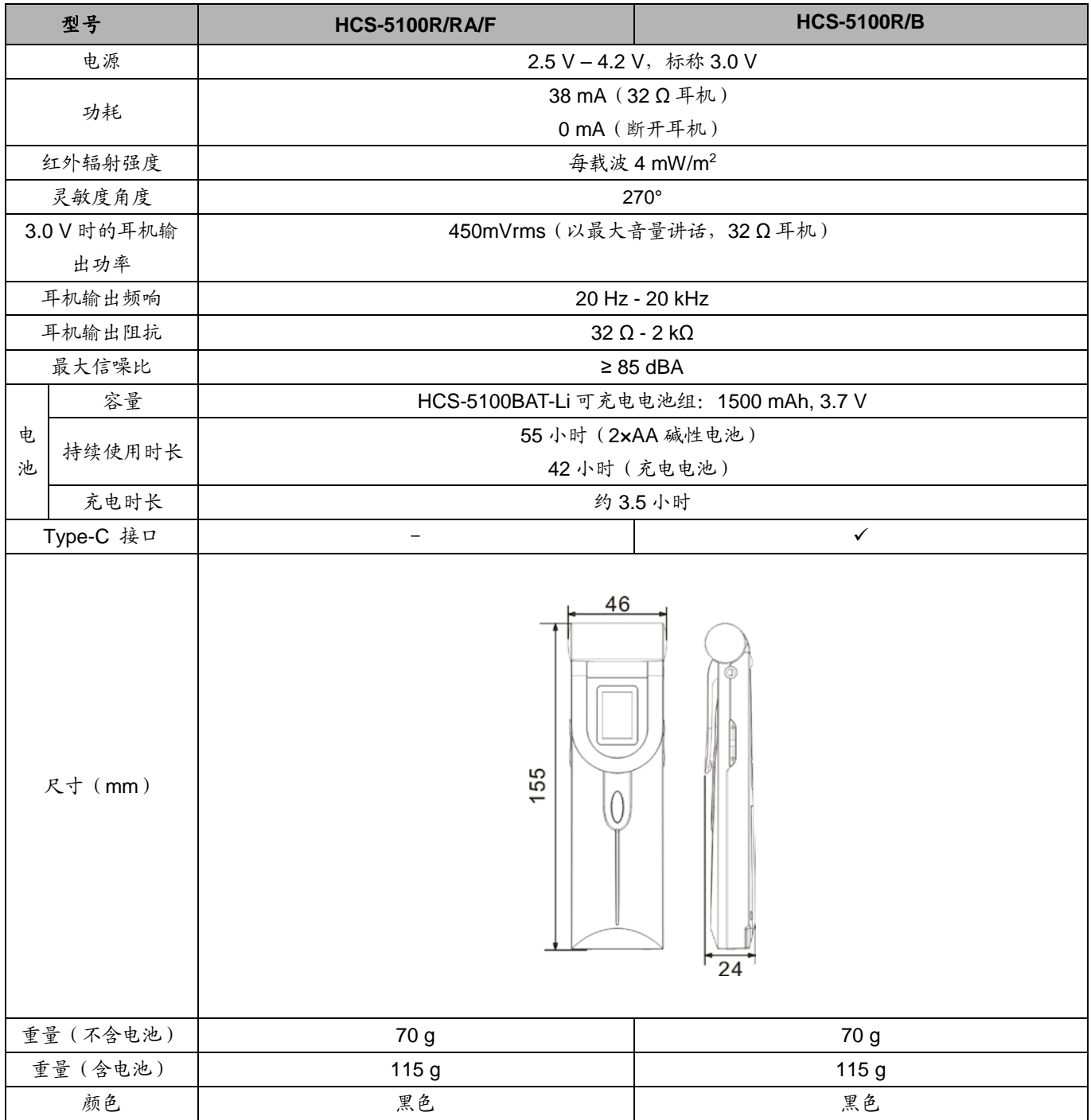

## **9.5** 附件

#### **9.5.1** 耳机

- EP-820AS 耳机
- 与红外接收机或会议单元配套使用
- 高保真音质
- 32 Ω, Ø 3.5 mm 立体声插头 (中间悬空)
- 频响: 50 Hz-20 kHz
- 灵敏度: ≥102 dBA/1mW
- 重量:20 g

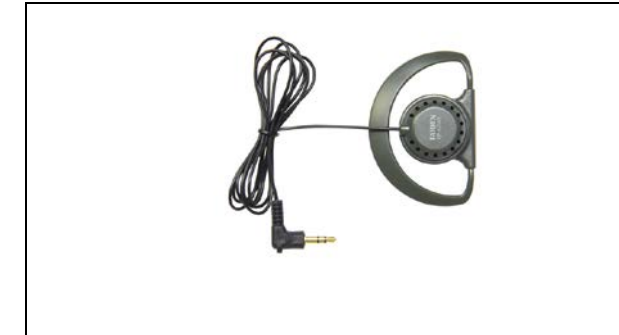

- EP-829 耳机
	- 与红外接收机或会议单元配套使用
	- 高保真音质
- 耳罩可与耳机芯分离,且可清洗,便于清洁
- 32 Ω, Ø 3.5 mm 立体声插头 (中间悬空)
- 频响: 20 Hz-20 kHz
- 灵敏度: ≥108 dBA/1mW
- 重量:35 g

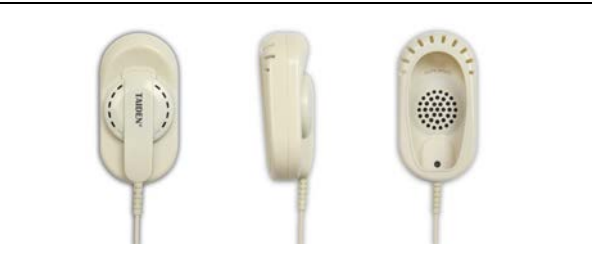

- EP-830 耳机
	- 与红外接收机或会议单元配套使用
	- 高保真音质
	- 耳罩可与耳机芯分离,且可清洗,便于清洁
	- 用户可自行更换线缆
	- 32 Ω, Ø 3.5 mm 立体声插头 (中间悬空)
	- 频响: 20 Hz ~ 20 kHz
	- 灵敏度: ≥108 dBA/1mW
	- 重量:25 g

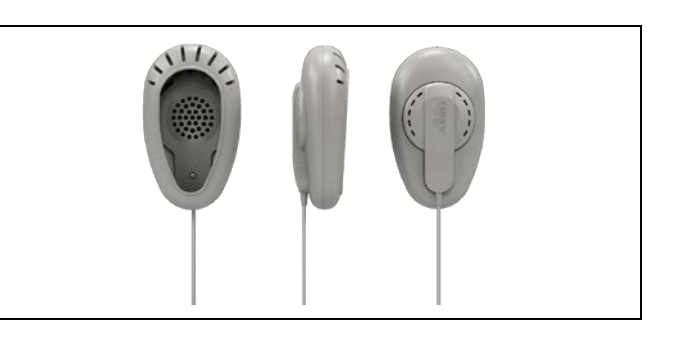

- EP-960BH 头戴式耳机
- 与红外接收机或会议单元配套使用
- 高保真音质
- 150 Ω×2, Ø 3.5 mm 立体声插头
- 频响 20 Hz-20 kHz
- 灵敏度: ≥108 dBA/1mW
- 单侧出线
- 重量:90 g

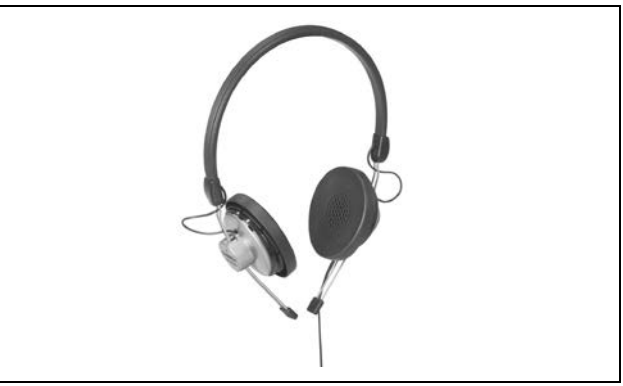

- HCS-5100PA 头戴式耳机
- 与红外接收机或会议单元配套使用
- 高保真音质
- 32 Ω × 2, Ø 3.5 mm 立体声插头
- 频响: 20 Hz-20 kHz
- 灵敏度: ≥108 dBA/1mW
- 重量:70 g

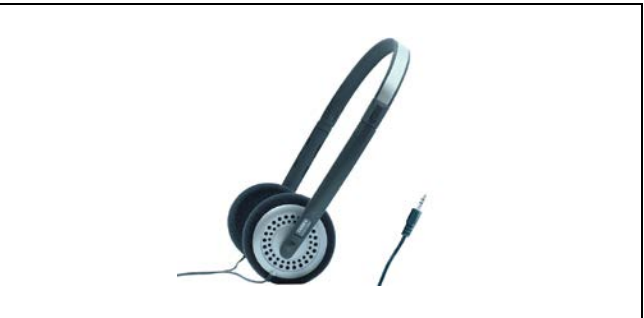

# **9.5.2** 锂离子充电电池组

#### 物理特性

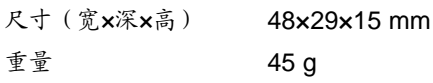

#### 电气特性

电压 3.7 V 容量 1500 mAh

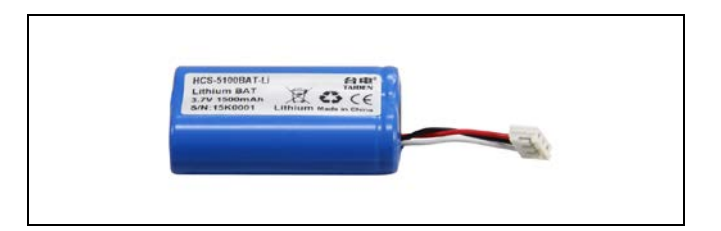

## **9.5.3** 接收机充电箱

#### 物理特性

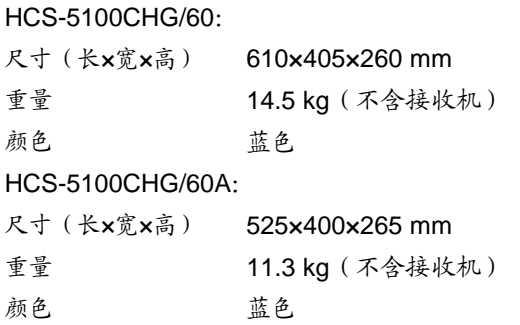

#### 电气特性

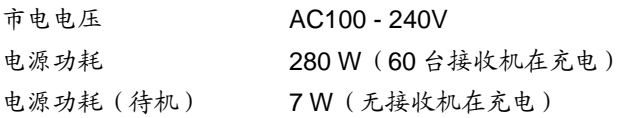

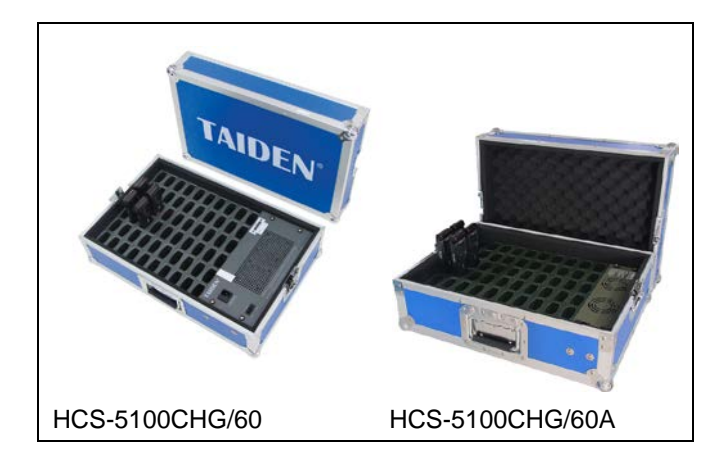

#### **9.5.4** 接收机储存箱

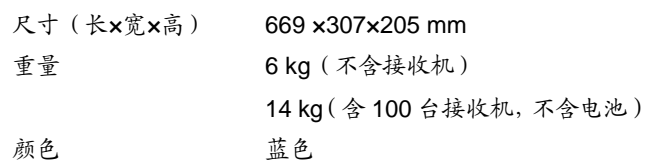

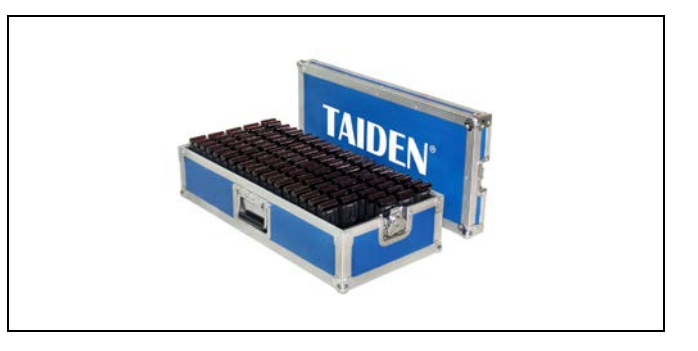

# **9.6** 系统连接

#### **9.6.1** 电源线

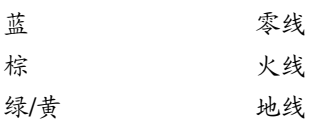

# **9.6.2** 音频线

3 针 XLR 插座

1 脚 地 2 脚 有 信号+ 3 脚 信号-

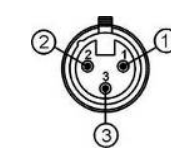

## RCA 音频插头

1脚 信号+ 2 脚 地

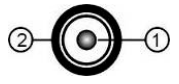

#### **9.6.3** 耳机

#### Ø 3.5 mm 插头

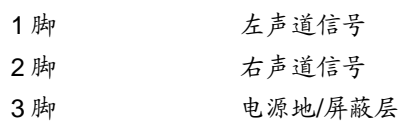

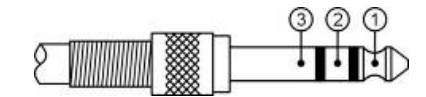

# **9.6.4** 报警信号开关

接线柱,使用时把"+"、"-"脚相连。

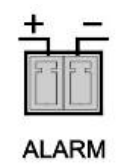

# **9.7** 保守的矩形覆盖面积

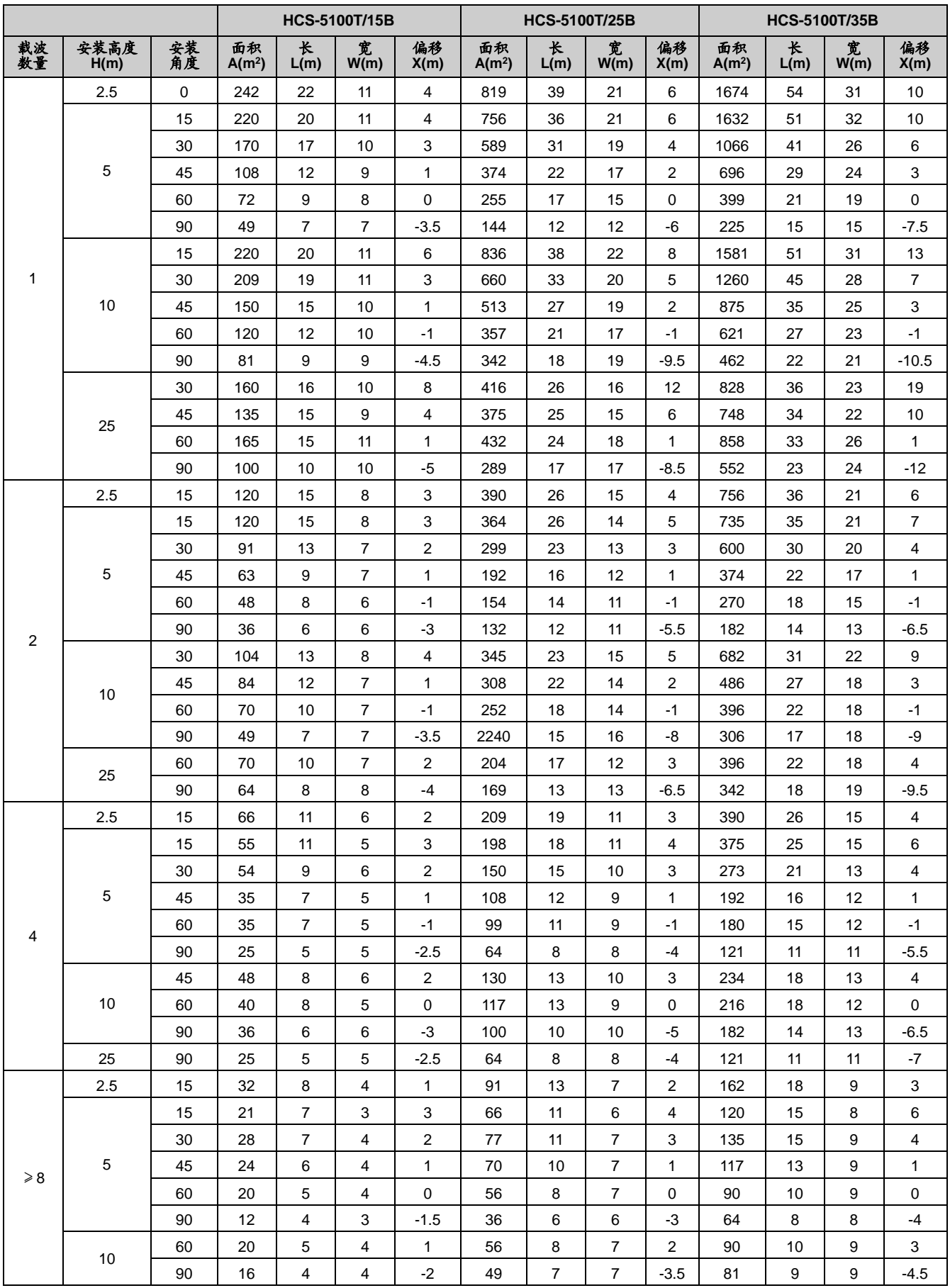

(安装高度是指到接收平面的距离,而不是到地面的距离。)

# **9.8** 发射主机及接收机语种名称显示列表

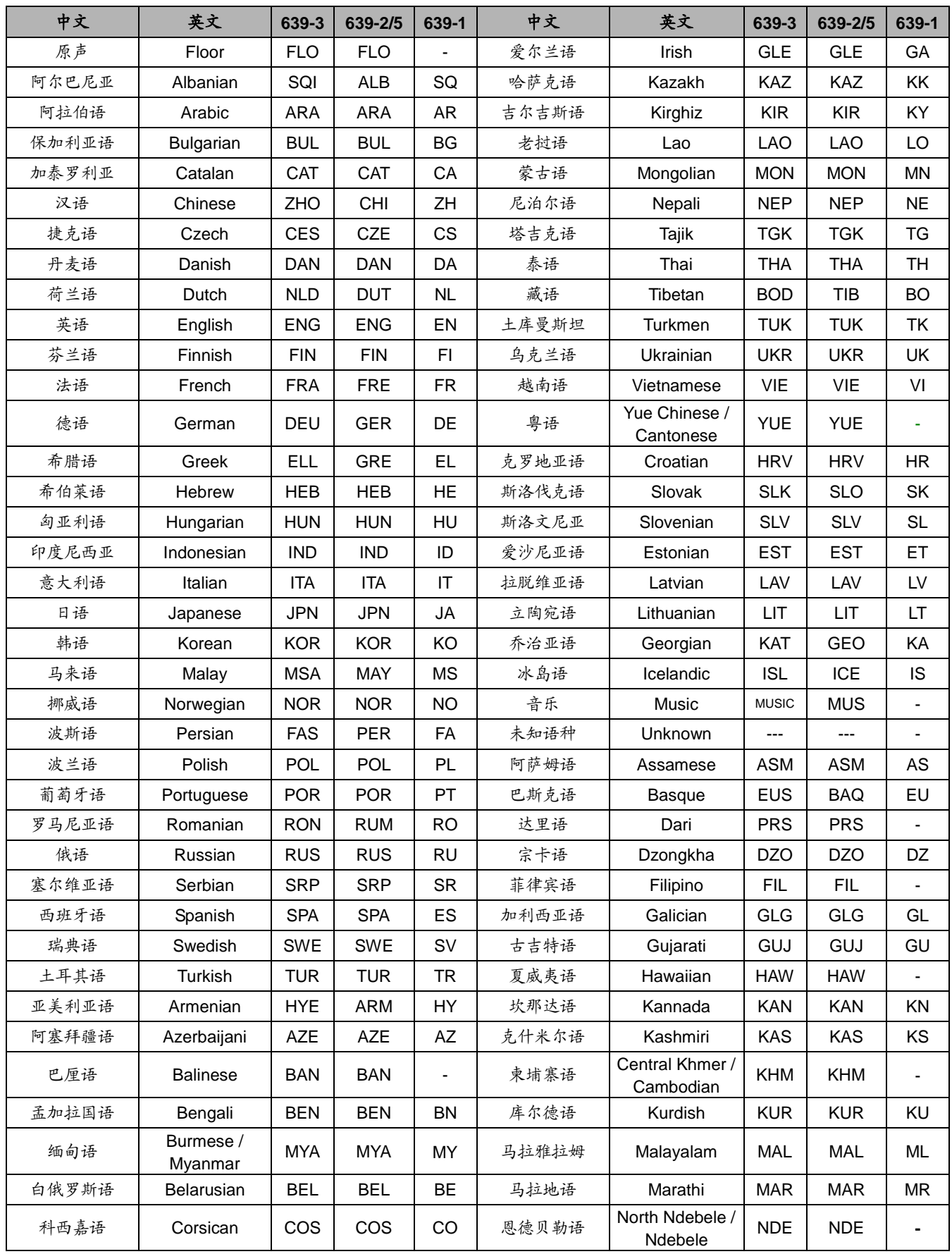

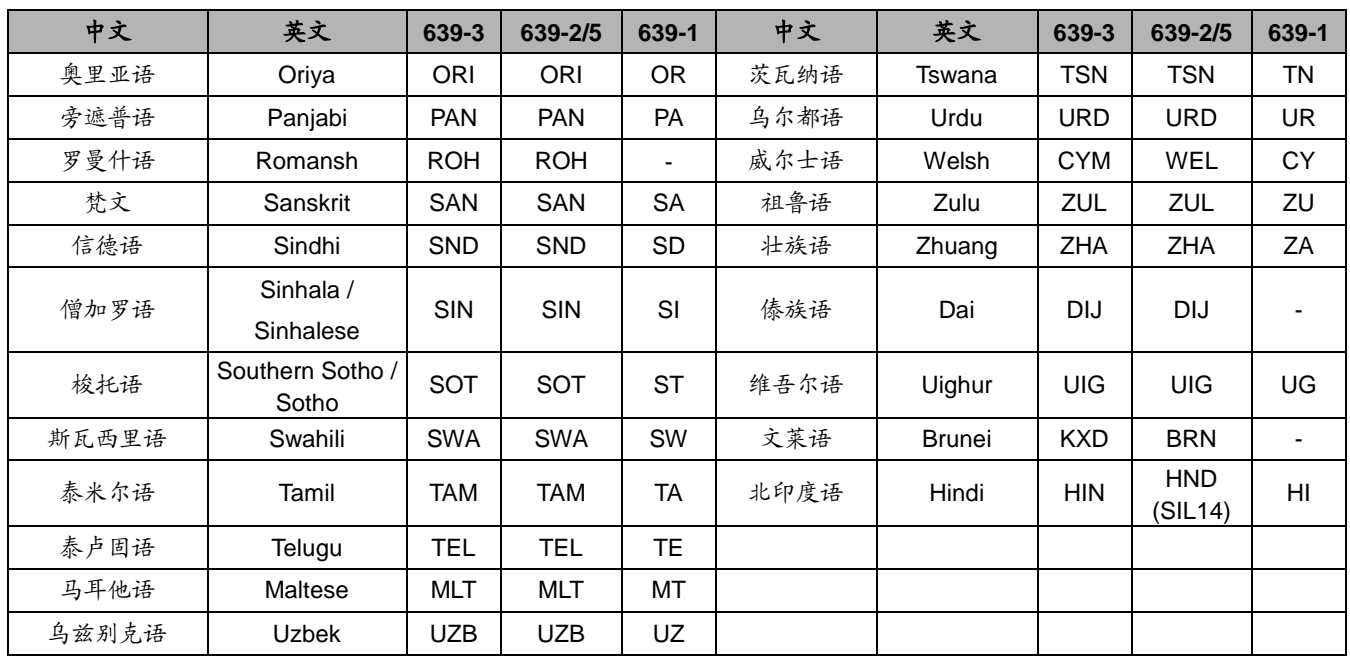

(在接收机 LCD 屏上, 未知语种显示为"---", 而非"Unknown"。)

版权所有© 2015-2024 深圳市台电实业有限公司 保留一切权利

深圳市台电实业有限公司 中国 深圳市华侨城侨香路 4060 号香年广场 B 栋六楼 邮编: 518053 网址:www.taiden.cn

**Last Revision: 04/2024**